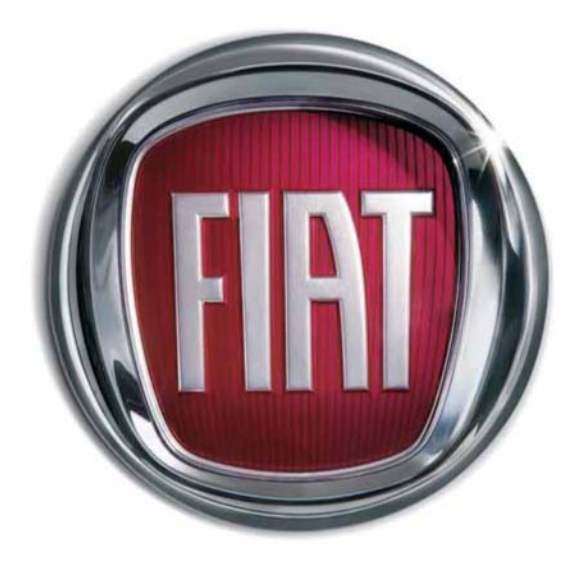

 $N$ 

T

 $\overline{U}$ 

F I A T P

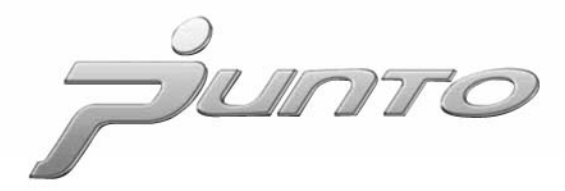

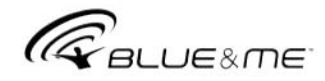

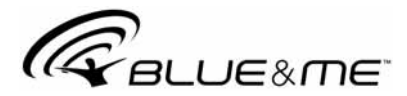

# **Inovované telematické řešení pro automobily založené na systému Windows Mobile™**

#### **OBSAH**

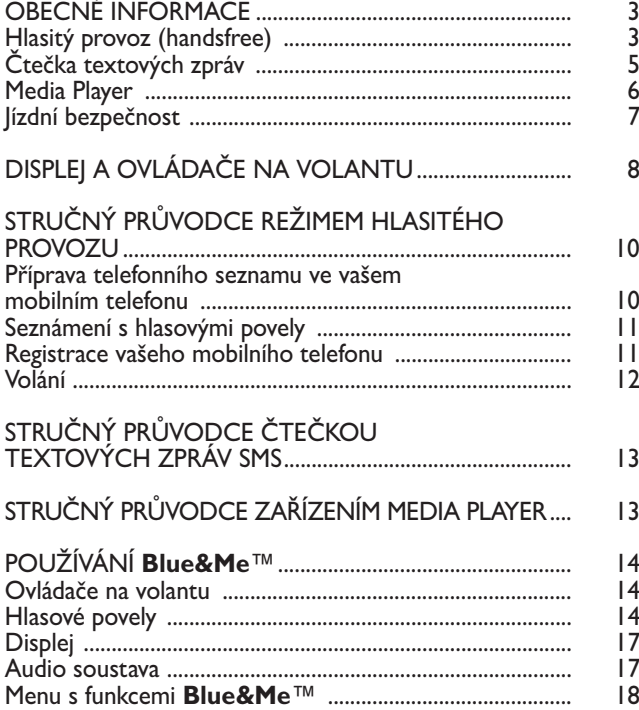

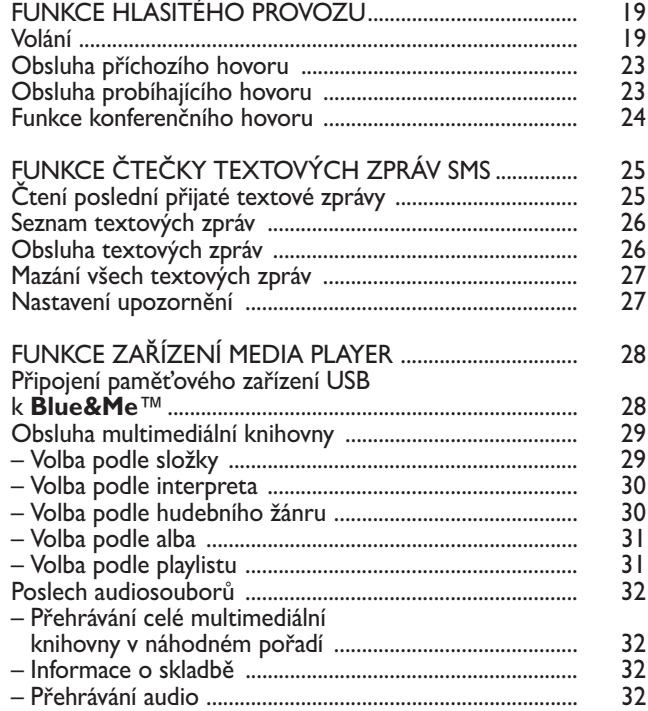

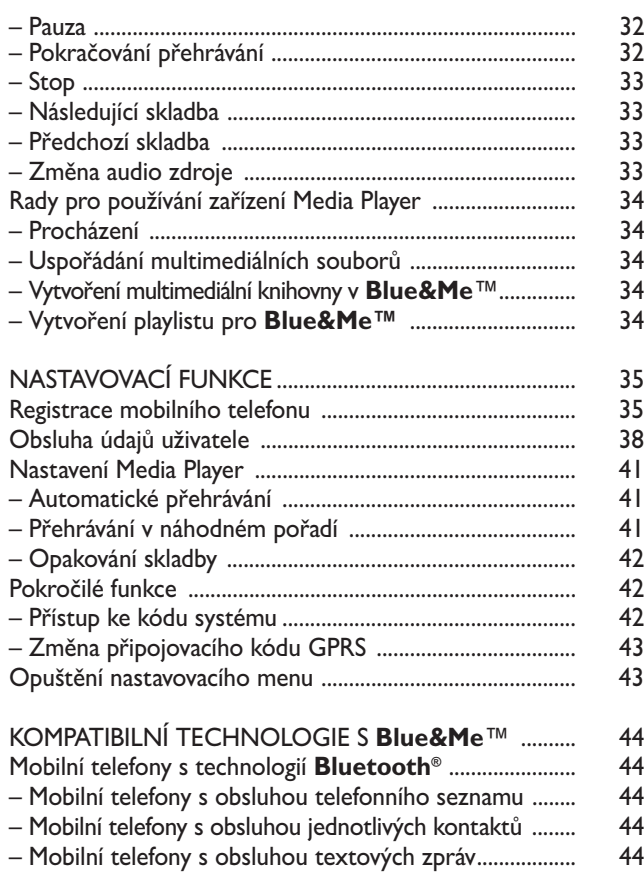

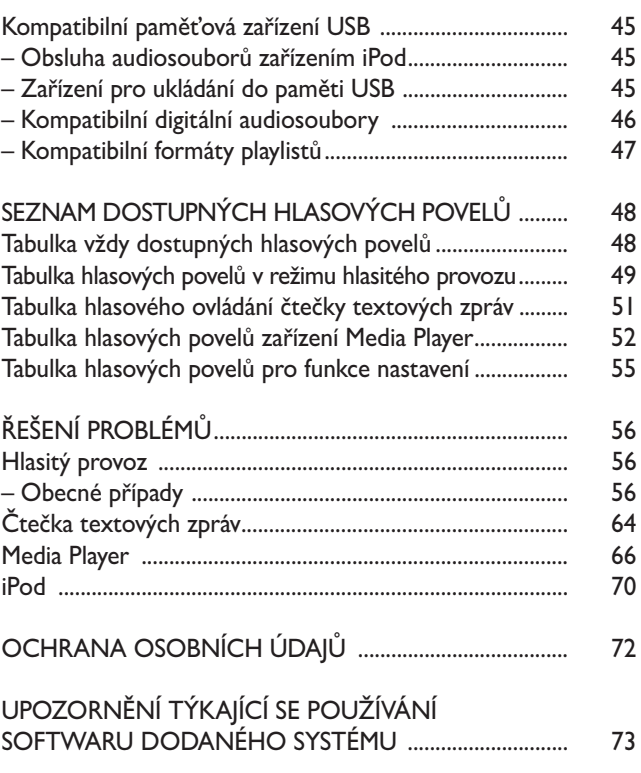

# **Hlasitý provoz s technologií Bluetooth® , čtečka textových zpráv SMS a Media Player**

## **OBECNÉ INFORMACE**

Fiat **Blue&Me™**, založený na Windows Mobile™, je individuální telematický systém, který umožňuje využívat aplikace pro komunikaci a zábavu, vyvinuté speciálně pro automobily.

Systém **Blue&Me™**, instalovaný ve vašem vozidle, je vybaven funkcemi hlasitého provozu (handsfree), čtením textových zpráv a přehrávačem Media Player, a je opatřen přípravou pro přídavné spotřebiče, které budou k dispozici v budoucnu.

#### **Poznámka**

Všechny mobilní telefony však nepodporují hlasité čtení textových zpráv nebo automatické překopírování tf seznamu přes **Bluetooth®**. Další informace o kompatibilních telefonech najdete na internetových stránkách www.fiat.it.

Systém **Blue&Me™** díky své kompletní integraci s hlasovými povely, ovládači na volantu a informacemi na multifunkčním displeji umožňuje uživateli, vlastnícímu mobilní telefon s technologií **Bluetooth®**, využívat mobil i v případě, že se přístrojnachází v kapse nebo kabelce, aniž by musel snímat ruce z volantu. Pro využívání hlasových povelů není třeba seřizovat zařízení pro identifikaci hlasu. Systém je schopen rozpoznat vyslovené povely nezávisle na pohlaví, tónu ani intonaci hlasu, který je vyslovuje.

Je také možné poslouchat oblíbenou hudbu, uloženou na USB výběrem skladeb a režimu přehrávání, a to ovládači na volantu i hlasovými povely.

#### **HLASITÝ PROVOZ**

Základní vlastností této funkce je telefonická komunikace v hlasitém provozu s identifikací hlasu pomocí technologie **Bluetooth®**. Systém vám umožní bezpečně telefonovat a příjímat hovory pomocí hlasových povelů nebo ovládači na volantu komfortně během jízdy, aniž byste museli porušovat dopravní předpisy.

Technologie **Bluetooth®** umožňuje využívat váš mobilní telefon pomocí systému hlasitého provozu, kterým je vozidlo vybaveno, aniž by bylo potřeba jej zapojovat.

K využívání funkce hlasitého provozu je třeba, aby byl mobilní telefon opatřen technologií **Bluetooth®**. Tato funkce vám nabízí rovněž možnost hlasové interakce s telefonem během jízdy, i když váš mobil není touto technologií opatřen. V tom případě ovládáte hlasitý provoz a příslušné zobrazování pomocí ovládačů na volantu a multifunkčního displeje na přístrojové desce.

Další informace o kompatibilních mobilních telefonech se systémem **Blue&Me™** najdete v kapitole KOMPATIBILNÍ TECH-NOLOGIES **BLUE&ME™**.

Před prvním použitím funkce hlasitého provozu s hlasovou identifikací systému **Blue&Me™** stačí mobilní telefon, vybavený technologií **Bluetooth®**, zaregistrovat do systému.

Registrace mobilního telefonu se provádí pouze jednou.

#### **Poznámka**

Během registrace nového telefonního přístroje **Blue&Me™** vyhledá mobilní telefon s technologií **Bluetooth®**, který se nalézá v jeho dosahu. Jakmile jej najde, naváže s ním spojení pomocí Identifikačního individuálního kódu (PIN).

Po registraci telefonu můžete překopírovat do systému váš telefonní seznam a používat jej při volání nebo tf čísla nadiktovat, přijímat hovory a odpovídat i na další příchozí hovor.

K interakci **Blue&Me™** je možné využívat jak ovládačů na volantu, tak hlasové povely. Po hlasové identifikaci lze aktivovat funkce systému vyslovením povelů, které systém rozpozná. Když systém hlasový povel rozpozná, příslušně zareaguje. Hlasová indentifikace je jednoduchý a praktický způsob, který umožňuje systém **Blue&Me™** využívat.

Všechny funkce systému jsou přístupné přes hlavní menu **Blue&Me™**. Ve stojícím vozidle můžete procházet menu pomocí ovládačů na volantu nebo hlasovými povely. V jedoucím vozidle můžete v systému **Blue&Me™** ovládat ovládači na volantu nebo hlasovými povely pouze funkce, týkající se mobilního telefonu, a to (**ULTIME CHIAM. (POSLEDNÍ HO-VORY)** a **RUBRICA (TELEFONNÍ SEZNAM**) a Media Player. K nastavování funkcí během jízdy lze používat pouze hlasové povely.

Funkce hlasitého provozu umožňuje tyto úkony:

❒ **Volat osobě z telefonního seznamu hlasovým povelem** – volat jméno, nacházející se v telefonním seznamu ve vašem mobilním telefonu pomocí hlasu. Můžete rovněž volat osobě, nacházející se v telefonním seznamu, její volbou z jmen, které se zobrazí na multifunkčním displeji na přístrojové desce.

(Tato funkce vyžaduje, aby byl telefonní seznam překopírován do systému hlasitého provozu ve vozidle).

- ❒ **Volat tf číslo pomocí hlasového povelu** – můžete vytočit tf číslo vyslovením jednotlivých číslic.
- ❒ **Zavolat zpět odesílateli textové zprávy** – můžete volat přímo tf číslo odesílatele poslední přijmuté SMS, nebo nějaké předchozí, uložené v seznamu zpráv v systému **Blue&Me™**.
- ❒ **Přijmout hovor** můžete přijmout příchozí hovor stisknutím tlačítka ß**/MENU** na volantu.
- ❒ **Konferenční hovor** můžete telefonovat se třetí osobou, zatímco už probíhá jeden hovor (s připojenými telefony **Bluetooth®**, které podporují tuto funkci).
- ❒ **Upozornění na přicházející hovor** – během probíhajícího hovoru můžete obdržet upozornění, že přichází další hovor, odpovědět na něj a přecházet z jednoho hovoru do druhého. (Upozornění na další příchozí hovor je podporováno pouze některými kompatibilními mobilními telefony).

S mobilním telefonem, který byl již zaregistrován do **Blue&Me™**, můžete uskutečňovat hovory pomocí hlasových povelů nebo ovládači na volantu. Když systém pracuje v režimu hlasitého provozu, telefonický hovor se přenáší reproduktory ve vozidle.

#### **ČTEČKA TEXTOVÝCH ZPRÁV SMS**

**(pouze u kompatibilních telefonů)**

Integrovaná čtečka SMS systému **Blue&Me™** technologií hlasové syntézy umožňuje automatické čtení příchozích textových zpráv na mobilní telefon pomocí audio systému vozidla, pokud je mobil vybaven technologií **Bluetooth®**, přičemž čte rovněž případné zkratky i smajlíky.

Funkce čtečky zpráv SMS obsluhujete buď ovládačí na volantu nebo hlasovými povely **Blue&Me™**.

Čtečka SMS systému **Blue&Me™** umožňuje:

- ❒ Prostřednictvím upozornění na multifunkčním displeji přistrojové desky být informováni o příchodu nové SMS na váš mobilní telefon vybavený technologií **Bluetooth®**; na displeji se zobrazí číslo /jméno volajícího; **Blue&Me™** vám navrhne, že vám zprávu přečte.
- ❒ Obsluhovat seznam přijatých textových zpráv ve vašem mobilu připojeným k **Blue&Me™**.

❒ Znovu si přečít již přijaté a uložené SMS.

- ❒ Pomocí ovládačů na volantu nebo hlasovými povely uskutečnit hovor s odesílatelem přijaté textové zprávy.
- ❒ Pomocí ovládačů na volantu nebo hlasovými povely smazat jednotlivé SMS nebo celý seznam přijatých textových zpráv.

Systém **Blue&Me™** je rovněž schopen rozpoznat a přečíst případné zkratky (např. "TVB" – "ti voglio bene" (mám tě rád/a) a nejčastější smajlíky (např. :-), který přečte jako "sorriso" (úsměv), které se dnes ve zprávách běžně používají.

#### **MEDIA PLAYER**

Media Player systému **Blue&Me™** vám umožňuje přes audiosoustavu přehrávat v digitální kvalitě hudbu, uloženou na USB, když tento flash disk jednoduše připojíte do zdířky ve vozidle.

Se zařízením Media Player můžete poslouchat za jízdy své oblíbené hudební soubory.

❒ **Přehrávač iPod** – viz příslušný odstavec.

Media Player umožňuje:

- ❒ **Přehrávání digitálních audiosouborů** – můžete si přehrávat všechny své digitální audiosoubory (*.mp3*, *.wma*, *.wav, .aac*) nebo individuální playlisty (ve formátu *.m3u* o *.wpl*).
- ❒ **Vybrat audiosoubor podle kategorie** – můžete si přehrávat digitální audiosoubor podle určité kategorie, např. alba, interpreta nebo hudebního žánru.
- ❒ **Využívat běhemi přehrávání různé funkce** – během přehrávání skladeb můžete využívat funkce jako *Play, Stop, Brano successivo (Následující skladba), Brano precedente (Předchozí skladba), Riproduzione casuale (Přehrávání v náhodném pořadí) a Ripeti brano (Opakování skladby).*

#### **Poznámka**

Media Player nepodporuje audiosoubory komprimované s jinými formáty a soubory chráněné digitálními právy (DRM – Digital Right Management). Pokud jsou na zařízení USB nahrány nepodporované audiosoubory, přehrávač je přeskakuje.

Chcete-li Media Player použít, stačí připojit (přímo nebo pomocí prodlužovacího kabelu) vaše zařízení USB k příslušné zdířce ve vozidle. Po přepnutí klíčku zapalování do polohy **MAR** začne **Blue&Me™** vytvářet index vaší multimediální knihovny. Poté můžete procházet celou multimediální knihovnou a pomocí ovládačů na volantu nebo hlasovým povelem vybírat požadovanou kategorii. Po volbě hudby, kterou chcete poslouchat, ji **Blue&Me™** začne přehrávat přes audiosoustavu ve vozidle.

### **JÍZDNÍ BEZPEČNOST**

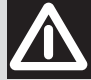

#### *POZOR*

*Používání některých funkcí systému během jízdy může odvrátit pozornost řidiče od řízení a vystavit ho nebezpeční nehody nebo jiným vážným problémům; proto tyto funkce můžete využívat pouze tehdy, dovoluje-li to stávající dopravní situace nebo pouze ve stojícím vozidle.*

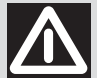

#### *POZOR*

Přečtěte a dodržujte tyto pokyny: před spuštěním systému si přečtěte a dodržujte všechny pokyny a bezpečnostní zásady uvedené v tomto uživatelském návodu ("Příručka uživatele"). Nedodržováním pokynů, uvedených v uživatelské příručce, můžete způsobit dopravní nehodu nebo jiný vážný problém.

**Návod uchovávejte ve vozidle**: tak je vždy po ruce a stává se jednoduchou, lehce přístupnou pomůckou pro uživatele, kteří nemají s takovým systémem žádné zkušenosti. Před použitím systému zajistěte, aby všichni spolucestující měli přístup k uživatelské příručce a aby si pozorně pročetli jeho pokyny a bezpečnostní informace.

**POZOR: Hledání informací v příručce během jízdy může odvrátit pozornost řidiče od řízení a způsobit nehodu nebo jiné závažné problémy. Během jízdy neměňte nastavení systému ani se nesnažte jej ovládat jinak než hlasovými povely (čili nikoliv pomocí ovládačů na volantu). Před každou změnou nastavení vozidlo bezpečně zastavte podle dopravních předpisů. Dodržet toto bezpečností opatření je důležité, protože nastavování nebo změna některých funkcí vyžaduje, aby se řidič přestal věnovat řízení a sejmul ruce z volantu.**

#### **OBECNĚ INFORMACE O ČINNOSTI**

**Hlasové ovládání**: funkce systému mohou být zapnuty pouze hlasovými povely. Hlasové ovládání během jízdy umožňuje obsluhu zařízení bez sejmutí rukou z volantu.

**Dlouhé načítaní displeje**: během jízdy nezapínejte žádnou funkci, která vyžaduje dlohoudobé obrácení pozornosti na displej. V takovém případě zastavte vozidlo bezpečně podle dopravních předpisů, a teprve potom se takovými funkcemi zabývejte. I krátká nepozornost kvůli pohledu na displej, může mít nebezpečné důsledky, pokud se řidič nevěnuje pouze řízení v nějaké kritické situaci.

**Nastavení hlasitosti**: nenastavujte příliš hlasité přehrávání. Během jízdy nastavte hlasitost tak, abyste mohli slyšet okolní dopravu a výstražné signály. Řidit vozidlo bez možnosti slyšet zmíněné zvuky může způsobit dopravní nehodu.

**Používání hlasové identifikace**: software pro identifikaci hlasu se opírá o statistický proces, který může vykazovat chyby. Za monitorování funkcí pro hlasovou identifikaci, které systém umožňuje, a opravu případných chyb, odpovídá řidič vozidla.

**Nebezpečí, kterým se vystavujete, pokud se plně nevěnujete řízení**: funkce mohou vyžadovat ruční nastavení (tj. nelze je nastavit hlasovými povely). Provedení takového nastavení nebo vložení jiných údajů během řízení může odvádět pozornost od řízení a způsobit závažné nehody. Před každou změnou nastavení vozidlo bezpečně zastavte podle dopravních předpisů.

## **DISPLEJ A OVLÁDAČE NA VOLANTU**

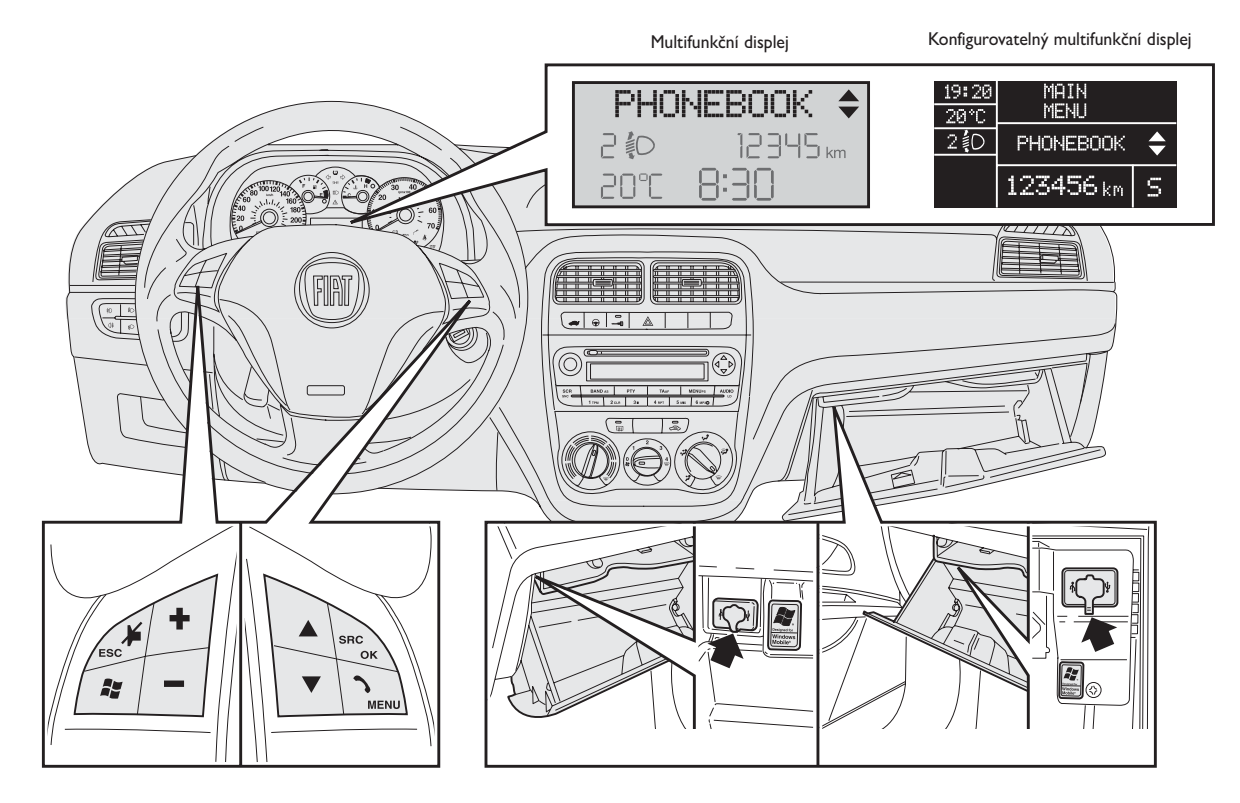

**F0M1027g**

*V tomto Návodu se popis položek v menu týká multifunkčního displeje, který vám poskytuje několik zkratkovitých zobrazení oproti verzím vybaveným konfigurovatelným multifunkčním displejem. Konfigurovatelný multifunkční displej zobrazuje položky menu podrobněji.*

**BLUE&ME** 

Obr. 1

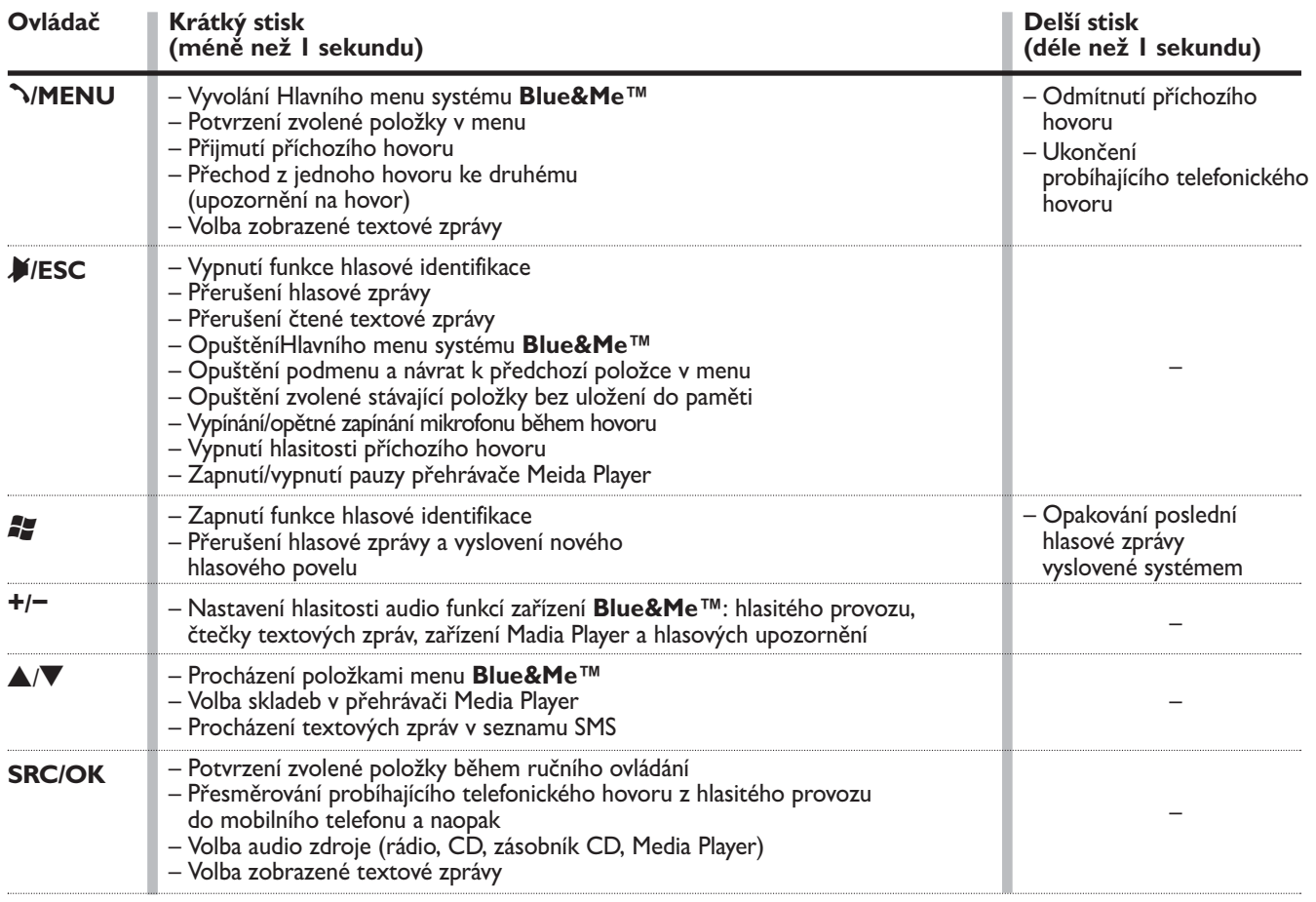

#### **Poznámky**

❒ Pro mnoho funkcí jsou ovládače na volantu **SRC/OK** aß**/MENU** navzájem zaměnitelné a závisí pouze na vás, který z nich si zvolíte. ❒ Při dlouhém nebo krátkém stisku ovládačů na volantu se funkce zapne až při uvolnění tlačítka.

# **STRUČNÝ PRŮVODCE REŽIMEM HLASITÉHO PROVOZU**

Před použitím režimu hlasitého provozu s hlasovou identifikací a technologií **Bluetooth®** systému **Blue&Me™**:

- ❒ Připravte telefonní seznam ve vašem mobilním telefonu.
- ❒ Zkontrolujte, zda je klíček zapalování přepnutý do polohy **MAR**.
- ❒ Nacvičte si hlasové povely.
- ❒ Zaregistrujte svůj mobilní telefon.
- ❒ Proveďte telefonický hovor.
- Pokyny k používání těchto funkcí jsou popsány v následujících oddílech.

#### **PŘÍPRAVA TELEFONNÍHO SEZNAMU V MOBILNÍM TELEFONU**

Před registrací mobilního telefonu v **Blue&Me™** se musíte ujistit, že jste si do telefonního seznamu ve vašem telefonu uložili požadované kontakty, abyste je mohli vyvolávat v režimu hlasitého provozu.

 Pokud telefonní seznam neobsahuje žádná jména, vložte do něj kontakty, které nejčastěji voláte. Podrobnější informace najdete v uživatelské příručce vašeho mobilního telefonu.

 Abyste mohli systém hlasitého provozu co nejlépe využívat, vyhledejte doporučení a rady, jak ukládat své kontakty do seznamu ve vašem mobilním telefonu, které jsou uvedeny v kapitole NASTAVOVACÍ FUNKCE – REGISTRACE MOBILNÍHO TELEFONU.

### **UPOZORNĚNÍ**

- ❒ Přístup k překopírovanému seznamu do **Blue&Me™** je možný teprve po připojení mobilu, ze kterého jste seznam kopírovali.
- ❒ Kontakty, uložené na kartě SIM nebo v paměti vašeho mobilního telefonu, lze přenést do **Blue&Me™** také jinak, závisí to na modelu vašeho telefonu.

#### **SEZNÁMENÍ S HLASOVÝMI POVELY**

Během dialogu se systémem může vždy používat hlasový povel "Aiuto" (Nápověda), která vás podrobně seznámí s hlasovými povely, které jsou v jednotlivých fázích k dispozici.

K procvičení povelu "**Aiuto**" (Nápověda), postupujte takto:

 $\Box$  Stiskněte ovládač na volantu  $\Box$ .

- ❒ Jakmile **Blue&Me™** oznámí akustickým signálem, že je aktivní funkce hlasové identifikace, vyslovte "**Aiuto**" (Nápověda). **Blue&Me™** vám nabídne seznam použitelných hlasových povelů.
- ❒ Po vyslovení požadavku na nápovědu vyslovte "**Impostazioni (Nastavení)**" a nakonec "**Aiuto (Nápověda)**". **Blue&Me™** zopakuje použitelné hlasové povely v menu **IMPOSTAZIONI (NASTAVENÍ)**.
- ❒ Nyní můžete vyslovit jeden z použitelných povelů a pokračovat v dialogu dle přání.
- ❒ Pokud potřebujete další nápovědu, stiskněte <sup>2</sup> a vyslovte znovu "Aiuto **(Nápověda)**".

#### **REGISTRACE VAŠEHO MOBILNÍHO TELEFONU**

UPOZORNĚNÍ Registraci telefonu provádějte pouze ve stojícím vozidle.

Při registraci mobilního telefonu postupujte takto:

- □ Stiskněte <sup>2</sup> a vyslovte "**Impostazioni**" (Nastavení), a po hlášení systému **Blue&Me™** vyslovte "Registra uten**te**" (Registrovat uživatele).
- ❒ Systém na multifunkčním displeji přístrojové desky zobrazí číslo kódu (PIN), který musíte použít. Pro další dvě fáze vyhledejte příslušné pokyny v uživatelské příručce vašeho mobilního telefonu, v oddíle věnovaném registraci a připojení pomocí technologie **Bluetooth®**.
- ❒ Vyhledejte ve vašem mobilu zařízení s tech nologií **Bluetooth®** (např. pod položkou nastavení jako *Scopri* (Vyhledat) nebo *Nuovo Dispositivo*) (Nové zařízení). V tomto seznamu najdete "**Blue&Me**" (název identifikující systém **Blue&Me™** instalovaný ve vašem vozidle): zvolte jej.

❒ Pokud o to mobilní telefon požádá, vložte pomocí klávesnice vašeho mobilu kód PIN, který je zobrazen na displeji přístrojové desky. Pokud registrace pro**běhne úspěšně, nahlásí systém "Connessione in corso**" (Probíhá připojení) a nakonec na displeji zobrazí identifikační údaj registrovaného telefonu jako potvrzení.

Je nezbytné počkat na toto potvrzující hlášení; pokud stisknete ß**/MENU** nebo &**/ESC** dříve, může se registrace vymazat. Pokud registrace neproběhne úspěšně, objeví se chybové hlášení: v takovém případě musíte celý postup opakovat.

❒ Po registraci mobilního telefonu při prvním připojení **Blue&Me™** řekne .**Benvenuto<sup>"</sup>** (Vítejte). Toto hlášení se při dalších registracích nebo připojeních stejného telefonu neopakuje.

- ❒ **Blue&Me™** se zeptá, přejete-li si překopírovat váš telefonní seznam z mobilního telefonu, který jste právě zaregistrovali, do systému **Blue&Me™**. Doporučujeme váš telefonní seznam překopírovat. Chcete-li seznam překopírovat, odpovězte "**Sì**" **(Ano)**, v opačném případě vylovte "**No**" **(Ne)**.
- ❒ U některých mobilních telefonů se kontakty z telefonního seznamu nepřekopírují automaticky, ale musíte je vložit sami pomocí telefonní klávesnice. Pokud vás **Blue&Me™** požádá, proveďte tento postup podle pokynů vašeho mobilu a nakonec stiskněte ß**/MENU**.

#### **USKUTEČNĚNÍ TELEFONICKÉHO HOVORU**

Představte si, že mezi uloženými jmény ve vašem seznamu figuruje jméno "Mario".

Pokud mu chcete volat, postupujte takto:

- □ Stiskněte ovládač na volantu <sup>2</sup> a vyslovte "**Chiama Mario**" (Volat Maria).
- ❒ Pokud systém identifikuje jméno Mario, zobrazí na displeji všechny údaje týkající se tohoto jména.

Pokud jste si do seznamu uložili pouze jeho telefonní číslo, systém se rovnou zeptá, přejete-li si volat Mariovi. Chcete-li Maria volat, řekněte "**Sì**" (Ano), v opačném případě "**No**" (Ne).

Pokud u jména Mario máte uloženo více tf čísel, systém se zeptá, které z nich chcete volat (např. "**Chiama Mario lavoro o casa?**") (Volat Maria do práce nebo domů?). Odpovězte vyslovením požadovaného tf čísla (např. "**Casa**") (Domů).

Máte-li u Maria více telefonních čísel, ale nemáte je označené, systém na displeji zobrazí jméno spolu se všemi příslušnými tf čísly. Systém se zeptá, chcete-li volat zobrazené číslo. Pokud zobrazené číslo odpovídá vašemu požadavku, vyslovte "**Sì**" (Ano), v opačném případě "**No**" (Ne). Pokud jméno odpovídá požadované osobě, ale přiřazené číslo neodpovídá vašemu přání, řekněte "Avanti" (Další) nebo "In**dietro**" (Zpět), abyste mohli vidět další čísla přiřazená ke stejné osobě. K vytočení zobrazeného čísla vyslovte "**Chiama**" (Volat). Můžete také procházet tento seznam pomocí ovládačů na volantu **A** nebo **V**, dokud nenajdete požadované číslo. Nyní stiskněte ß**/MENU** nebo **SRC/OK**, aby systém číslo vytočil.

❒ K ukončení hovoru stiskněte ß**/MENU** déle než 1 sekundu.

 Pokud se setkáte s nějakým problémem, týkajícím se hlasitého provozu, vyhledejte kapitolu ŘEŠENÍ PROBLÉMŮ – HLASITÝ PROVOZ.

### **STRUČNÝ PRŮVODCE ČTEČKOU TEXTOVÝCH ZPRÁV**

**(pouze u kompatibilních mobiních telefonů)**

Pokud váš mobil **Bluetooth®** tuto funkci podporuje, při příjmu nové textové zprávy vás **Blue&Me™** upozorní akustickým signálem a zeptá se, zda-li si přejete zprávu přečíst.

- ❒ Vyslovte "**Si**" (Ano) nebo stiskněte tlačítko ß**/MENU** nebo **SRC/OK**, a systém vám poslední přijmutou zprávu přečte.
- ❒ Vyslovte "**No**" (Ne) nebo stiskněte tlačítko &**/ESC**, a systém uloží zprávu, abyste si ji mohli přečíst později.

Informace, nezbytné k úplnému seznámení se všemi funkcemi a způsoby používání čtečky SMS, najdete v kapitole "FUNKCE ČTEČKY ZPRÁV SMS".

 Pokud se setkáte s nějakým problémem, týkajícím se hlasitého provozu, vyhledejte kapitolu "ŘEŠENÍ PROBLÉMŮ – ČTEČKA ZPRÁV SMS"

# **STRUČNÝ PRŮVODCE ZAŘÍZENÍM MEDIA**

### **PLAYER**

Přejete-li si spustit přehrávání digitálních audiosouborů, uložených na vašem USB, postupujte takto:

- ❒ Zkopírujte si skladby na vaše paměťové zařízení USB; (**Blue&Me™** rozpoznává formáty *.wma, .mp3, .wav, .aac u audiosouborů a .wpl a .m3u* u playlistů).
- ❒ Zařízení USB bez kabelu USB stačí připojit (přímo nebo prodlužkou) do příslušné zdířky ve vozidle (viz **obr. 1**).
- ❒ Pokud máte k dispozici USB s kabelem, připojte jeden konec k USB a druhý do příslušné zdířky ve vozidle (viz **obr. 1**).
- ❒ Otočte klíčkem zapalování do polohy **MAR**. **Blue&Me™** začne automaticky přehrávat vaše digitální soubory, které vybere z knihovny, která se vytvoří ve chvíli připojení paměťového zařízení USB.
- ❒ Jakmile **Blue&Me™** vytvoří knihovnu vašich audiosouborů, můžete si vybrat skladby, album, interprety a playlisty ovládači na volantu nebo hlasovým povelem pomocí **Blue&Me™**. Pokud je na vašem USB nahráno příliš mnoho souborů, může tvorba knihovny trvat několik minut.
- ❒ Přehrávač iPod viz příslušný odstavec.
- ❒ Můžete také rozhodnout, zda se přehrávání má spouštět automaticky při zasunutí USB do zdířky, nebo zda má začít až na váš povel.

Informace, nezbytné k úplnému seznámi s používáním Media Player najdete v kapitole FUNKCE ZAŘÍZENÍ MEDIA PLAYER.

 Pokud se setkáte s nějakými problémy při používání Media Player, vyhledejte pomoc v kapitole ŘEŠENÍ PROBLÉMŮ – ME-DIA PLAYER.

### **POUŽÍVÁNÍ Blue&Me™**

#### **OVLÁDAČE NA VOLANTU**

Ovládače na volantu (viz **obr. 1**) slouží k ovládání hlasitého provozu, aktivaci hlasové identifikace, funkcím zařízení Media Player nebo k volbě položky v menu **Blue&Me™**.

Některé ovládače mají různé funkce podle momentálního stavu systému.

Funkce, vybraná jako odezva na stisknutí příslušného tlačítka, závisí v některých případech na době, po kterou je tlačítko stisknuté (krátce či déle).

Další informace najdete v kapitole "DI-SPLEJ A OVLÁDAČE NA VOLANTU".

#### **Poznámka**

Pokyny pro ovládání systému pomocí ovládačů na volantu jsou v textu označeny symbolem  $\mathbb{Q}$ .

#### **HLASOVÉ POVELY**

Systém rozezná váš hlas, aniž byste museli měnit polohu na sedadle. Příslušný mikrofon je nastaven v takové poloze, aby to bylo možné.

Slova, která systém rozpozná, jsou identifikována jako "hlasové povely".

Systém hlasitého provozu rozpozná a odpovídá na předem stanovený seznam hlasových povelů. Seznam použitelných hlasových povelů se mění podle toho, kde se v menu hlasitého provozu právě nacházíte. Seznam použitelných hlasových povelů je přístupný po stisknutí  $\frac{1}{2}$  a vyslovení "**Aiuto**" (Nápověda), nebo vyslovení "**Aiuto**" (Nápověda) po hlášení od systému. **Blue&Me™** rozpoznává také individuální hlasové povely, jako např. jména uvedená ve vašem telefonním seznamu.

Systém ovládání pomocí hlasových povelů nevyžaduje žádné nastavení systému pro váš hlas.

Chcete-li vyslovit hlasový povel, stiskněte  $\mathbb{Z}$ , počkejte na akustickou odpověď systému, která potvrzuje hlasovou identifikaci; poté můžete vyslovit povel přirozeným hlasem; nevyslovujte jej příliš rychle ani přerušovaně. Když systém povel rozpozná, odpoví a povel provede.

Hlasové povely jsou organizovány do třech po sobě následujích úrovní: 1. úroveň, 2. úroveň a 3. úroveň.

Když vyslovíte platný hlasový *povel*\* 1. úrovně, systém se ustaví pro identifikaci hlasových povelů 2. úrovně; když vyslovíte hlasový povel 2. úrovně, systém se připraví k identifikaci povelů 3. úrovně.

Pokud uživatel vysloví platný povel 1. úrovně, příslušné podmenu tohoto povelu zůstane aktivní, dokud nedostane povel, který se týká další úrovně nebo se interakce nepřeruší; stejné pravidlo platí i pro nižší úrovně (2. a 3.)

 Seznam všech dostupných hlasových povelů najdete v kapitole "SEZNAM DO-STUPNÝCH HLASOVÝCH POVELŮ"

\* *Platný* povel znamená, že tvoří součást slovníku **Blue&Me™**, a proto je identifikovatelný v dané úrovni.

Chcete-li si poslechnout poslední textovou zprávu, přečtenou systémem, stiskněte  $\blacksquare$ déle než 1 sekundu nebo krátce stiskněte **Example 3** vyslovte **...Ripeti**" (Opakovat).

Systém rovněž může poskytovat hlasové informace.

Hlasová informace je hlášení pronesené přímo systémem. K ukončení hlasového hlášení stiskněte **A/ESC**nebo **\*** a vyslovte "Annulla" (Zrušit).

Hlasová interakce znamená výměnu informací/povelů mezi systémem hlasitého provozu a uživatelem. Chcete-li systém hlasitého provozu zapnout, stiskněte <sup>'v</sup> vyslovte povel. Chcete-li interakci přerušit a vyslovit jiný povel, stiskněte kdykoliv  $\frac{1}{2}$  a vyslovte další povel.

K ukončení interakce stiskněte &**/ESC**. Uslyšíte akustický signál, který znamená, že byla vypnuta funkce hlasové identifikace. Funkce nápovědy vám kdykoliv poskytne seznam použitelných povelů v úrovni, ve které se nacházíte. Při potřebě pomoci vyslovte "**Aiuto**" (Nápověda), systém vyjmenuje seznam povelů a vy si můžete vybrat, ten, který požadujete.

Vylaďte si hlasitost na optimální hladinu v jedoucím vozidle. Postup při úpravě přednastavené hlasitosti systému **Blue&Me™** najdete v odstavci "Funkce EXTERNAL AUDIO VOL" v uživatelské příručce autorádia. K přechodnému nastavení hlasitosti telefonického hovoru stiskněte **+** nebo **–** nebo použijte ovládač autorádia. Na konci hovoru se hlasitost vrátí do původní úrovně.

Můžete stisknout **+** nebo **–** i v případě, když chcete nastavit hlasitost hlášení systému **Blue&Me™**.

Nezapomeňte, že pro přerušení hlasového hlášení můžete kdykoliv stisknout F během hlasové interakce a vydat další hlasový povel.

#### **Poznámky**

- ❒ Pokyny pro ovládání systému hlasovými povely jsou v textu označeny symbolem  $\sqrt{\frac{2}{2}}$ .
- □ Pokud po stisknutí <sup>2</sup> nevyslovíte během několika sekund povel, systém vás požádá, abyste jej vyslovil. Pokud neodpovíte, systém hlasové identifikace se vypne. K tomu dojde také v případě, že neodpovíte na nějakou otázku/poža davek systému. V těchto případech uslyšíte akustický signál, který znamená, že byla vypnuta funkce hlasové identifikace.
- ❒ Pokud se systému nepodaří rozpoznat váš hlasový povel, dá vám další možnost k jeho vyslovení. Nejste-li si jisti, zda je váš hlasový povel v dané úrovni správný, vyslovte "**Aiuto**" (Nápověda).

#### **Používání funkce hlasové identifikace**

Systém hlasové identifikace se může někdy splést. K zajištění trvale správného rozpoznávání vašich hlasových povelů postupujte takto:

- □ Po stisknutí <sup>2</sup> vyslovte hlasový povel po aktustickém signálu od systému, který potvrzuje, že systém hlasové identifikace je zapnutý.
- ❒ Když vás systém o něco požádá, počkejte 1 sekundu, než odpovíte, abyste si mohli být jistí, že je hlasová identifikace aktivní.
- ❒ Pokud chcete vyslovit hlasový povel dřív, než systém ukončí svůj signál nebo otázku/požadavek, můžete znovu stisknout tlačítko **\*\***, kterým systém přerušíte, a vyslovit povel.

❒ Pronášejte povel normální hlasitostí.

- ❒ Vyslovujte povel jasně, nepříliš rychle ale nepřerušovaně.
- ❒ Dle možností se pokuste snížit hluk v kabině na minimum.
- ❒ Před vyslovením povelu požádejte spolucestující, aby nemluvili. Jelikož systém rozpoznává slova nezávisle na mluvčím, může identifikovat jiná slova, než která vyslovíte.
- ❒ Doporučujeme také zavřít případné střešní okno.

#### **Poznámky**

V zemích, jejichž mateřský jazyk není v systému k dispozici, může být hlasová identifikace povelů, zejména jména z tf rubriky, velmi obtížná. Doporučujeme, abyste se naučili správnou výslovnost v některém jazyce, který je k dispozici v systému **Blue&Me™**.

Pro změnu jazyka pro hlasovou identifikaci se obraťte na autorizovaný servis Fiat nebo vyhledejte příslušnou sekci na internetových stránkách www.fiat.it.

#### **DISPLEJ**

Jednotlivé položky Hlavního menu systému **Blue&Me™** jsou zobrazovány na displeji přístrojové desky (viz **obr. 1**).

Na displeji se zobrazují různé druhy informací.

- ❒ Informace o stavu mobilního telefonu připojeného technologií **Bluetooth®**:
- ❒ ; udává, že **Blue&Me™** je připojen k mobilu s technologií **Bluetooth®**.
- ❒ **NO BLUETOOTH** udává, že spojení s mobilem se přerušilo (u verzí s multifunkčním displejem).
- $\Box$  Chybějící symbol  $\frac{1}{2}$  znamená, že spojení s mobilem se přerušilo (u verzí s multifunkčním konfigurovatelným displejem).
- □ Symbol **■**1 udává, že probíhající hovor je první, na který jste odpověděli; tento symbol se zobrazí pouze v případě, že další hovor "čeká" (u verzí s mulfunkčním konfigurovatelným displejem).
- □ Symbol **■**1 udává, že probíhající hovor je druhý, na který jste odpověděli; tento symbol se zobrazí pouze v případě, že další hovor "čeká" (u verzí s mulfunkčním konfigurovatelným displejem).
- □ Symbol « udává, že probíhá konferenční hovor (u verzí s mulfunkčním konfigurovatelným displejem).
- ❒ Jméno vašeho telefonního operátora (pokud není dostupné, objeví se na displeji  $...$ -----  $")$ .
- ❒ Informace o přijetí textové zprávy, te lefonním čísle nebo jménu (pokud je obsaženo v tf seznamu) volajícího či odesílatele.
- ❒ Informace o skladbě, kterou právě posloucháte přes Media Player.
- ❒ Informace o aktivní funkci **Blue&Me™** nebo zvolené položce v menu.

#### **AUDIO**

Audio systém **Blue&Me™** (hlasitý provoz, Media Player, hlasová upozornění, akustické signály) používá reproduktory ve vašem vozidle. Případný poslech autorádia je na nutnou dobu přerušen.

Hlasitost audiosoustavy můžete vždy nastavit ovládači na rádiu nebo na volantu.

Displej autorádia zobrazuje vyhrazená hlášení, která řidiče informují, že audiosoustavu využívá systém **Blue&Me™**.

#### **MENU FUNKCÍ Blue&Me™**

Hlavní menu systému **Blue&Me™** zobrazuje seznam položek, které jsou zobrazeny na multifunkčním displeji přístrojové desky. Dostupné položky umožňují aktivovat jednotlivé funkce nebo upravit nastavení systému **Blue&Me™**.

Hlavní menu obsahuje tyto položky:

- ❒ **ULTIME CHIAM.** (Poslední hovory) – v tomto podmenu je zobrazen seznam posledních přijatých i uskutečněných hovorů. Seznam je stažen z paměti vašeho mobilního telefonu a aktualizován během použití hlasitého provozu, nebo je vytvořen z obou režimů.
- ❒ **RUBRICA** (Telefonní seznam) toto podmenu zobrazuje čísla vašeho tf seznamu, ze kterého můžete zvolit požadované číslo, které chcete volat. Pokud váš tf seznam obsahuje příliš mnoho kontaktů, systém je seskupí v podmenu podle abecedy. Počet jmen v podmenu závisí na počtu ve vašem tf seznamu.

#### ❒ **LETTORE MESSAGGI SMS (ČTEČKA TEXTOVÝCH ZPRÁV) (pouze u kompatibilních mobilních telefonů)**

V tomto podmenu si můžete přečít poslední přijatou textovou zprávu, volat zpět odesílateli nebo takovou zprávu vymazat. Systém může uložit 20 zpráv SMS do vyhrazeného seznamu, ze kterého si můžete zprávy poslechnout, smazat nebo odpovědět odesílateli později. Je také možné zvolit způsob upozornění na přijetí textové zprávy.

❒ **MEDIA PLAYER** – v tomto podmenu můžete procházet digitálními skladbami uloženými v multimediální knihovně podle složek, interpreta, žánru, alba nebo pomocí seznamu. Ve stejném podmenu si můžete zvolit a přehrát požadované skladby.

**Lettore iPod** – (Přehrávač iPod) viz příslušný oddíl.

❒ **IMPOSTAZIONI** (Nastavení) – toto podmenu umožňuje obsluhovat váš telefonní seznam, registrovat nové zařízení nebo zjistit identifikační kód systému hlasitého provozu.

#### **Vyvolání Hlavního menu**

Hlavní menu **Blue&Me™** vyvoláte stiskem ß**/MENU**; pak můžete začít pracovat se systémem pomocí ovládačů na volantu.

#### **Procházení položek menu**

Pro procházení položkami menu stiskněte  $\blacktriangle$  nebo  $\nabla$ 

Obsahuje-li jméno z tf seznamu více znaků než činí maximální přípustný počet, je zkráceno.

Chcete-li zvolit položku, zobrazenou na displeji, stiskněte **SRC/OK** nebo **VMENU**.

Pro opuštění zobrazené položky nebo příslušného podmenu, stiskněte &**/ESC**.

## **FUNKCE HLASITÉHO PROVOZU**

**Blue&Me™** umožňuje přijímat a uskutečňovat telefonické hovory přes váš mobilní telefon vybavený technologií **Bluetooth®** pomocí hlasové identifikace nebo pomocí ovládačů na volantu.

Pomocí hlasových povelů můžete volat osobám z vašeho telefonního seznamu vyslovením jejich jména a/nebo příjmení nebo čísla, které není uloženo, nebo zavolat odesílateli přijaté textové zprávy.

Ovládači na volantu můžete telefonovat osobám, jejichž jména jsou uložena ve vašem tf seznamu, nebo vyvolat seznam hovorů, které jste uskutečnili nebo přijali od osoby, jejíž jméno vyberete v podmenu **ULTIME CHIAM.** (Poslední hovory) nebo **RUBRICA**.(Telefonní seznam).

Můžete také odpovídat na příchozí hovory, znovu volat obsazené číslo, být upozornění na příchozí hovor a číst přijatou zprávu nebo ji vymazat.

 $\supseteq$  Pokud se setkáte s nějakým problémem, týkajícím se hlasitého provozu, vyhledejte kapitolu "ŘEŠENÍ PROBLÉMŮ – HLASITÝ PROVOZ<sup>"</sup>

#### **Poznámky**

- ❒ Před voláním nebo přijetím hovoru v režimu hlasitého provozu musíte váš mobilní telefon zaregistrovat v systému.
- Další informace najdete v kapitole "NA-STAVOVACÍ FUNKCE – REGISTRACE MOBILNÍHO TELEFONU".
- ❒ K aktivaci systému hlasitého provozu je nutné, aby se klíček zapalování nacházel v poloze **MAR**.
- ❒ Pokud během hovoru otočíte klíčkem zapalování do polohy **STOP**, můžete v něm pokračovat ještě 15 minut.

#### **USKUTEČNĚNÍ TELEFONICKÉHO HOVORU**

- Hovor můžete uskutečnit těmito způsoby:
- ❒ Zavolat osobě, jejíž jméno se nachází v tf seznamu.
- ❒ Volat číslo, které nadiktujete hlasovým povelem.
- ❒ Volat číslo vytočené pomocí klávesnice mobilního telefonu.
- ❒ Volat číslo obsažené v seznamu posledních hovorů.
- ❒ Volat odesílateli přijaté textové zprávy.
- Další informace najdete v kapitole "FUNKCE ČTEČKÝ TEXTOVÝCH ZPRÁV" – OBSLUHA SMS.

#### **Volání osobě, jejíž jméno se nachází v tf seznamu.**

V tomto případě je nutné zaregistrovat mobilní telefon a překopírovat z něj tf seznam do systému.

?Pokud chcete volat osobě, jejíž jmého se nachází v tf seznamu, pomocí ovládačů na volantu, postupujte takto: Vyvolejte hlavní menu stisknutím ß**/MENU**.

#### Vyberte položku **RUBRICA (TE-LEFONNÍ SEZNAM)** a stiskněte **SRC/OK** nebo ß**/MENU**.

Stiskněte ▲ o ▼, chcete-li vybrat skupinu podle abecedy, v níž se nachází požadované jméno a stiskněte **SRC/OK** nebo **N/MENU**, a požadované jméno vyberte.

Pokud je k požadovanému jménu přiřazeno pouze jedno číslo, stiskněte**SRC/OK** nebo ß**/MENU**; tím číslo vytočíte.

Pokud je ke jménu přiřazeno víc čísel, stiskněte **SRC/OK** nebo ß**/MENU**, kde jsou zobrazena jednotlivá čísla, vyberte požadovaný kontakt pomocí  $\blacktriangle$  nebo  $\nabla$  a stiskněte **SRC/OK** nebo ß**/MENU**, kterými číslo vytočíte.

K ukončení hovoru stiskněte ß**/MENU** déle než 1 sekundu.

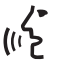

حايا} Nebo pomocí hlasového ovládání:<br>((ال

Dejme tomu, že chcete zavolat Mariovi, jehož jméno je obsaženo v seznamu vašeho mobilního telefonu.

Stiskněte <sup>2</sup> a vyslovte "Chiama **Mario**" (Volat Maria) nebo "Chia**ma Mario cellulare**" (Volat Maria na mobil) (slovo "Cellulare" (Mobil) představuje při hlasovém povelu místo, které chcete volat). Můžete použít také slova "**Casa**" (Domů), "**Lavoro**" (Práce), nebo ..**Altro**") (linam).

Pokud systém jméno rozpozná, zobrazí na displeji informace o jméně (např. v našem případě Mario).

Pokud je ke jménu volaného přiřazeno pouze jedno tf číslo, systém se zeptá, chcete-li je vytočit. Odpovězte "Sì" (Ano) nebo "No" (Ne).

Pokud je k volanému přiřazeno více čísel, systém se zeptá, na jaké číslo jej chcete volat (např. "Chiama Mario lavoro o casa?") (Volat Mariovi do práce či domů?). V takovém případě odpovězte vyslovením požadovaného tf čísla (např. "**Casa**") (Domů).

Pokud ke jménu volaného (např. Maria) je přiřazeno více čísel bez označení místa, systém zobrazí jméno a všechna příslušná tf čísla.

K vytočení zobrazeného čísla vyslovte ..**Chiama**" (Volat).

Pokud je systémem identifikované jméno správné, ale zobrazí se číslo, které si nepřejete volat, můžete na displeji vidět ostatní čísla z tf seznamu; ovládači ▲ nebo ▼ můžete požadované číslo vybrat. Po výběru požadovaného místastiskněte **WENU** nebo **SRC/OK**, kterými číslo vytočíte.

K ukončení hovoru stiskněte ß**/MENU** déle než 1 sekundu.

#### **Doporučení**

Když voláte osobě, ke které je přiřazeno více čísel, vyberte a nadiktujte hlasovým povelem, kam chcete volat ("**Casa**" (Domů), "Lavoro" (Do práce), "Cellulare" (Na mobi)); tím zrychlíte vytočení požadovaného čísla.

#### **Hovory pomocí hlasových povelů**

} Chcete-li vytočit telefonní číslo pomocí hlasového povelu, postupujte takto:

Stiskněte **\*\*** a vyslovte "**Chiama numero**" (Volej číslo)

Systém odpoví žádostí "Il numero, **prego**" (Číslo, prosím).

Nadiktujte telefonní číslo podle jednotlivých číslic (např. "0", "1", "2",  $1, 3, 4, 4, 4, 5, 5, 6, 6, 7, 7, 8, 8, 9, 9, 1, 4, 1, 1$ ..#" nebo ..\*".

Např. číslo 0113290103 musíte diktovat takto: "zero, uno, uno, tre, due, nove, zero, uno, zero, tre". (nula, jedna, jedna, tři, dva, devět, nula, jedna, nula, tři).

Systém zobrazí a zopakuje nadiktované číslo.

Po nadiktování celého čísla vyslovte "**Chiama**". (Volat) Pokud nadiktované číslo není kompletní, vyslovte chybějící číslice a vyslovte "**Chiama**". (Volat)

Systém vytočí zobrazené číslo.

K ukončení hovoru stiskněte ß**/MENU** déle než 1 sekundu.

Telefonní číslo můžete diktovat také po skupinách; tak můžete zkontrolovat správnost několika číslic najednou. Skupinu číslic vytvoříte pomocí pauz během diktování. Uděláte-li pauzu po vyslovení určitého počtu číslic, vytvoří se jejich skupina. Systém zopakuje identifikované číslice.

Pokud jsou nadiktované číslice správné, můžete v diktování pokračovat. Pokud nejsou správné, může celou skupinu vymazat vyslovením povelu "Cancella" (Vymazat). Systém vymaže poslední skupinu a zobrazí zbytek nadiktovaného čísla. Pak můžete nadiktovat chybějící číslice telefonního čísla.

K přerušení diktování vyslovte "An**nulla**" (Zrušit).

K vymazání celého zobrazeného čísla a opětovnému diktování vyslovte "Ricomincia" (Začít znovu).

Chcete-li požádat o opakování čísla, vyslovte "**Ripeti**" (Opakovat). Pokud se nevytvořilo žádné tf číslo, systém odpoví "**Nessun numero disponibile**" (Žádné číslo není dostupné).

Pokud je opakované číslo správné, vyslovte "**Chiama**"(Volat), a systém číslo vytočí.

#### **Poznámka**

Během diktování tf čísla je důležité, aby se hluk v kabině co nejvíce ztišil, a aby vaši spolucestující přestali mluvit. Hlasový identifikátor pracuje nezávisle na diktující osobě, proto hrozí nebezpečí, že některé číslice neidentifikuje správně.

#### **Volání pomocí klávesnice mobilního telefonu**

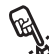

?Tento systém rovněž umožňuje vy-točit číslo pomocí klávesnice na mobilním televonu a hovor uskutečnit

v režimu hlasitého provozu.

V tomto případě je nutné, aby byl váš mobilní telefon zaregistrován a nalézal se v dosahu systému hlasitého provozu.

Při vytáčení čísla pomocí klávesnice mobilního telefonu postupujte takto:

- ❒ Vyťukejte číslo pomocí klávesnice a vytočte je způsobem, kterým to váš mobilní telefon běžně provádí.
- ❒ Vlastní hovor můžete uskutečnít v režimu hlasitého provozu.
- ❒ K ukončení hovoru stiskněte ß**/MENU** déle než 1 sekundu nebo pomocí povelů vašeho telefonu.

#### **Volat na některé z naposledy volaných čísel**

Položka **ULTIME CHIAM.** (Poslední hovory) je seznamem čísel volaných a přijatých telefonních hovorů. Může obsahovat maximálně deset přijatých, deset uskutečněných a pět ztracených hovorů.

Chcete-li vytočit telefonní číslo po-<br>p: mocí ovládačů, postupujte takto:

- ❒ Vyvolejte hlavní menu stiskem ß**/MENU**.
- ❒ Vyberte položku **ULTIME CHI-AM.** (Poslední hovory) a stiskněte **SRC/OK** nebo ß**/MENU**.
- ❒ Systém zobrazí seznam telefonních čísel. Stiskněte ▲ nebo ▼, kterými vyberete požadované telefonní číslo; pak stiskněte **SRC/OK** nebo ß**/MENU**, kterými číslo vytočíte.
- ❒ K ukončení hovoru stiskněte ß**/MENU** déle než 1 sekundu.
- } Nebo pomocí hlasového ovládání: Chcete-li volat poslednímu volající-

mu, stiskněte <sup>2</sup> a vyslovte "**Ultima chiamata ricevuta**" (Poslední přijatý hovor).

Systém na displeji zobrazí dostupné informace o posledním volajícím a zeptá se, zda ho chcete volat. Odpovězte "Sì" (Ano) nebo "No" (Ne).

Pokud si přejete zavolat poslednímu volanému znovu, vyslovte "**Ultima chiamata effettuata**" (Poslední uskutečněný hovor). Systém na displeji zobrazí dostupné informace o posledním volaném a zeptá se, zda ho chcete volat. Odpovězte "Sì" (Ano) nebo ..**No**" (Ne).

JE také možné použít povel **Richiama**" (Volat znovu). V tomto případě se systém zeptá "Ultima chia**mata effettuata, o, ultima chiamata ricevuta?**" (Poslední přijatý nebo poslední uskutečněný hovor?) Chcete-li znovu volat posledního volaného, vyslovte "**Effettuata**" (Uskutečněný). Chcete-li znovu volat posledního volajícího, vyslovte "Ri**cevuta**" (Přijatý).

#### **OBSLUHA PŘÍCHOZÍHO HOVORU**

V režimu hlasitého provozu můžete odpovídat na přichozí hovory také pomocí ovládačů na volantu. Při přijetí hovoru systém zobrazí informace o volajícím, pokud jsou dostupné.

Příchozí hovor signalizuje individuálně nastavené vyzvánění vašeho mobilního telefonu (dostupnost této funkce závisí na vlastnostech vašeho mobilu).

#### **Přijetí hovoru**

- ❒ Chcete-li hovor přijmout, stiskněte ß**/MENU**.
- ❒ K ukončení hovoru stiskněte ß**/MENU** déle než 1 sekundu.

#### **Odmítnutí hovoru**

❒ K odmítnutí hovoru stiskněte ß**/MENU** déle než 1 sekundu.

#### **Ignorování hovoru**

❒ Chcete-li hovor ignorovat a neposlouchat vyzvánění, stiskněte &**/ESC**.

#### **Přijetí příchozího hovoru během jiného probíhajícího hovoru**

Chcete-li odpovědět na příchozí hovor během jiného probíhajícího hovoru, stiskněte **N/MENU**. Systém se přesměruje na příchozí hovor a odsune probíhající hovor do polohy "čekání".

#### **Poznámka**

Některé mobilní telefony umožňují přenést do systému hlasitého provozu vyzváněcí tóny přířazené ke jménům v tf seznamu. V takovém případě systém upozorňuje na příchozí hovor pomocí vyzvánění nastaveném ve vašem mobilním telefonu.

#### **OBSLUHA PŘÍCHOZÍHO HOVORU**

#### **Převedení hovoru z mobilního telefonu do systému hlasitého provozu**

Pokud během hovoru nastoupíte do vozidla, můžete hovor převést z mobilního telefonu do režimu hlasitého provozu ve vozidle.

#### Postupujte takto:

- ❒ Nastupte do vozidla a zasuňte klíček zapalování do polohy **MAR**, čímž systém handsfree aktivujete.
- ❒ Systém oznámi mobilnímu telefonu možnost aktivovat režim hlasitého provozu.
- ❒ K převedení hovoru do režimu hlasitého provozu použijte příslušnou funkci ve vašem mobilním telefonu.
- ❒ Hovor se tak přepne do režimu hlasitého provozu ve vozidle.

#### **Převod hovoru z režimu hlasitého provozu do mobilního telefonu.**

Chcete-li převést telefonický hovor z režimu hlasitého provozu do mobilního telefonu, stiskněte **SRC/OK**.

Nyní můžete uskutečnit hovor z vašeho mobilního telefonu a dál používat ovládače na volantu. Pokud je aktivních více hovorů, můžete stisknout ovládač ß**/MENU**, kterým přejdete z jednoho hovoru do druhého; můžete rovněž stisknout ß**/MENU** déle než 1 sekundu, chcete-li hovor ukončit.

#### **Přepnutí probíhajícího hovoru na "čekání"**

K přepnutí probíhajícího hovoru na "čekání" a vypnutí mikrofonu, nechcete-li, aby ostatní spolucestující hovor poslouchali, stiskněte &**/ESC**.

#### **FUNKCE KONFERENČNÍHO HOVORU**

**(pouze u telefonů vybavených technologií Bluetooth®, které podporují tuto funkci)**

Funkce "konferenční hovor" vám umožňuje hovořit s třetí osobou během probíhajího telefonátu. Díky této funkci můžete mluvit současně s oběma volanými/volajícími.

Chcete-li aktivovat funkci konferenčního hovoru a uskutečnit nový hovor během již probíhajícího telefonátu, postupujte podle pokynů uvedených v oddílu "TELEFO-NOVÁNÍ".

Když je funkce konferenčního hovoru aktivní, na displeji se zobrazí "CONFE-**RENZA**".

Je-li funkce konferenčního hovoru aktivní, dlouhý stisk ovládače ß**/MENU** oba hovory ukončí.

## **FUNKCE ČTEČKY TEXTOVÝCH ZPRÁV**

**(pouze u kompatibilních mobilních telefonů)**

Je-li váš mobilní telefon vybaven technologí **Bluetooth®**, podporuje funkci čtení SMS a při příchodu nové zprávy vás **Blue&Me™** akustickým signálem upozorní a zeptá se, zda si ji přejete přečíst (způsob upozornění závisí na jeho nastavení).

Seznam mobilních telefonů a podporovaných funkcí najdete na internetových stránkách www.fiat.com v sekci **Blue&Me™** nebo tuto informaci poskytne středisko služeb zákazníkům 800.3428.0000.

 Informace o nastavení upozornění najdete v odstavci "Nastavení upozor**nění"**.

**Pokud si přejete, aby Blue&Me™**<br>Přečetl přijatou textovou zprávu stiskněte **SRC/OK** nebo ß**/MENU**. Systém textovou zprávu přečte včetně případných zkratek a smajlíků.

> Pokud nechcete zprávu přečíst, stiskněte &/**ESC**; **Blue&Me™** zprávu nepřečte, ale uloží ji do seznamu, abyste si ji mohli přečíst později (další informace najdete v oddílu **Přečíst poslední přijatou zprávu**).

} Nebo pomocí hlasového ovládání: Pokud vyslovíte "**Si (Ano)**", **Blue&Me™** přečte textovou zprávu včetně zkratek, v opačném případě stačí vyslovit "No (Ne)"; systém zprávu uloží, abyste si ji mohli přečíst později (další informace najdete v oddílu **Přečíst poslední přijatou zprávu**).

#### **ČTENÍ POSLEDNÍ PŘIJATÉ TEXTOVÉ ZPRÁVY**

Po přijetí textové zprávy, ať přečtené nebo nepřečtené, ji **Blue&Me™** uloží do seznamu SMS (viz odstavec **Seznam SMS**).

?Pokud si přejete přečíst poslední přijatou zprávu pomocí ovládačů na volantu, vyvolejte hlavní menu **Blue&Me™** a vyberte položku **LETTORE MSG** (ČTEČKA SMS), pak stiskněte **SRC/OK** nebo ß**/MENU**.

> Vyberte položku **LEGGI ULTI-MO** (PŘEČÍST POSLEDNÍ) a stiskněte **SRC/OK** nebo ß/**MENU**; **Blue&Me™** přečte poslední přijatou zprávu.

< Nebo pomocí hlasového ovládání:<br>(۱۶

Stiskněte **I** a vyslovte "**Leggi ultimo**" (Přečíst poslední), a **Blue&Me™** přečte obsah přijaté textové zprávy.

#### **SEZNAM TEXTOVÝCH ZPRÁV**

**Blue&Me™** může uložit až 20 přijatých textových zpráv (v případě rozdělených zpráv jich může uložit méně) během spojení s vaším mobilním telefonem **Bluetooth®**. Když se seznam zpráv naplní, příjetí nové SMS smaže nejstarší zprávu, i když jste ji ještě nepřečetli. Je rovněž možné vymazat jednotlivé zprávy nebo celý seznam zpráv najednou (viz oddíl OBSLUHA TEX-TOVÝCH ZPRÁV).

?V případě, že si přejete přečíst jed-nu uloženou zprávu pomocí ručního ovládání, vyvolejte Hlavní menu systému **Blue&Me™** a vyberte položku **LETTORE MSG (ČTEČKA SMS)** , poté stiskněte **SRC/OK** nebo ß/**MENU**.

> Vyberte položku **MSG. (SMS) (PŘI- JATÉZPRÁVY**; stiskněte **SRC/OK** nebo ß/**MENU**. Procházejte uloženými textovými zprávami, dokud nenajdete tu, kterou si chcete přečíst; systém zobrazí informace o odesílatel zprávy, pokud jsou dostupné. Vyberte položku **LEGGI (PŘE- ČÍST)** a stiskněte **SRC/OK** nebo ß/**MENU**, **Blue&Me™** přečte vybranou zprávu.

} Nebo pomocí hlasového ovládání:

Stiskněte <sup>2</sup> a vyslovte "Lettore **messaggi**" (Čtečka zpráv) a po akustickém signálu od systému vyslovte "Messaggi ricevuti" (Přijaté zprávy); **Blue&Me™** na displeji zobrazí informace o první zprávě na seznamu (pokud máte ve svém seznamu odesílatele, zobrazí také jeho číslo).

MŮŽETE procházet **Lista messaggi** (Seznam zpráv) vyslovením .. Precedente" (Předchozí) nebo "**Prossimo**" (Další); když se zobrazí požadovaná zpráva, vyslovte "Leg**gi**", (Přečíst); **Blue&Me™** vybranou zprávu přečte.

Jestliže vyslovíte "**Cancella**" (Smazat), systém vybranou zprávu vymaže.

#### **OBSLUHA TEXTOVÝCH ZPRÁV**

**Blue&Me™** vám umožňuje:

- ❒ Přečíst každou přijatou textovou zprávu.
- ❒ Zavolat přímo odesílateli zpět.

❒ Zprávu smazat.

?Postup pomocí ovládačů na volantu během čtení zprávy: Vyvolejte Hlavní menu systému **Blue&Me™**, a poté ovládačem **SRC/OK** nebo ß/**MENU** můžete zvolit požadovanou funkci.

< Nebo pomocí hlasového ovládání:<br>(۱۰}

Stiskněte <sup>1</sup> a vyslovte "Leggi" (Přečíst) nebo "**Chiama**" (Volat) nebo "**Ćancella**" (Smazat), a systém vybraný povel provede.

#### **SMAZÁNÍ VŠECH TEXTOVÝCH ZPRÁV**

**Blue&Me™** může uložit až 20 SMS zpráv, ale další přijatá zpráva vymaže ze seznamu nejstarší SMS. JE možné také smazat všechny zprávy z paměti **Blue&Me™** pomocí jediného povelu.

? Chcete-li smazat všechny zprávy po-mocí ovládačů na volantu, vyvolejte Hlavní menu zařízení **Blue&Me™** a vyberte položku **CANC. (SMA-ZAT TUTTI (VŠECHNY)**, pak stiskněte **SRC/OK** nebo ß/**MENU**; systém se vás zeptá **CANC. (SMA-ZAT MESS.? (ZPRÁVY?)**; vymazání potvrdíte stisknutím ovládače **SRC/OK** nebo **VMENU**, nebo odmítnete ovládačem &/**ESC**.

} Nebo pomocí hlasového ovládání:

Stiskněte <sup>2</sup> a vyslovte "Lettore **messaggi**" (Čtečka zpráv).

Po akustickém signálu vyslovte "Can**cella tutti**" (Smazat všechno); **Blue&Me™** se zeptá "Cancellare **tutti i messaggi dal veicolo?**" (Smazat všechny zprávy?), odpovězte "Si" (Ano), chcete-li je opravdu vymazat a v opačném případě "No" (Ne).

#### **NASTAVENÍ ZPŮSOBU UPOZORNĚNÍ**

Čtečka SMS systému **Blue&Me™** umožňuje nastavení typu upozornění na přijetí nové zprávy; máte tři možnosti:

#### ❒ **VISIVA+ACUST.**: **(VIZUÁLNÍ + AKUSTICKÉ)**

**Blue&Me™** signalizuje přijetí nové zprávy jednak na displeji přístrojové desky, a jednak akustickým signálem. **Blue&Me™** vám také navrhne přečtení zprávy.

#### ❒ **NOT. (VIZUÁLNÍ VISIVA (UPOZORNĚNÍ)**:

**Blue&Me™** pouze na displeji přístrojové desky oznámí přijetí nové textové zprávy. Přijatou zprávu si můžete přečíst pozdějí (viz oddíly ČTENÍ PO-SLEDNÍ PŘIJATÉ ZPRÁVY a SEZNAM ZPRÁV).

#### ❒ **NON ATTIVO**

(NEAKTIVNÍ): **Blue&Me™** vypne**Čtečku SMS**

**zpráv**, a proto přijetí nové zprávy nijak nesignalizuje.

Při ovládání pomocí ovládačů na vyvolejte Hlavní menu systemu vyvolejte Hlavní menu systemu vyvolejte Hlavní menu systemu vyvolejte Hlavní menu systemu vyvolejte Hlavní menu systemu vyvolejte Hlavní menu systemu vyvolené H tému **Blue&Me™**, vyberte položku**LETTORE MSG. (ČTEČKA SMS)**, a stiskněte pak **SRC/OK** nebo ß/**MENU**. Vyberte položku **TI-PO NOTIFICA (DRUH UPO-ZORNĚNÍ)** a procházejte třemi možnostmi tlačítky ▲ nebo ▼; vyberte požadovanou možnost a stiskněte **SRC/OK** nebo ß/**MENU**.

} Nebo pomocí hlasového ovládání:

Stiskněte <sup>2</sup> a vyslovte "Lettore **messaggi**" (Čtečka zpráv) a po akustickém signálu vyslovte "**Tipo di notifica**" (Druh upozornění); **Blue&Me™** vám vyjmenuje dostupné možnosti, které můžete zadat povelem "Lettore non attivo" (Neaktivní čtečka) nebo "No**tifica visiva ed acustica**" (Vizuální a akustické upozornění) nebo "Notifica solo visiva" (Pouze vizuální upozornění).

## **FUNKCE ZAŘÍZENÍ MEDIA PLAYER**

Menu **MEDIA PLAYER** vám umožňuje:

- ❒ Zobrazit skladby uložené na vašem USB.
- ❒ Poslouchat audiosoubory uložené na vašem USB.

#### **Poznámka**

Před použitím přehrávače si přečtěte oddíl KOMPATIBILNÍ PAMĚŤOVÉ ZAŘÍZE-NÍ USB nebo odstavec **iPod** , abyste se ujistili, že je vaše paměťové zařízení USB kompatibilní se systémem **Blue&Me™**.

#### **PŘIPOJENÍ PAMĚŤOVÉHO ZAŘÍZENÍ USB K Blue&Me™**

Při připojení vašeho zařízení USB k **Blue&Me™** postupujte takto:

- ❒ Překopírujte skladby na vaše zařízení USB. Další informace najdete v kapitole "KOMPATIBILNÍ TECHNOLOGIE S **Blue&Me™**".
- ❒ Zařízení USB bez kabelu USB stačí připojit (přímo nebo prodlužkou) do příslušné zdířky ve vozidle (viz **obr. 1**).
- ❒ Pokud máte k dispozici USB s kabelem, připojte jeden konec k USB a druhý do příslušné zdířky ve vozidle (viz **obr. 1**).
- ❒ Otočte klíčkem zapalování do polohy **MAR**. **Blue&Me™** začne automaticky přehrávat vaše digitální soubory, které vybere z knihovny, která se vytvoří ve chvíli připojení paměťového zařízení USB.
- ❒ Pokud je funkce **RIPROD. (AUTO-MATICKÉ) AUTO (PŘEHRÁVÁ-NÍ)** nastavena na "**ON**", **Blue&Me**™ spustí automaticky přehrávání.

 $\bullet$  Další informace naidete v kapitole ..NA-STAVOVACÍ FUNKCE – MEDIA PLAYER".

Po vytvoření multimediální knihovny je možné použít **Blue&Me™** k zobrazení a výběru skladeb a k jejich přehrání.

#### **OBSLUHA MULTIMEDIÁLNÍ KNIHOVNY**

Media Player umožňuje vybírat digitální skladby, nahrané na vašem USB, pomocí hlasové identifikace nebo ovládači na volantu.

Můžete procházet audiosoubory podle složky, interpreta, žánru, alba nebo playlistu. Hlasovými povely může vybrat jednu z uvedených kategorií. Po volbě požadované kategorie si můžete vybrat uložený soubor pomocí ovládačů na volantu.

K usnadnění prohledávání multimediální knihovny vložte multimediální údaje o skladbě (název skladby, autora, album, žánr).

#### **Poznámka**

Vložení multimediálních údajů však všechny formáty neumožňují. U souborů indetifikovaných systémem **Blue&Me™**, *.mp3, .wma* a *.aac* lze tyto údaje vkládat, zatímco u formátu *.wav* to není možné. Může se také stát, že multimediální údaje nebyly vloženy ani do audiosouboru, do kterého to je možné. V takovém případě můžete audiosoubory procházet pouze podle složek.

 $\supseteq$  Další informace najdete v oddíle "RADY PRO POUŽÍVÁNÍ PŘEHRÁVAČE MEDIA PLAYER".

#### **Volba podle složky**

Pokud jsou na vašem zařízení USB uloženy složky s hudbou, budou zobrazeny v menu **CARTELLE** (SLOŽKY).

? Chcete-li provést výběr skladby ve složce pomocí ovládačů, postupujte takto:

> Vyvolejte hlavní menu a vyberte položku **MEDIA PLAYER**, pak stiskněte **SRC/OK** nebo ß**/MENU**.

> Vyberte položku **CARTELLE (SLOŽKY)** a stiskněte **SRC/OK** nebo ß**/MENU**.

> Procházejte dostupné složky Chceteli si poslechnout všechny skladby ve složce, vyberte položku **RIPROD. (PŘEHRÁT) TUTTO (VŠECH-NO)** a stiskněte **SRC/OK** nebo ß**/MENU**. K zobrazení skladeb ve složce použijte tlačítko **SRC/OK** nebo **WHENU**.

Procházejte skladby obsažené ve zvolené složce. Pro přehrávání skladby zvolte její název a stiskněte **SRC/OK** nebo **WHENU**.

} Nebo pomocí hlasového ovládání:

Stiskněte <sup>2</sup> a vyslovte "Cartelle **(Složky)**".

Procházejte dostupné složky Chcete-li si poslechnout všechny skladby ve složce, vyberte položku**RI-PROD. (PŘEHRÁT) TUTTO (VŠECHNO)** a stiskněte **SRC/OK** nebo ß**/MENU**. K zobrazení skladeb ve složce stiskněte **SRC/OK** nebo ß**/MENU**.

Procházejte skladby obsažené ve zvolené složce. Pro přehrání skladby zvolte její název a stiskněte **SRC/OK** nebo **WHENU**.

Další informace o vlastním nastavení v menu **CARTELLE** (SLOŽKY) najdete v oddílu "RADY PRO POUŽ-ÍVÁNÍ ZAŘÍZENÍ MEDIA PLAYER".

#### **Volba podle interpreta**

Chcete-li si vybrat všechny skladby<br>podle určitého interpreta, pomocí ovládačů postupujte takto:

> Vyvolejte hlavní menu a vyberte položku **MEDIA PLAYER**, pak stiskněte **SRC/OK** nebo ß**/MENU**.

Vyberte položku **ARTISTI (IN-TERPRETI)** a stiskněte **SRC/OK** nebo ß**/MENU**.

Procházejte seznam interpretů Pro výběr zobrazeného interpreta stiskněte **SRC/OK** nebo ß**/MENU**.

Procházejte alba podle interpretů. Chcete-li poslouchat alba určitého interpreta, zvolte položku **RIPROD. (PŘEHRÁT) TUTTO (VŠECH-NO)** a stiskněte **SRC/OK** nebo ß**/MENU**.

Pro přehrávání alba zvolte jeho název a stiskněte **SRC/OK** nebo ß**/MENU**.

Pro přehrání skladby s určitým interpretem zvolte název skladby a stiskněte **SRC/OK** nebo ß**/MENU**.

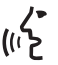

} Nebo pomocí hlasového ovládání:

Stiskněte <sup>2</sup> a vyslovte "Artisti (In**terpreti)**".

Procházejte alba podle interpretů. Chcete-li poslouchat alba určitého interpreta, zvolte položku **RIPROD. (PŘEHRÁT) TUTTO (VŠECH-NO)** a stiskněte **SRC/OK** nebo ß**/MENU**. Pro přehrávání alba zvolte jeho název a stiskněte **SRC/OK** nebo ß**/MENU**.

Pro přehrání skladby určitého interpreta zvolte název skladby a stiskněte**SRC/OK** nebo ß**/MENU**.

#### **Poznámka**

Pokud vaše paměťové zařízení USB obsahuje příliš vysoký počet souborů, menu **ARTISTI** (INTERPRETI) se může rozdělit do několika podmenu řazených podle abecedy. Abecední podmenu může zobrazit pouze počáteční písmeno názvů skladeb (např. A-F), nebo může zobrazit první dvě písmena (např. Aa-Ar).

#### **Volba podle hudebního žánru**

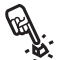

Chcete-li si vybrat všechny skladby<br>podle určitého žánru, pomocí ovládačů postupujte takto:

> Vyvolejte hlavní menu a vyberte položku **MEDIA PLAYER**, pak stiskněte **SRC/OK** nebo ß**/MENU**.

> Vyberte položku **GENERI (ŽÁ-NRY)** a stiskněte **SRC/OK** nebo ß**/MENU**.

> Procházejte dostupné žánry. Chcete-li poslouchat všechny skladby zobrazeného žánru, stiskněte **SRC/OK** nebo ß**/MENU**.

- $\left\{\begin{matrix} \cdot & \cdot & \cdot \\ \cdot & \cdot & \cdot & \cdot \\ \cdot & \cdot & \cdot & \cdot \\ \cdot & \cdot & \cdot & \cdot \end{matrix}\right\}$  Stickhäte **Formalistic Computation** 
	- Stiskněte <sup>2</sup> a vyslovte "Generi)" (Žánry).

Procházejte dostupné žánry. Chcete-li poslouchat všechny skladby zobrazeného žánru, stiskněte **SRC/OK** nebo ß**/MENU**.

#### **Poznámka**

Pokud vaše paměťové zařízení obsahuje příliš vysoký počet audiosouborů, menu **GE-NERI (ŽÁNRY)** může být rozděleno do několika podmenu řazených podle abecedy. Abecední podmenu může zobrazit pouze počáteční písmeno názvů skladeb (např. A-F), nebo může zobrazit první dvě písmena (např. Aa-Ar).

#### **Volba podle alba**

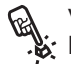

Výběr alba pomocí ovládačů na vo-<br>Ší lantu: lantu:

Vyvolejte hlavní menu a zvolte položku **MEDIA PLAYER**, a pak stiskněte **SRC/OK** nebo ß**/MENU**.

Vyberte položku **ALBUM** a stiskněte **SRC/OK** nebo ß**/MENU**.

Procházejte seznam dostupných alb. Pro výběr zobrazeného alba stiskněte **SRC/OK** nebo ß**/MENU**.

Procházejte skladbami alba. Chcete-li poslouchat všechny skladby alba, vyberte položku **RIPROD. (PŘEHRÁT) TUTTO (VŠECH-NO)** a stiskněte **SRC/OK** nebo ß**/MENU**. Pro přehrávání alba zvolte jeho název a stiskněte **SRC/OK** nebo **MENU**.

Pro přehrání nějaké skladby z alba zvolte její název a stiskněte **SRC/OK** nebo ß**/MENU**.

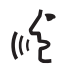

} Nebo pomocí hlasového ovládání:

Stiskněte <sup>2</sup> a vyslovte "Album".

Procházejte seznam dostupných alb. Pro výběr zobrazeného alba stiskněte **SRC/OK** nebo ß**/MENU**.

Procházejte skladbami alba. Chcete-li přehrát celé album, vyberte položku **RIPROD. (PŘEHRÁT) TUTTO (VŠECHNO)** a stiskněte**SRC/OK** nebo ß**/MENU**.

Pro přehrání nějaké skladby z alba vyberte její název a stiskněte **SRC/OK** nebo ß**/MENU**.

#### **Poznámka**

Pokud vaše paměťové zařízení obsahuje příliš vysoký počet audiosouborů, menu **ALBUM)** může být rozděleno do několika podmenu řazených podle abecedy. Abecední podmenu může zobrazit pouze počáteční písmeno názvů skladeb (např. A-F), nebo může zobrazit první dvě písmena (např. Aa-Ar).

#### **Volba podle playlistu**

Pokud máte na zařízení USB uloženy playlisty, můžete je zobrazit v menu **PLAY-LIST**.

Výběr playlistu pomocí ovládačů na<br>Volantu:

Vyvolejte hlavní menu a vyberte-**MEDIA PLAYER**, a poté stiskněte **SRC/OK nebo** ß**/MENU**.

Vyberte položku **PLAYLIST** a stiskněte **SRC/OK** nebo ß**/MENU**.

Procházeite dostupné playlisty Pro výběr zobrazeného playlistu stiskněte **SRC/OK** nebo ß**/MENU**.

} Nebo pomocí hlasového ovládání: Stiskněte ' a vyslovte "**Playlist**"

Procházejte dostupné playlisty Pro výběr zobrazeného playlistu stiskněte **SRC/OK** nebo ß**/MENU**.

Další informace o vytvoření playlistu najdete v kapitole "RADY".

#### **POSLECH AUDIOSKLADEB**

**Přehrávání celé multimediální knihovny v náhodném pořadí**

Položka "**QUALSIASI**" (Cokoliv) vám umožní rychlé přehrání celého obsahu vaší multimediální knihovny v náhodném pořadí.

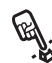

?Aktivace funkce "**QUALSIASI**" (Cokoliv) pomocí ovládačů na volantu:

> Vyvolejte hlavní menu a vyberte-**MEDIA PLAYER**, a poté stiskněte **SRC/OK** nebo ß**/MENU**.

> Vyberte položku**QUALSIASI** (COKOLIV) a stiskněte **SRC/OK** nebo ß**/MENU**.

 $\left\{\begin{matrix} \cdot & \cdot & \cdot \\ \cdot & \cdot & \cdot \\ \cdot & \cdot & \cdot & \cdot \end{matrix}\right.$ 

Stiskněte <sup>2</sup> a vyslovte "**Qualsiasi**" (Cokoliv)

Další informace o výběru a přehrávání audiosouborů najdete v kapitole "VÝBĚR DIGITÁLNÍCH AUT-DIOSOUBORŮ".

#### **Informace o skladbě**

Pomocí funkce **INFO BRANO** (Údaje o skladbě) lze zobrazit na displeji na 15 sekund údaje o přehrávané skladbě.

Přístup k těmto údajům pomocí ovlá-<br>Mezi dačů na volantu: dačů na volantu:

Vyvolejte hlavní menu a vyberte-**MEDIA PLAYER**, a poté stiskněte **SRC/OK** nebo ß**/MENU**.

Vyberte položku **INFO BRANO** a stiskněte **SRC/OK** nebo ß**/MENU**.

} Nebo pomocí hlasového ovládání:

Stiskněte **E** a vyslovte "**Informazioni brano**" (Údaje o skladbě)

#### **Poznámka**

Když se začne přehrávat digitální skladba, příslušné údaje se automaticky zobrazí na displeji na 15 sekund.

#### **Přehrávání audio**

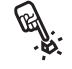

Spuštění přehrávání digitálních au-<br>Še diosouborů pomocí ovládačů na vodiosouborů pomocí ovládačů na volantu:

> Pokud je zapnuta funkce "**RIPROD. (AUTOMATICKÉ) RIPROD. (PŘEHRÁVÁNÍ)**", připojte svoje zařízení USB k **Blue&Me™** a přehrávání se automaticky spustí.

> $\supset$  NASTAVOVACÍ FUNKCE – MEDIA PLAYER .

> Můžete rovněž zvolit digitální poslech požadované skladby, a pak stisknout **SRC/OK** nebo ß**/MENU** aby se přehrávání spustilo.

} Spuštění přehrávání pomocí hlasového ovládání:

> Stiskněte **\*\*** a vyslovte "**Qualsiasit**" (Cokoliv)

#### **Pauza**

Chcete-li přerušit přehrávanou skladbu, postupujte takto: Stiskněte &/**ESC** nebo tlačítko **MUTE** na čelním panelu autorádia.

#### **Pokračování přehrávání**

Postup při opětovném spuštění přerušené skladby: Stiskněte &/**ESC** nebo tlačítko **MUTE** na čelním panelu autorádia.

#### **Stop**

Zastavení přehrávané skladby: Vyslovte "**Stop**".

#### **Následující skladba**

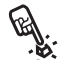

Přechod k následující skladbě pomocí ovládačů na volantu:

Během poslechu digitální skladby stiskněte A.

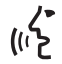

Nebo pomocí hlasového ovládání: Během poslechu digitální skladby stiskněte  $\mathbb{Z}$  a vyslovte **"Prossimo**" (Další).

#### **Předchozí skladba**

? Návrat k předchozí skladbě pomocí ovládačů na volantu:

Během poslechu digitální skladby stiskněte  $\nabla$ .

- $\langle \cdot \rangle$  Nebo pomocí hlasového ovládání:<br>((1) Nebo pomocí hlasového ovládání:
	- Během poslechu digitální skladby stiskněte <sup>2</sup> a vyslovte "Preceden**te**" (Předchozí).

#### **Poznámka**

Pokud povel "předchozí skladba" (pomocí ovládače nebo hlasového povelu) vydáte po prvních 3 sekundách od začátku skladby, bude se skladba opakovat. Pokud však takový povel vydáte do 3 sekund od začátku skladby, zopakuje se předchozí skladba.

#### **Změna audio zdroje**

Přejete-li si změnit zdroj (rádio, CD, zásobník CD nebo Media Player), stiskněte **SRC/OK** nebo vyhrazená tlačítka na čelním panelu autorádia (viz uživatelskou příručku).

#### **Poznámka**

Další informace o hlasovém ovládání přehrávače najdete v kapitole "SEZNAM DO-STUPNÝCH HLASOVÝCH POVELŮ".

Informace o obsluze audiosouborů zařízením iPod nebo iPhone najdete v kapitole "KOMPATIBILNÍ TECHNOLOGIES **Blue&Me™**".

#### **RADY,JAK POUŽÍVAT MEDIA PLAYER**

#### **Procházení**

❒ K optimalizaci procházení menu **CAR-TELLE** (SLOŽKY) je uspořádejte ve vašem paměťovém zařízení USB před jeho připojením k **Blue&Me™**. K usnadnění a optimalizaci výběru z menu **CAR-TELLE** (SLOŽKY) uspořádejte skladby ve složce podle názvů, které máte nejraději.

#### **Uspořádání multimediálních souborů**

- ❒ K usnadnění výběru hudby v **Blue&Me™** na základě daných kritérií (podle autora, alba, žánru atd.) je třeba, aby údaje, nacházející se v multimediálních souborech, byly aktualizovány a katalogizovány. Při aktualizaci údajů všech souborů se řiďte pokyny, uvedenými v dokumentaci vašeho softwaru obsluhujícího multimediální soubory.
- ❒ Pokud vaše knihovna obsahuje položky bez údajů o interprech, albu, názvu a žánru, **Blue&Me™** zobrazí hlášení **SCO-NOSCIUTO** (NEZNÁMÉ) v menu **ALBUM** a **GENERI** (ŽÁNRY). Při vkládání údajů do multimediálních souborů se řiďte pokyny uvedenými v dokumentaci vašeho softwaru obsluhujícího multimediální soubory.

#### **Vytvoření multimediální knihovny v Blue&Me™**

- ❒ Vytvoření multimediální knihovny může trvat několik minut. Pokud vám připadá doba vytváření multimediální knihovny příliš dlouhá, můžete snížit počet audiosouborů uložených ve vašem USB.
- ❒ Během vytváření knihovny je možné poslouchat vybrané skladby. **Blue&Me™** bude pokračovat ve vytváření knihovny i během přehrávání.

#### **Tvorba playlistu pro Blue&Me™**

Pro vytvoření playlistu *.m3u* nebo *.wpl* pro **Blue&Me™** pomocí Microsoftu® Windows Media® Player postupujte takto:

- ❒ Překopírujte všechny skladby, které chcete vložit do playlistu, do nové složky nebo do vašeho zařízení USB.
- ❒ Otevřete Microsoft® Windows Media® Player. V menu vyberte **File, Apri**. (Otevřít).
- ❒ Procházejte obsahem USB, připojeným k vašemu počítaci, a vyberte audiosoubory, které chcete vložit do playlistu.

❒ Klikněte na **Apri** (Otevřít).

- □ Označte "**File**" a vyberte "**Uložit seznam skladeb s názvem...**" ....Do pole "**Jméno souboru**" vložte požadovaný název a do pole "**Uložit jako**" formát *.wpl* nebo *.m3u*.
- ❒ Klikněte na **Uložit**

Tím vytvoříte nový soubor *.m3u* o *.wpl*.

## **NASTAVOVACÍ FUNKCE**

#### Menu **IMPOSTAZIONI (NASTAVO-VÁNÍ)** vám umožňuje:

❒ Registraci mobilního telefonu.

❒ Obsluhu údajů uživatele.

❒ Nastavení přehrávače Media Player.

❒ Pokročilé funkce.

Při nastavovaní a změnách nastavení menu **IMPOSTAZIONI** (Nastavování) ve stojícím vozidle můžete použít hlasové povely i ovládače na volantu. Za jízdy můžete používat pouze hlasové povely. Dále uvádíme pokyny pro oba způsoby.

 Pokud budete mít problém s nastavováním systému **Blue&Me™**, vyhledejte kapitolu "ŘEŠENÍ PROBLÉMŮ".

#### **REGISTRACE MOBILNÍHO TELEFONU**

Chcete-li používat váš mobilní telefon s funkcí hlasitého provozu, je třeba přístroj zaregistrovat.

Během registrování vyhledává systém hlasitého provozu přístroj vybavený technologií **Bluetooth®** ve svém dosahu. Jakmile jej najde, naváže s ním spojení pomocí Identifikačního individuálního kódu (PIN). Po registraci mobilního telefonu v systému jej můžete používat v režimu hlasitého provozu.

UPOZORNĚNÍ Kód PIN, použitý při registraci mobilního telefonu, je generován systémem náhodně při každé nové registraci; není tudíž třeba si jej pamatovat; jeho ztráta nijak používání hlasitého provozu neovlivní.

Registraci mobilního telefonu je třeba provést pouze jednou, poté se **Blue&Me™** bude připojovat automaticky k vašemu přístroji pokaždé, kdy nastoupíte do vozidla a otočíte klíček zapalování do polohy **MAR**.

Zaregistrovat váš mobil můžete pomocí položky **REGISTRAZIONE** v menu **IM-POSTAZIONI**. (Nastavování)

? Chcete-li zaregistrovat mobil po-mocí tlačítek na volantu, postupujte takto:

> Vyvolejte Hlavní menu tlačítkem ß**/MENU** a vyberte položku **IM-POSTAZIONI** (Nastavení) stiskem **SRC/OK** nebo ß**/MENU**.

> Vyberte položku **REGISTRAZIO-NE** a stiskněte **SRC/OK** nebo ß**/MENU**. Systém spustí proces registrace.

> Systém zobrazí na displeji přístrojové desky PIN, potřebný k registraci mobilního telefonu, a hlasitě jej zopakuje. Upozorňujeme, že tento PIN se používá pouze pro registraci mobilního telefonu; nejedná se o PIN vaší SIM karty.

> Informace o dalším postupu vyhledejte v uživatelské příručce vašeho mobilního telefonu s pokyny k registraci a připojení k zařízení s technologií **Bluetooth®**.
Vyhledejte ve svém mobilním telefonu položku, která vám umožní zobrazit zařízení s technologií **Bluetooth®**, která se nacházejí v jeho dosahu (tato funkce se může v telefonu jmenovat "najdi", "nové zařízení" apod.) Mezi nalezenými zařízeními s technolgií **Bluetooth®** vyberte "Blue&Me" (identifikační název systému **Blue&Me™** instalovaného ve vozidle).

Když mobilní telefon požádá o PIN, vložte ten, který je zobrazen na displeji přístrojové desky. Pokud registrace proběhne úspěšně, nahlásí systém ..Connessione in corso<sup>"</sup> (Probíhá připojení) a nakonec na displeji zobrazí identifikační údaj registrovaného telefonu jako potvrzení.

Je nezbytné počkat na toto potvrzení; pokud stisnete ß**/MENU** nebo &**/ESC** dříve, než se hlášení objeví, může se registrování přerušit. Pokud registrace neproběhne úspěšně, zobrazí se chybové hlášení; v takovém případě musíte postup opakovat.

Po úspěšné registraci mobilního telefonu vás systém přivítá slovem "**Benvenuto**" (Vítejte), jakmile dojde k připojení. Při dalších registracích nebo připojeních stejného telefonního přístroje vás systém již nevítá.

Systém se zeptá, zda chcete překopírovat váš telefonní seznam z právě registrovaného mobilního telefonu. Doporučujeme váš telefonní seznam překopírovat. Pro překopírování seznamu stiskněte **SRC/OK** nebo **MENU**. Nechcete-li seznam překopírovat, stiskněte &**/ESC**. Pokud nepřekopírujete svůj telefonní seznam nyní, můžete tak učinit pozdějí přes položku v menu **IMPOS-TAZIONI (NASTAVENÍ), DATI UTENTE (ÚDAJE UŽIVATE-LE), RUBRICA (SEZNAM).**

U některých mobilních telefonů se kontakty z telefonního seznamu nepřekopírují automaticky, ale musíte je vložit sami pomocí klávesnice mobilního telefonu. Pokud vás systém požádá, pokračujte podle pokynů v uživatelské příručce vašeho mobilního telefonu a nakonec stiskněte ß**/MENU**.

} Nebo pomocí hlasového ovládání:

Stiskněte **P** a vyslovte **Impostazioni (Nastavení)**, a po hlášení systému vyslovte "Registra uten**te**" **(Zaregistruj uživatele)**.

Systém zobrazí na displeji přístrojové desky PIN, potřebný k registraci mobilního telefonu, a hlasitě jej zopakuje.

Informace o dalším postupu vyhledejte v uživatelské příručce vašeho mobilního telefonu s pokyny k registraci a připojení k zařízení s technologií **Bluetooth®**.

Vyhledejte ve svém mobilním telefonu položku, která vám umožní zobrazit zařízení s technologií **Bluetooth®**, která se nacházejí v jeho dosahu (tato funkce se může v telefonu jmenovat "najdi", "nové zařízení" apod.) Mezi nalezenými zařízeními s technolgií **Bluetooth®** vyberte "Blue&Me" (identifikační název systému hlasitého provozu instalovaného ve vozidle).

Pokud o to mobilní telefon požádá, vložte pomocí klávesnice vašeho mobilu kód PIN, který je zobrazen na displeji přístrojové desky. Pokud registrace proběhne úspěšně, nahlásí systém "Connessione in corso" (Probíhá připojení) a nakonec na displeji zobrazí identifikační údaj registrovaného telefonu jako potvrzení. Je nezbytné počkat na toto potvrzení; pokud stisnete **MENU** nebo &**/ESC** dříve, než se hlášení objeví, může se registrování přerušit. Pokud registrace neproběhne úspěšně, zobrazí se chybové hlášení; v takovém případě musíte postup opakovat.

Po úspěšné registraci mobilního telefonu vás systém přivítá slovem "Benvenuto" (Vítejte), jakmile dojde k připojení. Při dalších registracích nebo připojeních stejného telefonního přístroje vás systém již nevítá.

Systém se zeptá, zda chcete překopírovat váš telefonní seznam z právě registrovaného mobilního telefonu. Doporučujeme telefonní seznam do systému překopírovat. Přejete-li si seznam překopírovat, vyslovte "Sì" (Ano). Nepřejete-li si seznam překopírovat, vyslovte "**No**" (Ne).

U některých mobilních telefonů se kontakty z telefonního seznamu nepřekopírují automaticky, ale musíte je vložit sami pomocí klávesnice mobilního telefonu. Pokud o to systém hlasitého provozu požádá, pokračujte podle pokynů v uživatelské příručce vašeho mobilního telefonu a nakonec stiskněte **MENU**.

#### **Rady**

K lepší hlasové identifikaci jmen z vašeho telefonního seznamu a přesnější výslovnosti systému **Blue&Me™** se snažte vkládat jména do seznamu a ukládat je podle těchto kritérií:

❒ Vyhýbejte se zkratkám.

- ❒ Jména cizinců zapisujte tak, jak se vyslovují pro **Blue&Me™** a podle jazyků, nastavených ve vozidle. Např. doporučujeme vložit jméno "Jonathan" jako "Giònatan" (Džónatan), čím zpřesníte jazykovou identifikaci a dosáhnete správnou výslovnost systému.
- ❒ Když přidáte nebo změníte nějaké jméno v seznamu, zapište je i s označením případného přízvuku, abyste je správně vyslovili a systém je správně identifikoval. Např. u jména "Nicolo Rebora" vyznačte "Nicoló Rébora", abyste věděli, jak je správně vyslovit.
- ❒ Pokud přidáte nebo změníte jména v telefonním seznamu, nezapomeňte, že některá velká písmena může systém identifikovat jako římské číslice (např.: V může systém přečíst jako pět).
- ❒ Pokud budete někomu volat pomocí hlasové identifikace, vyhýbejte se zkratkám nebo vloženým iniciálám.

#### **Poznámky**

- ❒ Registrace mobilního telefonu se provádí pouze jednou.
- ❒ Do systému lze zaregistrovat až pět telefonních přístrojů, které se mohou jednotlivě používat.
- ❒ K připojení již zaregistrovaného mobilního telefonu k systému **Blue&Me™** je třeba aktivovat nastavení **Bluetooth®** na mobilu, který chcete připojit.
- ❒ Před překopírováním telefonního seznamu z mobilu do systému hlasitého provozu se ujistěte, že se žádné příjmení či jméno osoby nepodobá jinému a lze je jasně rozlišit, aby mohl systém hlasové identifikace pracovat správně.
- ❒ Systém kopíruje pouze platné kontakty, tj. jméno a alespoň jedno tf číslo.
- ❒ Pokud si přejete znovu váš mobilní telefon zaregistrovat, musíte nejdříve zrušit předchozí registraci. Během rušení registrace se vymažou také údaje o všech registrovaných uživatelích systému. Chcete-li zrušit předchozí registraci, použijte v menu položku **DATI UTEN-TE** (Údaje uživatele) a, **CANC. (ZRU-ŠIT) UTENTI**.(Uživatele) Ve svém mobilním telefonu vymažete "**Blue&Me**" ze seznamu zařízení **Bluetooth®**podle pokynů uvedených v uživatelské příručce mobilního telefonu.
- ❒ Pokud kopírujete telefonní seznam, obsahující více než 1000 kontaktů, může se práce systému zpomalit a může se zhoršit hlasová identifikace jmen.
- ❒ V případě, že dojde k náhodnému zrušení registrace, kterou jste provedli, musíte registraci zopakovat.

# **OBSLUHA ÚDAJŮ UŽIVATELE**

Údaje uživatele, uložené v systému hlasitého provozu, lze měnit. Je možné vymazat údaje o registrovaných mobilních telefonech, vymazat telefonní seznam v určitém momentu nebo zároveň vymazat údaje o registrovaných telefonech i telefonní seznam ze systému. Tímto způsobem se systém vrátí do výchozího nastavení. Je rovněž možné kdykoli překopírovat seznam nebo jednotlivé kontakty z mobilního telefonu do systému hlasitého provozu, pokud jste to neučinili již během registrace. Údaje, používané systémem, můžete upravovat přes menu **DATI UTENTE** (Údaje uživatele).

? Menu **DATI UTENTE (ÚDAJE UŽIVATELE)** vyvoláte pomocí ovládačů na volantu takto:

> Vyvolejte Hlavní menu tlačítkem ß**/MENU** a vyberte položku **IM-POSTAZIONI** (Nastavení) stiskem **SRC/OK** nebo ß**/MENU**.

> Vyberte položku **DATI UTENTE (ÚDAJE UŽIVATELE)** a stiskněte **SRC/OK** nebo ß**/MENU**.

} Nebo pomocí hlasového ovládání:

Stiskněte **F** a vyslovte **Impostazioni (Nastavení)**, a poté, po hlášení systému, vyslovte "**Dati utente (Údaje uživatele)**.

V menu **DATI UTENTE (ÚDAJE UŽIVATELE)** může provádět tyto změny či úpravy:

#### **Vymazat registrované uživatele**

V menu **DATI UTENTE (ÚDAJE UŽI-VATELE)** můžete vymazat provedené registrace. Po této úpravě již nebudete moci používat systém hlasitého provozu s mobilním telefonem, jehož registraci jste zrušili, a nebudete moci ani používat jeho telefonní seznam, dokud přístroj znovu nezaregistrujete. Připomínáme, že zmíněný úkon zruší všechny registrace v systému.

?Při mazání údajů o registraci všech uživatelů pomocí ovládačů postupujte takto:

> Vyberte položku **CANC. (SMA-ZAT) UTENTI(UŽIVATELE)** a stiskněte **SRC/OK** nebo ß**/MENU**.

> Systém zobrazí hlášení **CANC. UTENTI?** (Smazat uživatele?). Smazání údajů uživatele potvrďte stiskem ovládače **SRC/OK** nebo ß**/MENU**.

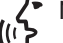

} Nebo pomocí hlasového ovládání:

Stiskněte **Polity** a vyslovte **Impostazioni**" **(Nastavení)**, a poté, po hlášení systému vyslovte "**Cancella Utenti**" **(Vymaž uživatele)**.

Systém se zeptá "**Cancellare tutti gli utenti registrati?**" (Smazat všechny registrované uživatele?). Potvrďte vymazání povelem "Si" (Ano).

#### **Poznámky**

- ❒ Nikdy nezapomeňte, že pokud se mobil zaregistruje, zatímco je připojen další telefon, spojení s tímto telefonem se přeruší a bude připojen nový přístroj.
- ❒ Údaje uživatele nelze vymazat z jednoho mobilního telefonu, pokud není zaregistrován jako jediný.
- ❒ Po vymazání údajů uživatele je třeba mobilní telefon znovu zaregistrovat.

#### **Vymazání telefonního seznamu**

V menu **DATI UTENTE (ÚDAJE UŽI-VATELE)** lze také vymazat telefonní seznam překopírovaný do systému.

Chcete-li vymazat stávající telefonní<br>Ex: seznam pomocí ovládačů, postupujte takto:

> Vyberte položku **CANC. RU - BRICA (VYMAZAT SEZNAM)** a stiskněte **SRC/OK** nebo ß**/MENU**.

Systém zobrazí hlášení **CANC. RUBRICA?** (Smazat seznam?). Vymazání telefonního seznamu potvrďte stiskem ovládače **SRC/OK** nebo \/MENU.

} Nebo pomocí hlasového ovládání:

Stiskněte <sup>5</sup> a vyslovte **Impostazioni (Nastavení)**, a poté, po hlášení systému vyslovte "Cancella **rugbrica (Vymaž seznam)**.

Systém se zeptá "**Cancellare dalla vettura la copia della rubrica?**" (Smazat ze systému kopii seznamu?) Potvrďte vymazání hlasovým povelem ..**Sì**" (Ano).

#### **Kopírování telefonního seznamu**

Pokud jste se rozhodli, že během registrace si nepřekopírujete telefonní seznam, nebo jste seznam nedávno smazali, v menu **DATI UTENTE (ÚDAJE UŽIVA-TELE)** je k dispozici funkce **RUBRICA (SEZNAM)**.

? Chcete-li překopírovat telefonní se-znam z registrovaného mobilního telefonu pomocí ovládačů, postupujte takto:

#### Vyberte položku **RUBRICA (SE-ZNAM)** a stiskněte **SRC/OK** nebo ß**/MENU**.

- **BLUE&ME**
- 
- Z Nebo pomocí hlasového ovládání:<br>((( C Stiskněte Z a vyslovte Imposta-Stiskněte **i a** vyslovte **Impostazioni (Nastavení)**, a po hlášení systému vyslovte "**Copia rubrica**" **(Kopíruj seznam)**.

### **Přidání dalších kontaktů**

Pokud váš mobilní telefon nepodporuje automatické ukládání telefonního seznamu během registrace přístroje, v menu **DATI UTENTE (ÚDAJE UŽIVATELE)** máte k dispozici položku **AGG. CON-TATTI (PŘIDAT KONTAKTY)**.

? Chcete-li překopírovat telefonní se-znam z mobilního telefonu do systému hlasitého provozu pomocí ovládačů, postupujte takto:

#### Vyberte položku **AGG.CONTATTI (PŘIDAT KONTAKTY)** a stiskněte **SRC/OK** nebo ß**/MENU**.

 $\langle \cdot \rangle$  Nebo pomocí hlasového ovládání:<br>( $\langle \cdot \rangle$  Stickněte de a vyslovte Importa

Stiskněte **i a** vyslovte **Impostazioni (Nastavení)**, a po hlášení systému vyslovte "Aggiungi contatti" **(Přidat kontakty)**.

Poté postupujte podle instrukcí uživatelské příručky vašeho mobilního telefonu týkajících se překopírování kontaktů z mobilního telefonu do jiného zařízení.

#### **Smazání všech údajů**

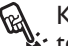

?K obnovení výchozího nastavení sys-tému hlasitého provozu smazáním všech údajů a seznamu čísel/kontaktů ze všech registrovaných mobilních te-

lefonů pomocí ovládačů, postupujte takto:

#### Vyberte položku **CANC. TUTTO (SMAZAT VŠECHNO)** a stiskněte **SRC/OK** nebo ß**/MENU**.

Systém zobrazí otázku **Canc.tutto?** (Smazat všechno?). Smazání všech údajů potvrďte stiskem ovládače **SRC/OK** nebo ß**/MENU**.

Z Nebo pomocí hlasového ovládání:<br>((( C Stiskněte Z a vyslovte Imposta-

Stiskněte <sup>2</sup> a vyslovte "Imposta**zioni**" **(Nastavení)**, a po hlášení systému vyslovte "**Cancella tutto**" **(Vymazat všechno)**.

Systém se zeptá "**Cancellare tutti i dati salvati dagli utenti sulla vettura?**" (Smazat všechny uložené údaje uživatelů v systému?). Potvrďte vymazání hlasovým povelem "**Sì**" (Ano).

### **NASTAVENÍ ZAŘÍZENÍ MEDIA PLAYER**

### **Automatické přehrávání**

Funkcí **Riproduzione automatica (Automatické přehrávání)** můžete nastavit **Blue&Me™** tak, aby se přehrávání digitálních souborů ve vašem USB spustilo, jakmile otočíte klíčkem zapalování do polohy **MAR**. Jakmile tuto funkci jednou aktivujete, při prvním zapnutí přehrávače se přehrávání automaticky spustí.

Pokud chcete **Riproduzione automatica (Automatické přehrávání) vypnout**, učiňte tak před vložením vašeho USB do zdířky ve vozidle a před vytvořením nebo aktualizací vaší multimediální knihovny.

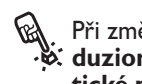

?Při změně nastavení funkce **Ripro-duzione automatica (Automatické přehrávání)** pomocí ovládačů postupujte takto:

> Vyvolejtel Hlavní menu, vyberte položku **IMPOSTAZIONI (NA-STAVENÍ) MEDIA PLAYER, RI-PROD. (AUTOMATICKÉ AU-TO (PŘEHRÁVÁNÍ)** a stiskněte **SRC/OK** nebo ß**/MENU**.

> Ke spuštění **Riproduzione automatica (Automatického přehrávání)**, vyberte **ATTIVA (AK-TIVUJ)** a stiskněte **SRC/OK** nebo **N/MENU**. K vypnutí automatického přehrávání vyberte **DI-SATTIVA (DEAKTIVUJ)** a stiskněte **SRC/OK** nebo ß**/MENU**.

} Nebo pomocí hlasového ovládání:

Stiskněte **\*** a vyslovte "**Attiva riproduzione automatica**" **(Aktivuj automatické přehrávání)** nebo "**Disattiva riproduzione automatica**" **(Deaktivuj automatické přehrávání)**.

### **Poznámka**

Pokud měníte nastavení **Riproduzione automatica (Automatického přehrávání)** po připojení zařízení USB, nové nastavení se aktivuje až při připojení jiného USB (nebo stejného USB s aktualizovanou multimediální knihovnou).

### **Přehrávání v náhodném pořadí**

Funkce **Riproduzione casuale (Náhodné přehrávání)** mění pořadí skladeb podle kterého je audiosoubor přehráván. Když je funkce **Riproduzione casuale (Nahodné přehrávání** aktivní, **Blue&Me™** přehrává digitální soubory v náhodném pořádí.

?Při změně nastavení funkce **Ripro-duzione casuale (Náhodné přehrávání)** pomocí ovládačů postupujte takto:

> VyvolejteHlavní menu, vyberte **IM-POSTAZIONI, MEDIA PLAYER (NASTAVENÍ MEDIA PLAYER), CASUALE (NÁHODNÉ)** a stiskněte **SRC/OK** nebo ß**/MENU**.

> Ke spuštění funkce **Riproduzione casuale (Náhodného přehrá vání)**, vyberte **ATTIVA (AKTI-VUJ)** a stiskněte **SRC/OK** nebo ß**/MENU**. K vypnutí funkce vyberte **DISATTIVA (DEAKTI-VUJ)** a stiskněte **SRC/OK** nebo ß**/MENU**.

} Nebo pomocí hlasového ovládání:

Stiskněte **\*** a vyslovte "**Attiva riproduzione casuale**" **(Aktivuj ná**hodné přehrávání) nebo "Disat**tiva riproduzione casuale**" **(Deaktivuj náhodné přehrávání)**.

### **Opakování skladby**

Když zapnete funkci **Ripeti brano (Opakuj skladbu**, přehraná skladba opakovaně přehraje.

?Aktivace funkce "**Ripetí brano (Opakuj skladbu)**" pomocí ovládačů na volantu:

> Vyvolejte Hlavní menu, vyberte položku **IMPOSTAZIONI, MEDIA PLAYER (NASTAVENÍ MEDIA PLAYER), RIPETI BRANO (OPAKUJ SKLADBU** a stiskněte **SRC/OK** nebo ß**/MENU**.

K zapnutí funkce **Ripeti brano (Opakuj skladbu)** vyberte **AT - TIVA (AKTIVUJ)** a stiskněte **SRC/OK** nebo **VMENU**. K vypnutí funkce vyberte **DISATTIVA (DE-AKTIVUJ)** a stiskněte **SRC/OK** nebo **MENU**.

√\* Nebo pomocí hlasového ovládání:<br>((الح

Stiskněte **\*\*** a vyslovte "**Attiva ripeti brano (Aktivuj opakování skladby**" nebo "**Disattiva ripeti brano (Deaktivuj opakování skladby)**".

### **Poznámka**

Pokud je funkce **Ripeti brano (Opakuj skladbu)** zapnutá, funkce přehrávání předchozí a následujcí skladby přepnou na přehrávání předchozí nebo následující skladby a začne přehrávání skladby dokola.

# **POKROČILÉ FUNKCE**

Chcete-li vyvolat menu **OPZ. (PO-**<br>**B. KROČILÉ AVANZATE (FUNK-CE)** pomocí ovládačů, postupujte takto:

> Vyvolejte Hlavní menu stiskem ß**/MENU** a vyberte položku **IMPOSTAZIONI (NASTAVENÍ)** stiskem **SRC/OK** nebo ß**/MENU**.

> Vyberte položku **OPZ. (FUNK - CE) AVANZATE (POKROČI-LÉ)** a stiskněte **SRC/OK** nebo ß**/MENU**.

 $\langle \cdot \rangle$  Nebo pomocí hlasového ovládání:

- Stiskněte **\*** a vyslovte "**Impostazioni**" (Nastavení) a "**Opzioni avanzate**" (Pokročilé funkce).
	- V menu **OPZ. (POKROČILÉ) AVANZATE (FUNKCE)** můžete zvolit **COD SIST.** (Kód systému).

### **Poznámka**

Tento kód je osmimístné číslo, které nezaměnitelně identifikuje systém **Blue&Me™** vašeho vozidla, a které nelze měnit.

### **Přístup ke kódu systému**

Pro provádění některých operací je třeba znát identifikační kód vašeho systému **Blue&Me™**.

? Chcete-li zaregistrovat mobil po-mocí tlačítek na volantu, postupujte takto:

> Vyberte položku **COD. SIST**: (Kód systému) a stiskněte **SRC/OK** nebo ß**/MENU**.

> Na displeji se zobrazí identifikační kód vašeho systému **Blue&Me™**.

> Chcete-li zobrazení odstranit, stiskněte **SRC/OK** nebo **V/MENU** ne-<br>bo **M/ESC**. bo &**/ESC**.

- Stiskněte a vyslovne **Impostazio-**<br>(II) Stiskněte a vyslovte **Impostazio-**
	- Stiskněte a vyslovte **Impostazioni (Nastavení)**, a po hlášení systému, vyslovte "Leggi codice" **(Přečíst kód)**.

Na displeji se zobrazí identifikační kód vašeho systému **Blue&Me™**.

Chcete-li tuto funkci opustit, stiskněte **SRC/OK** nebo ß**/MENU** nebo &**/ESC**.

#### **Změna přípojovacího kódu GPRS**

Pokud správce vašeho mobilního telefonu požádá o změnu nastavení pro připojení GPRS, můžete ji provést v menu **OPZ (PO-KROČILÉ. AVANZATE (FUNKCE).**

? Chcete-li připojovací kód GPRS změnit pomocí ovládačů, postupujte takto:

> Přejděte k menu **CODICE GPRS SRC/OK** nebo ß**/MENU**.

Na displeji se zobrazí **GPRS**: se seznamem čísel (1, 2, 3, 4, 5, 6, 7, 8, 9), **PREDEF.** a **DISABIL.** K zadání nového připojovacího kódu GPRS stiskněte  $\blacktriangle$  a  $\nabla$  a podržte je stisknuté, dokud se neobjeví požadovaná čísla, pak stiskněte **SRC/OK** nebo ß**/MENU**. K volbě a uchování představené hodnoty vyberte **PREDEF.** Pro vypnutí funkce připojovacího kódu, stiskněte **DISABIL.**

Po zadání nového připojovacího kódu GPRS **Blue&Me™** zobrazí hlášení **COD. IMPOSTATO (KÓD JE NASTAVEN)**.

} Chcete-li připojovací kód GPRS na-stavit pomocí hlasových povelů, postupuite takto:

> Stiskněte **\*\*** a vyslovte "**Imposta**zioni" (Nastavení) a poté "Codi**ce di connessione**" (Připojovací kód).

**Blue&Me™** odpoví "Il codice di connessione GPRS attuale è *valore attuale*. (Stávající připojovací kód GPRS je současná hodnota) Ke změně kódu vyslovte čísla od 1 do 9 a poté ..**Predefinito**". Chcete-li funkci vypnout, vyslovte "Disabili**ta**".(Vypnout) Chcete-li kód změnit, vyslovte číslo od 1 do 9 nebo vyslovte "**Predefinito**". K vypnutí kódu vyslovte "**Disabilita**". (Vypnout) (V předchozí fází hlášení *valore attuale* (stávající hodnota) představuje zadaný připojovací kód GPRS ve chvíli, kdy jej použijete).

Po vložení nového připojovacího kódu **Blue&Me**™ odpoví "Il codice di connessione è *nuovo valore*" (Připojovací kód je nová hodnota) (V předchozí fázi *nuovo valore* (nová hodnota) představuje zadanou hodnotu pro připojení GPRS).

### **OPUŠTĚNÍ NASTAVOVACÍHO MENU**

Na konci každého nastavování je možné nastavovací menu opustit takto:

? Chcete-li opustit menu **IMPOS-TAZIONI (NASTAVOVÁNÍ** pomocí ovládačů, postupujte takto:

> Vyberte funci **ESC** a stiskněte **SRC/OK** nebo ß**/MENU**.

 $\left\{\begin{matrix} \cdot & \cdot & \cdot \\ \cdot & \cdot & \cdot & \cdot \\ \cdot & \cdot & \cdot & \cdot \\ \cdot & \cdot & \cdot & \cdot \end{matrix}\right.$ 

Stiskněte **\*\*** a vyslovte ..**Esci**)" (Esc).

# **KOMPATIBILNÍ TECHNOLOGIE S Blue&Me™**

**Blue&Me™** komunikuje s vaším telefonem pomocí technologie **Bluetooth®** a paměťového zařízení USB.

Chcete-li znát aktualizované informace o kompatibilitě vašich zařízení se systémem **Blue&Me™**, obraťte se na autorizovaný servis FIat, nebo je vyhledejte na internetových stránkách www.fiat.com.

### **MOBILNÍ TELEFONY S TECHNOLOGIÍ Bluetooth®**

**Blue&Me™** je kompatibliní s většinou mobilních telefonů, které podporují systém **Bluetooth®** 1.1 a profil handsfree 1.5 (další informace o připojení **Bluetooth®** najdete v uživatelské příručce mobilního telefonu).

Jelikož jsou na trhu různé verze softwaru pro jednotlivé modely mobilních telefonů, některé pomocí funkce (např. obsluha druhého hovoru, převedení hovoru z hlasitého provozu do mobilního telefonu a naopak, apod.) nemusí odpovídat přesně informacím v tomto Návodu. Možnost používat k hovorům režim hlasitého provozu to však nijak neovlivňuje.

#### **Mobilní telefony s obsluhou telefonního seznamu**

Pokud váš mobilní telefon podporuje automatické překopírování telefonního seznamu pomocí technologie **Bluetooth®**, celý seznam se automaticky překopíruje do **Blue&Me™** během registrace telefonního přístroje.

Seznam mobilních telefonů a podporovaných funkcí najdete na internetových stránkách www.fiat.com v sekci **Blue&Me**™ nebo tuto informaci poskytne středisko služeb zákazníkům 800.3428.0000.

Zde můžete nají také:

❒ rychlého průvodce s pokyny pro užívání;

- ❒ návod k registraci mobilního telefonu;
- ❒ pokyny pro připojení k přehrávači iPod;
- ❒ soubory s 9 jazyky pro hlasovou iden tifikaci, které lze překopírovat do **Blue&Me™** (Italština, francouzština, němčina, španělština, portugalština, holandština, polština, brazilská portugalština).

#### **Mobilní telefony s obsluhou jednotlivých kontaktů**

Pokud váš mobilní telefon podporuje přenos jednotlivých kontaktů z vašeho telefonního seznamu pomocí technologie **Bluetooth®**, během registrace vás požádá, abyste překopírovali kontakty z vašeho seznamu pomocí vašeho mobilního telefonu.

#### **Mobilní telefony s obsluhou textových zpráv (poslech příchozí textové zprávy nepodporují všechny mobily)**

Pokud váš mobil podporuje funkci přenosu textových zpráv pomocí technologie **Bluetooth®**, můžete si díky systému hlasitého provozu **Blue&Me™** příchozí zprávy nechat přečíst a uložit je do vyhrazeného seznamu zpráv nebo je vymazat.

# **KOMPATIBILNÍ PAMĚŤOVÁ ZAŘÍZENÍ USB**

# **PAMĚŤOVÉ ZAŘÍZENÍ USB**

Media Player je kompatibilní s většinou paměťových zařízení USB 1.0, 1.1 a 2.0 konfigurovanými jako pevný disk (mass storage device).

### **OBSLUHA AUDIOSOUBORŮ ZE ZAŘÍZENÍ iPod**

K optimalizace připojení vašeho iPod k **Blue&Me™** je obvykle třeba provést několik jednoduchých úkonů:

- ❒ konfigurovat iPod pro používání jako externího disku podle pokynů v uživatelské příručce zařízení iPod;
- ❒ pokud iPod konfigurejete na počítači Apple, proveďte konfiguraci pomocí formátu Windows;
- ❒ uložte hudební skladby jako audiosoubory kompatibilní se systémem **Blue&Me™**.

**Tyto úkony neovlivňují kvalitu poslechu ani používání skladeb obsluhovaných zařízením iPod.**

*Co lze dělat*

- ❒ Poslouchat skladby v digitální kvalitě
- ❒ Hlasovým povelem nebo ovládači na volantu řídit výběr skladeb (podle interpreta, alba, žánru apod.)
- ❒ Zobrazovat na přístrojové desce údaje o přehrávané skladbě (náze písně, jméno zpěváka atd.)
- ❒ Nabíjet iPod pomocí USB.

### *Co nelze dělat*

❒ Přehrávat audiosoubory ze zařízení iPod, jež není možné konfigurovat jako externí disk nebo iPhone (bez adaptéru Media Player **Blue&Me™**, viz následující poznámku).

#### **Poznámka**

Z příslušenství Lineaccessori Fiat můžete zakoupit adaptér Media Player **Blue&Me™**, který vám umožní přehrávat audiosoubory, uložené v modelech iPod nebo iPhone, které nelze konfigurovat jako externí disky.

#### **Poznámka:**

Doporučujeme nepoužívat zařízení USB s funkcí "password" (hesla). V takovém případě vždy kontrolujte, zda zařízení USB má tuto funkci vypnutou.

Media Player uchovává pouze jednu multimediální knihovnu. Když použijete nové paměťové zařízení USB, **Blue&Me™** vytvoří novou multimediální knihovnu místo té existující.

#### **Kompatibilní digitální audiosoubory**

Media Player podporuje přehrávání audiosouborů v těchto formátech:

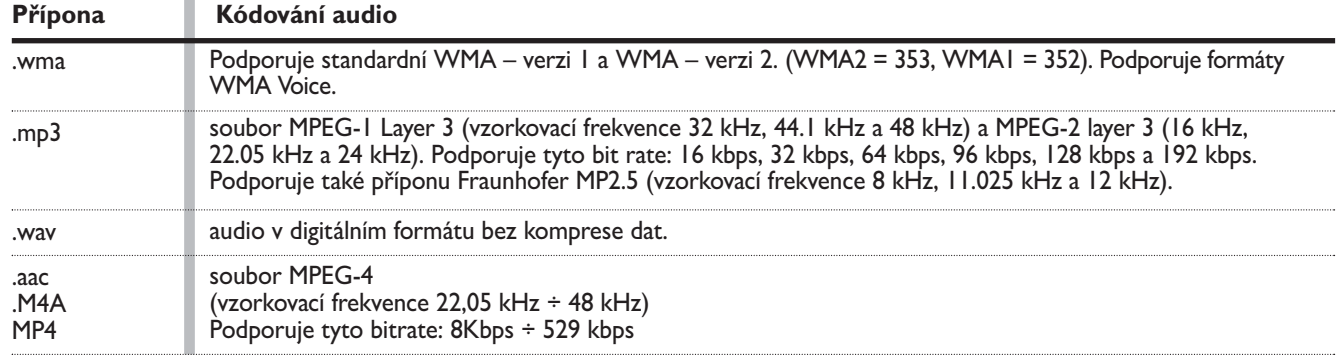

#### **Poznámka**

Media Player nepodporuje audiosoubory komprimované s jinými formáty a soubory chráněné digitálními právy (DRM – Digital Right Management). Pokud jsou v zařízení USB nahrány nepodporované audiosoubory, přehrávač je přeskakuje.

#### **Kompatibilní formáty playlistů**

Media Player podporuje přehrávání playlisty v těchto formátech:

- $\square$  .m3u soubor se seznamem skladeb. (verze 1 a 2)
- ❒ .wpl soubor založený na Windows**®**, který obsahuje playlist. (kapacita playlistu pro tento formát je omezena na 300Kb). Lze vytvořit playlist.wpl použítím aplikace Microsoft**®** Windows Media**®** Player.

Media Player nepodporuje playlisty sdružené ani spojené. Nepodporuje relativní ani absolutní přenosovou cestu u písní v seznamech.

Přehrávač nepodporuje playlisty vytvořené aplikačním softwarem založeným na specifických kritériích či preferencích.

Playlisty vytvořené zařízením iPod jsou nečitelné.

Přehrávač bude přehrávat playlist, který obsahuje cesty k digitálním audiosouborům ve složce.

Další informace o vytvoření playlistů **Blue&Me™** naidete v oddíle ..RADY PRO POUŽÍVÁNÍ PŘEHRÁVAČE MEDIA PI AYFR

#### **Poznámka o značkách**

Microsoft® a Windows® jsou registrované značky společnosti Microsoft Corporation. Sony® je registrovanou značkou společnosti Sony Corporation. Ericsson® je registrovanou značkou Telefonaktiebolaget LM Ericsson. Motorola® je registrovanou značkou výrobce Motorola, Inc. Nokia®je registrovanou značkou Nokia Corporation. Siemens® je registrovanou značkou Siemens AG. Orange™ je registrovanou značkou Orange Personal Communications Services Limited. Audiovox® je registrovanou značkou Audiovox Corporation. Bluetooth® je registrovanou značkou Bluetooth® SIG, Inc. Lexar™ a JumpDrive® jsou registrovanými značkami Lexar Media, Inc. SanDisk® a Cruzer™ jsou registrovanými značkami SanDisk Corporation. iPod, iThunes, iPhone jsou registrovanými značkami Apple Inc. Všechny ostatní výrobní značky jsou vlastnictvím příslušných výrobců.

# **SEZNAM DOSTUPNÝCH HLASOVÝCH POVELŮ**

V následujících tabulkách jsou uvedeny všechny použitelné hlasové povely v systému **Blue&Me™**. U každého povelu je uvedeno "hlavní" slovo, a pod ním použitelná synonyma.

## **TABULKA VŽDY DOSTUPNÝCH HLASOVÝCH POVELŮ**

- Aiuto (Nápověda)
- Menu
- Opzioni (Funkce)

*Aktivace funkce "Aiuto (Nápověda)", která vám poskytne seznam dostupných hlasových povelů v momentální úrovni*

• Annulla (Zrušit) *Zrušení hlasové interakce a vypnutí systému hlasové identifikace*

• Ripeti (Opakovat) *Opakování posledního hlášení systému hlasitého provozu*

# **TABULKA HLASOVÝCH POVELŮ V REŽIMU HLASITÉHO PROVOZU**

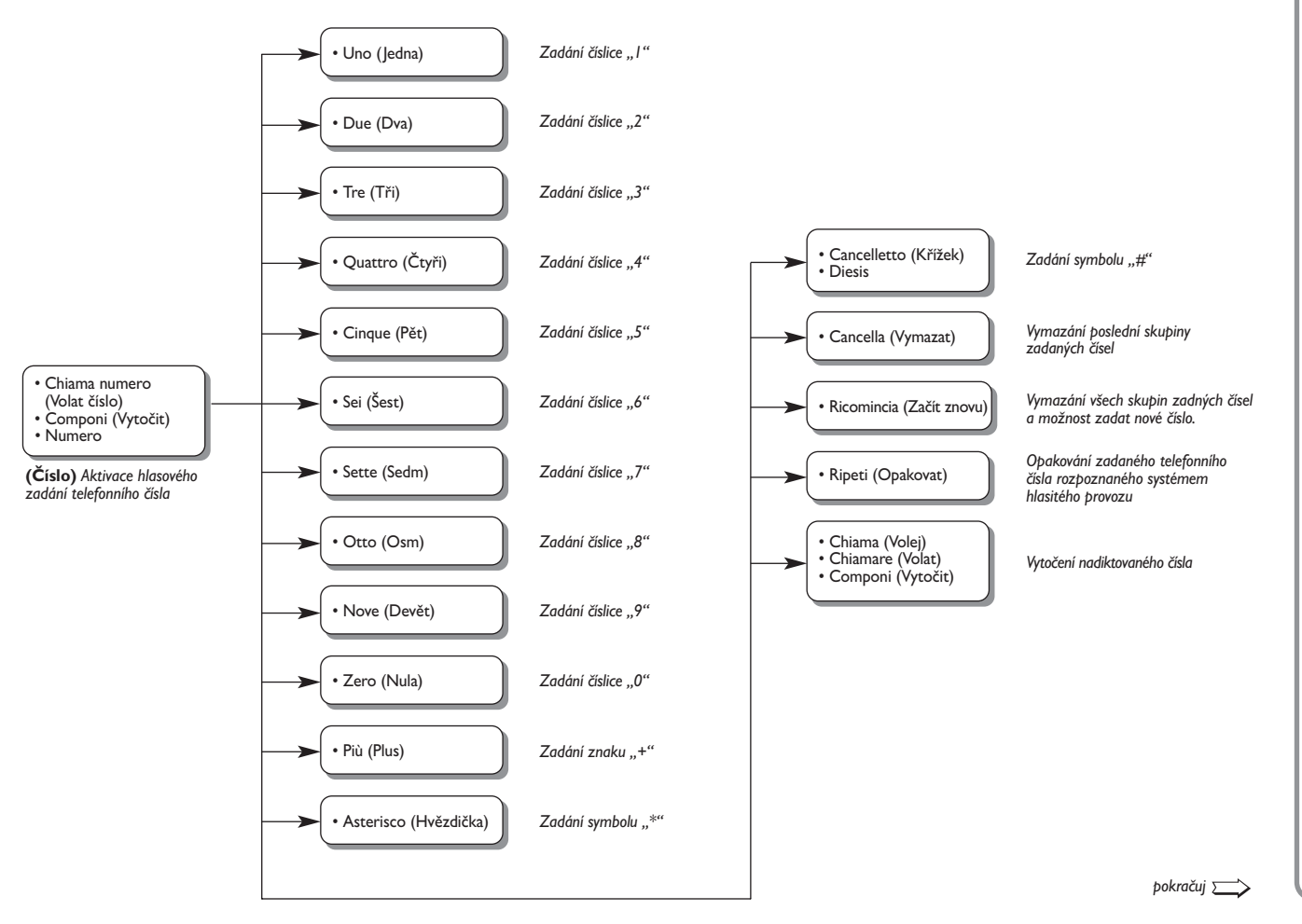

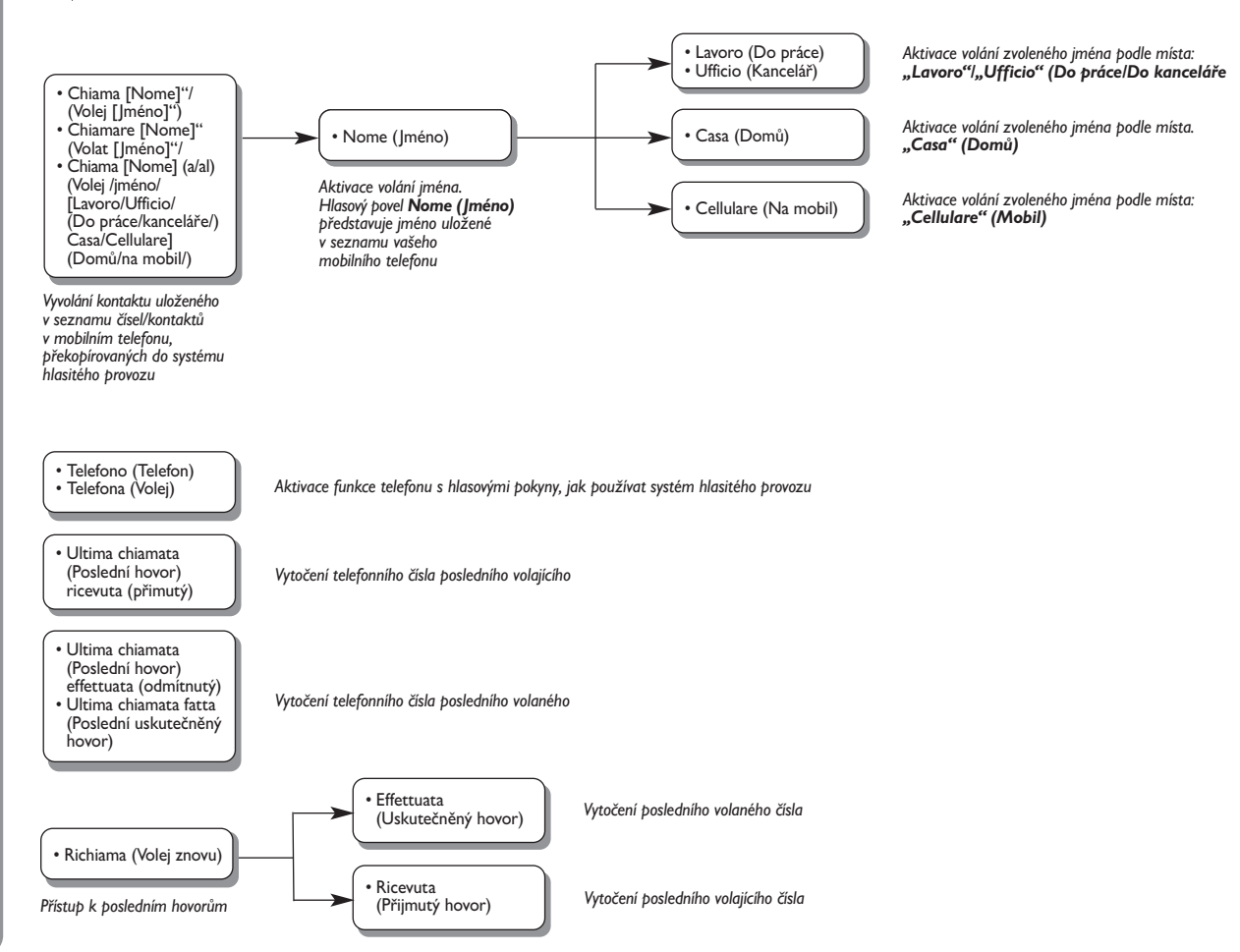

**BLUE&ME** 

# **TABULKA HLASOVÉHO OVLÁDÁNÍ ČTEČKY TEXTOVÝCH ZPRÁV**

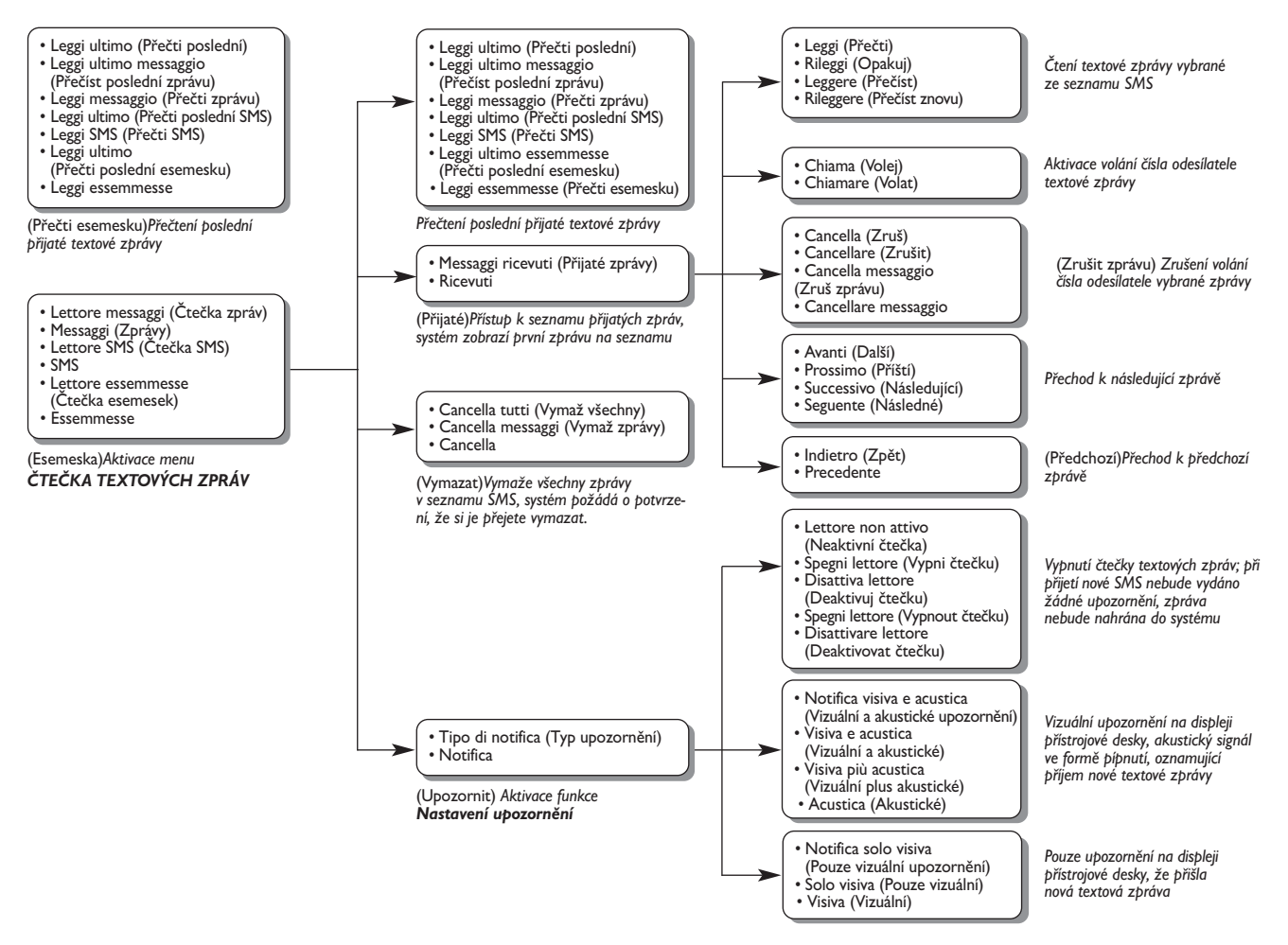

# **TABULKA HLASOVÝCH POVELŮ PŘEHRÁVAČE MEDIA PLAYER**

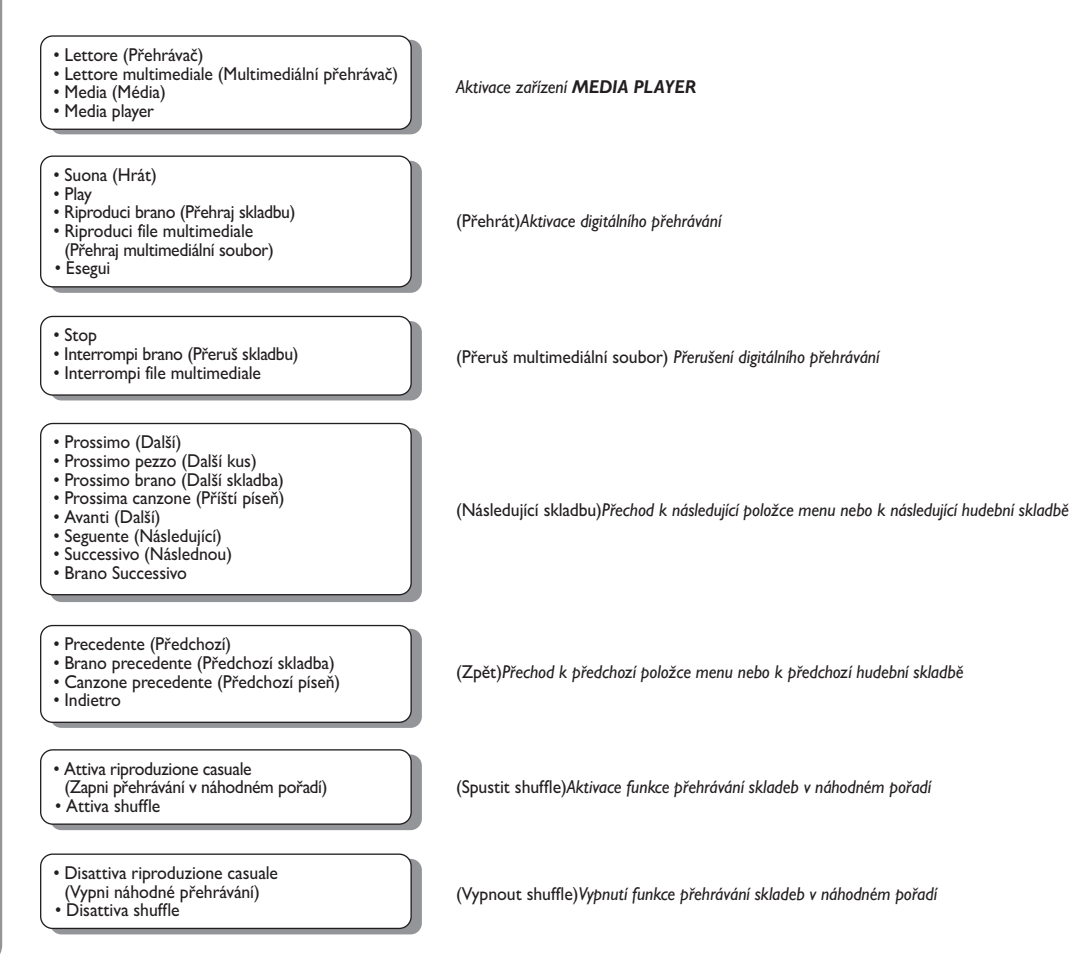

*následující*➯

**BLUE&ME** 

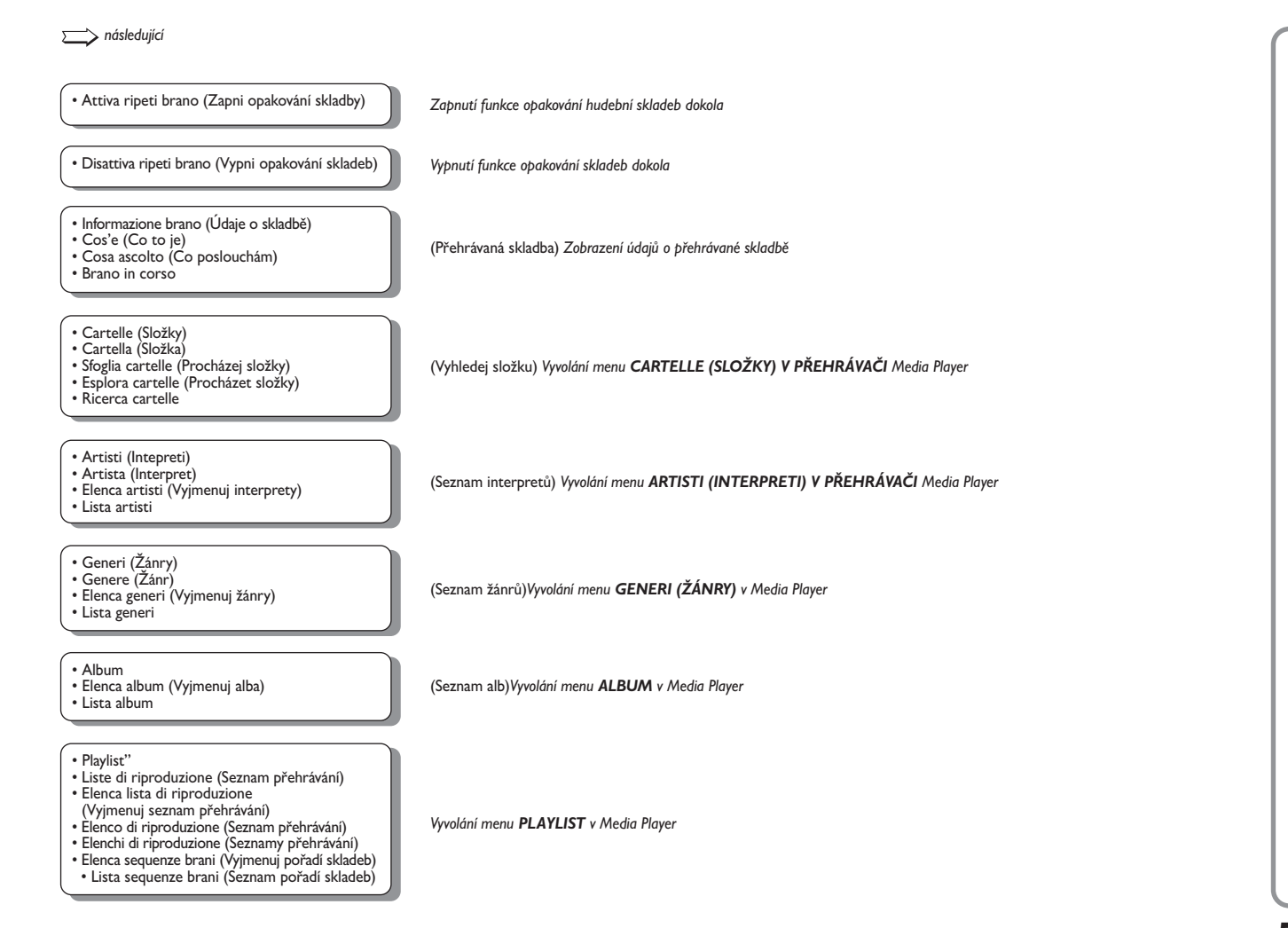

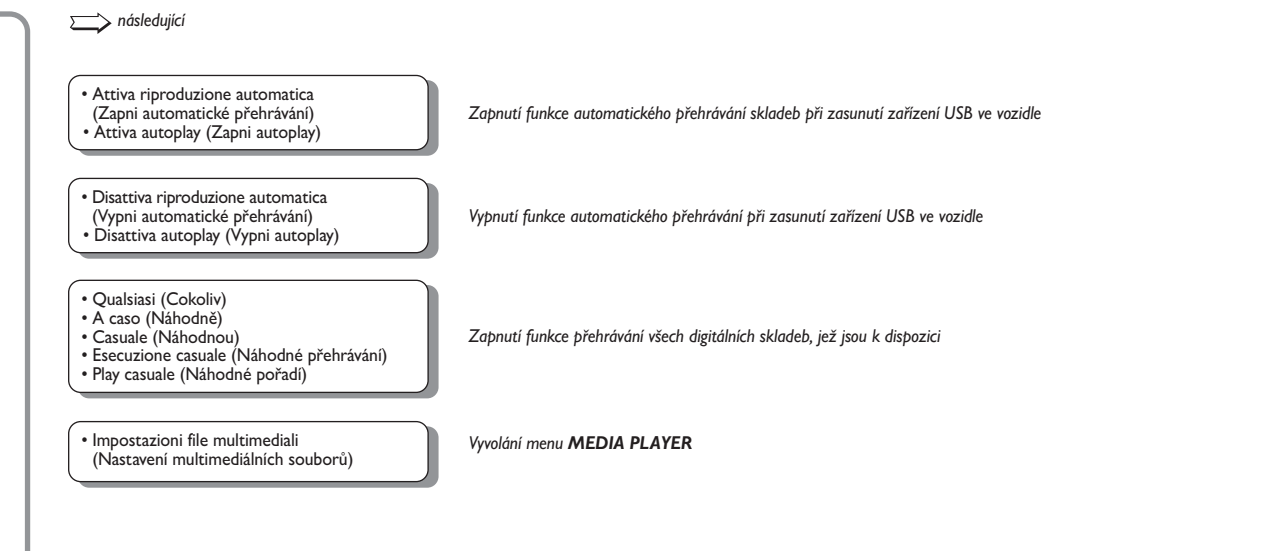

# **TABULKA HLASOVÝCH POVELŮ PRO FUNKCE NASTAVENÍ**

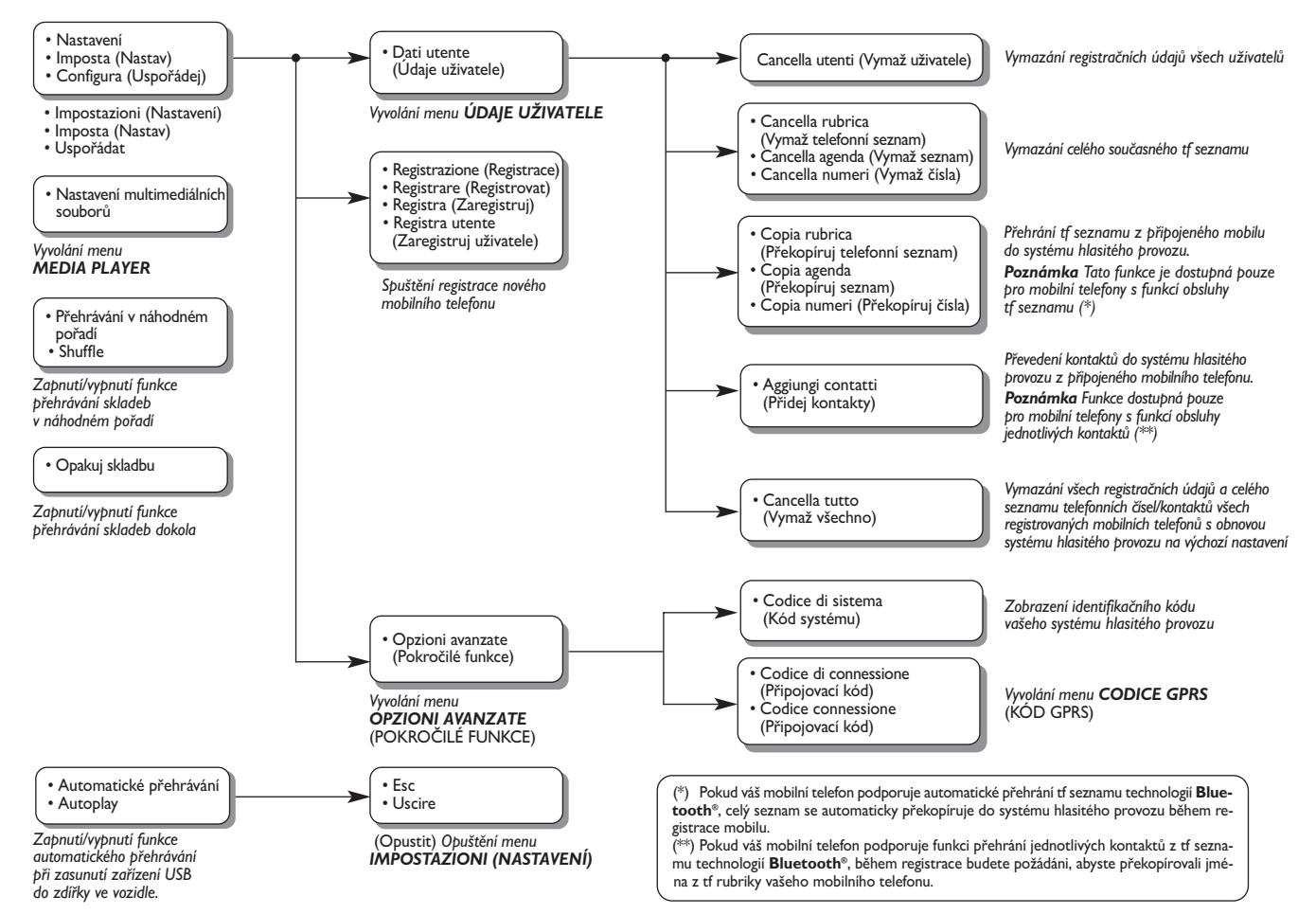

# **EŠENÍ PROBLÉM**

# **HLASITÝ PROVOZ (HANDSFREE)**

**Obecné problémy**

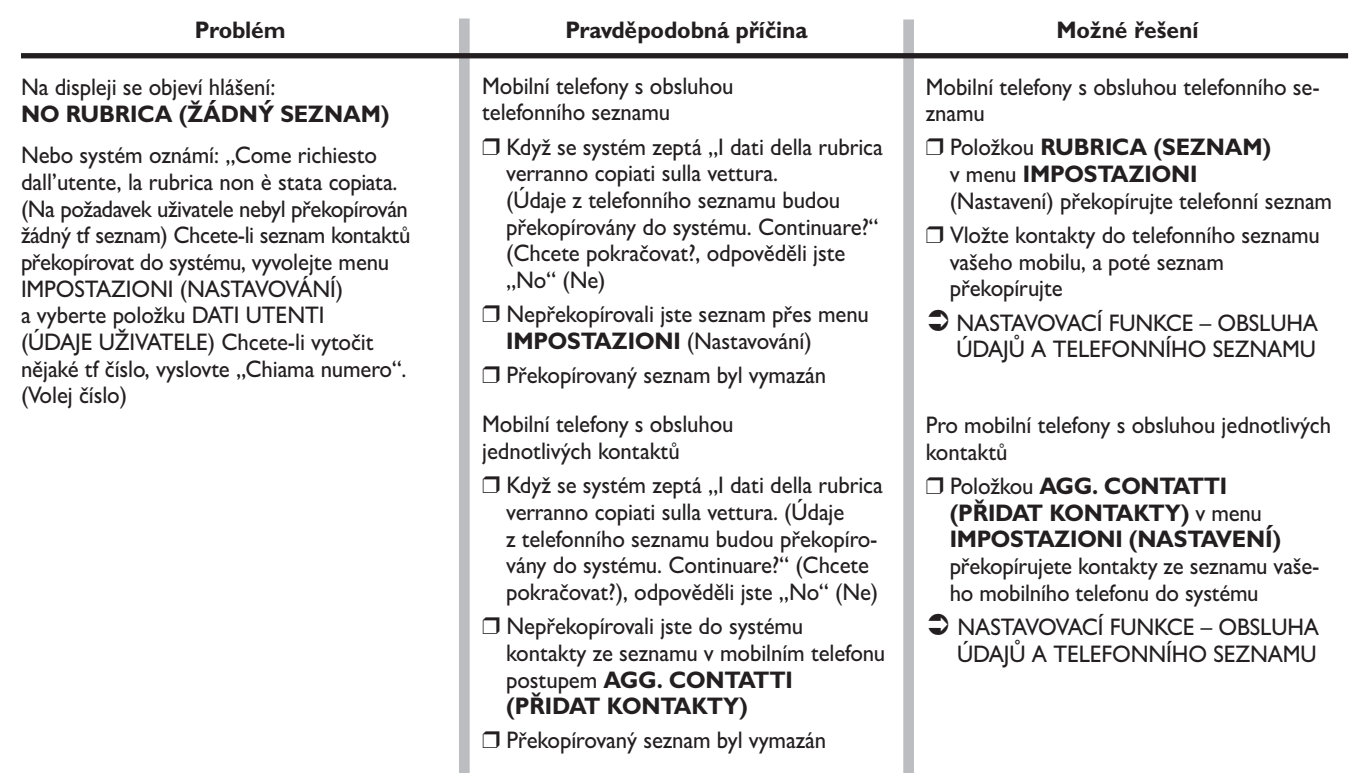

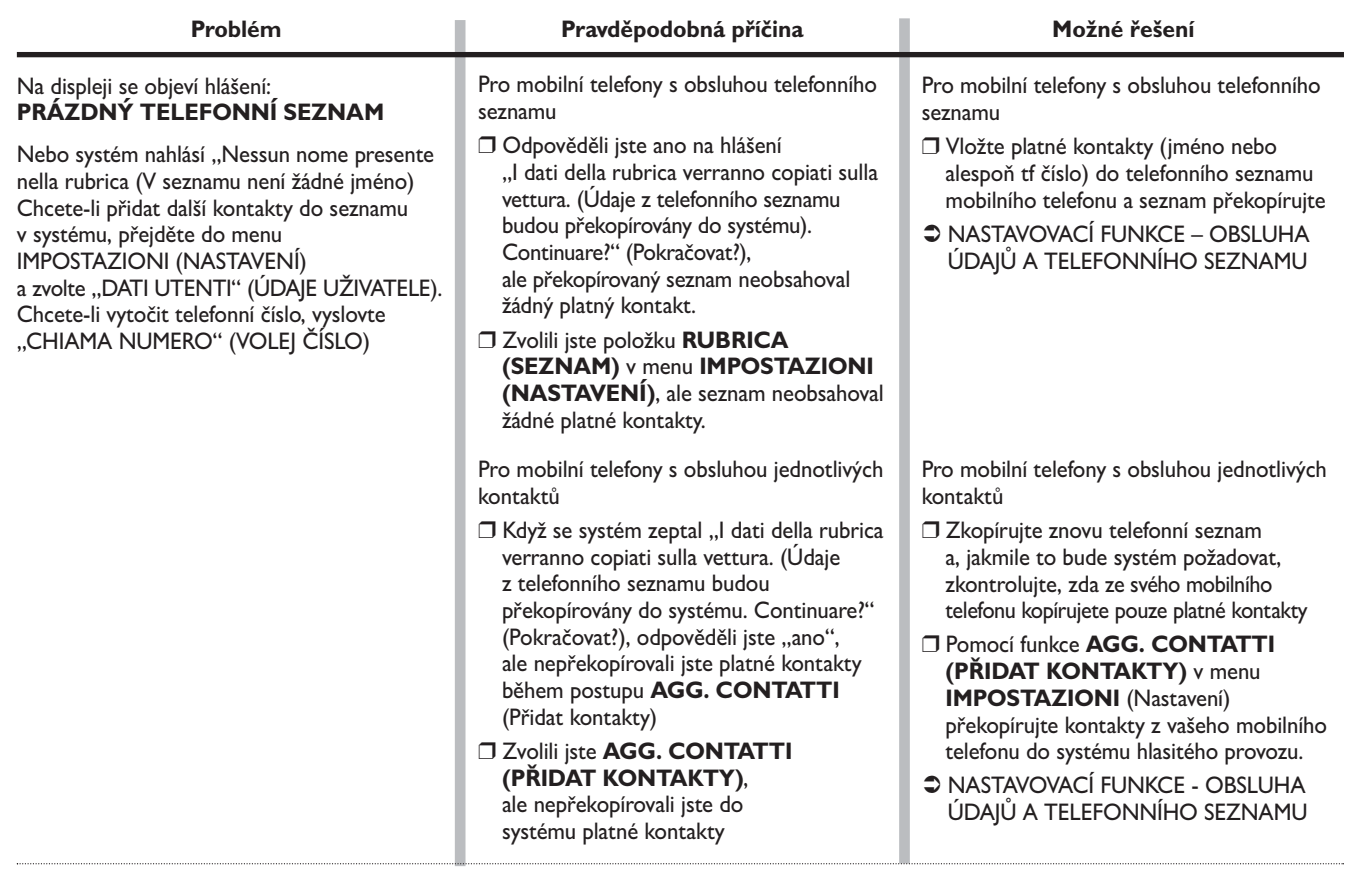

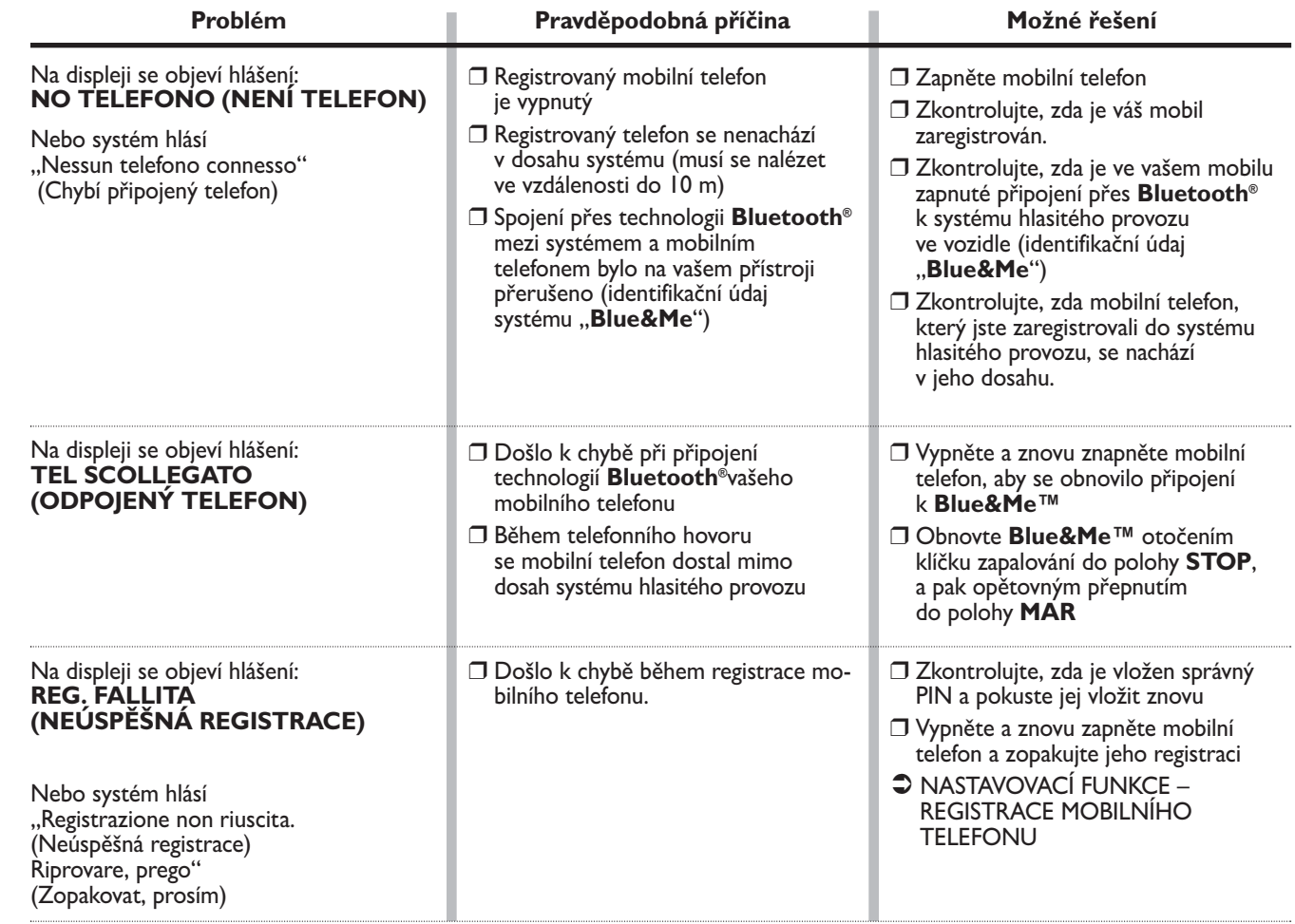

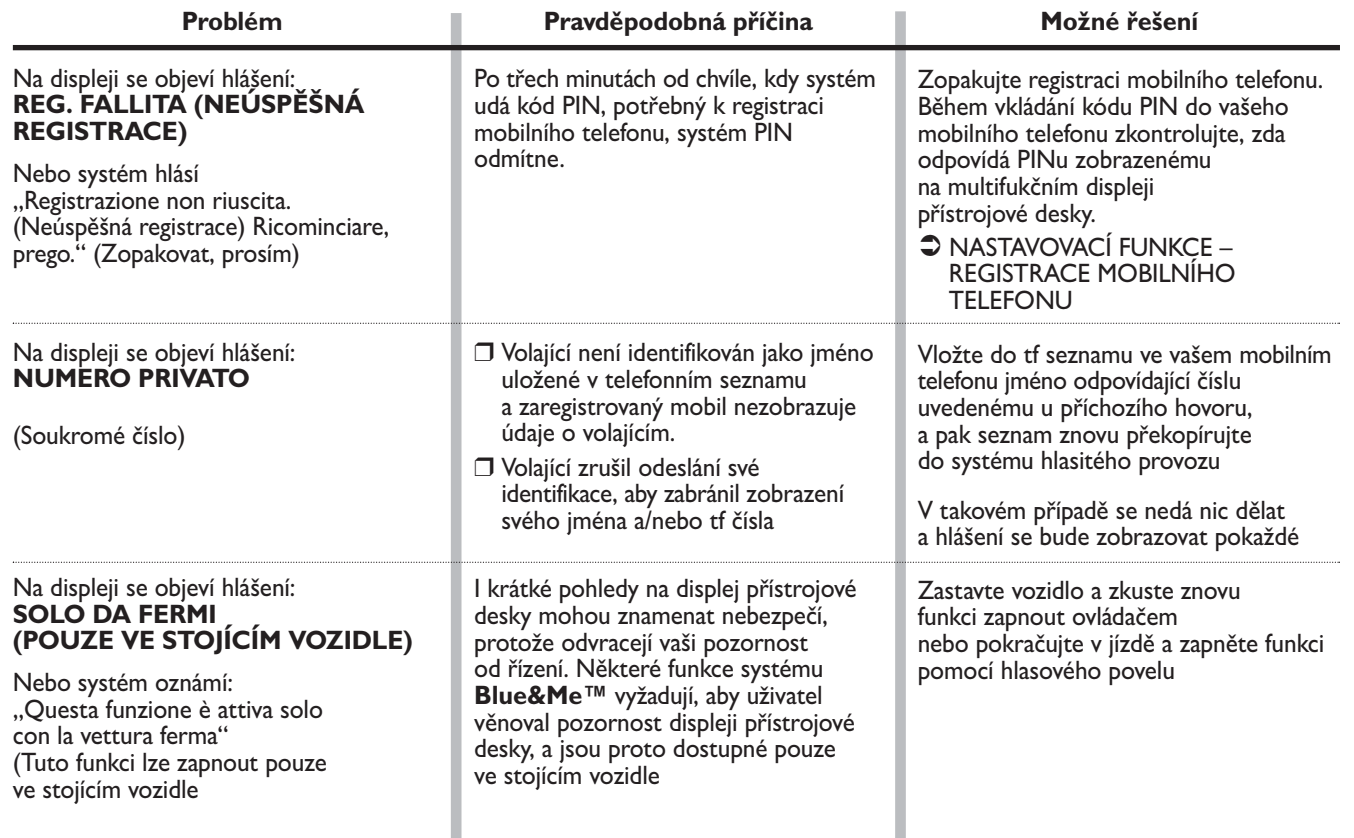

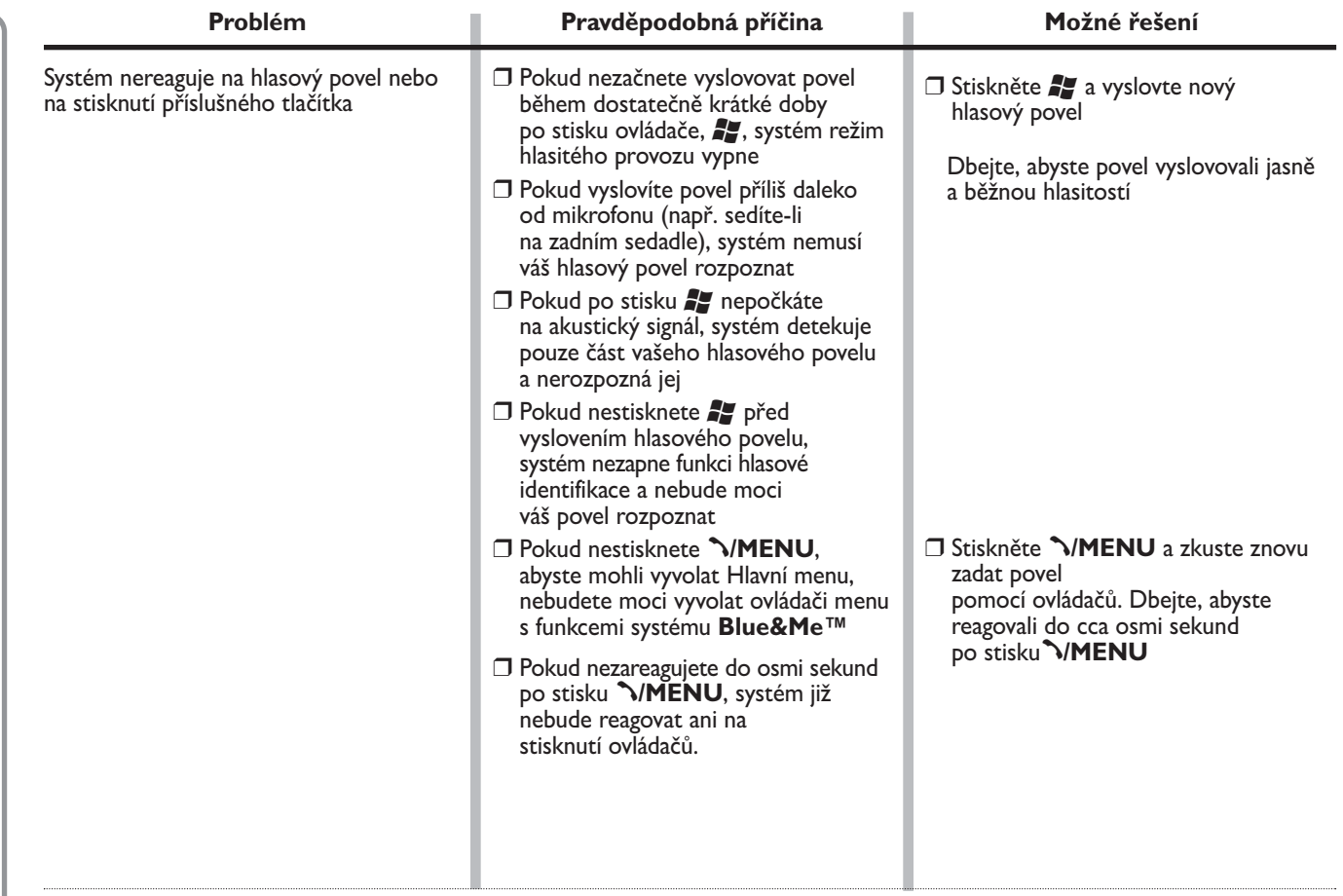

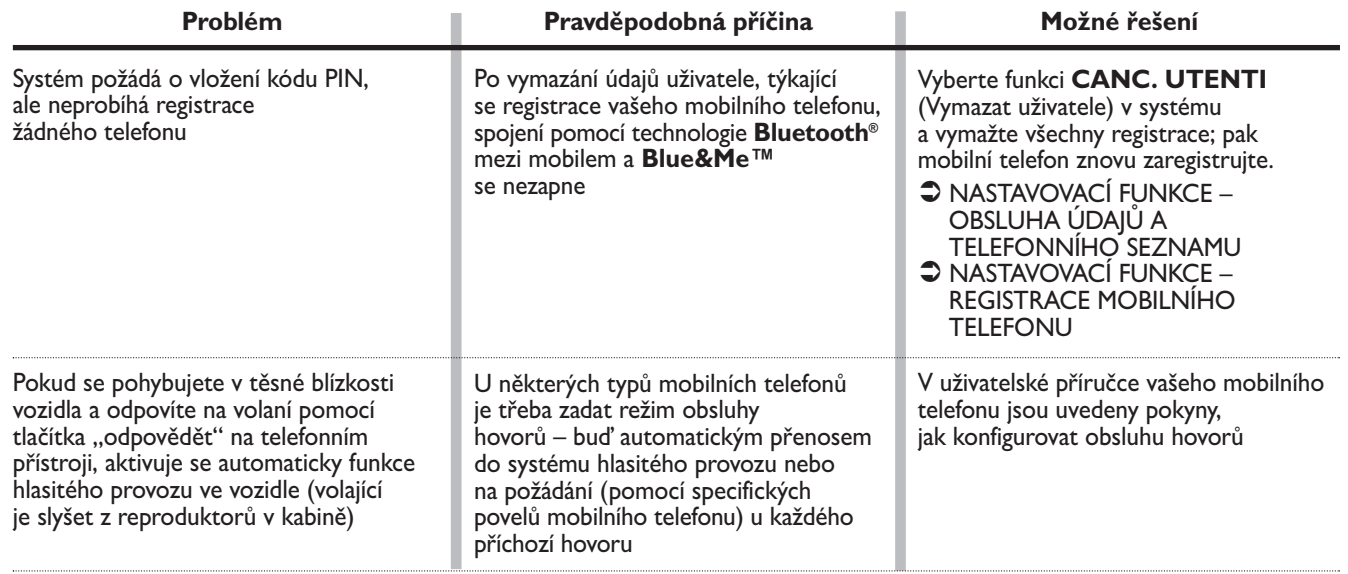

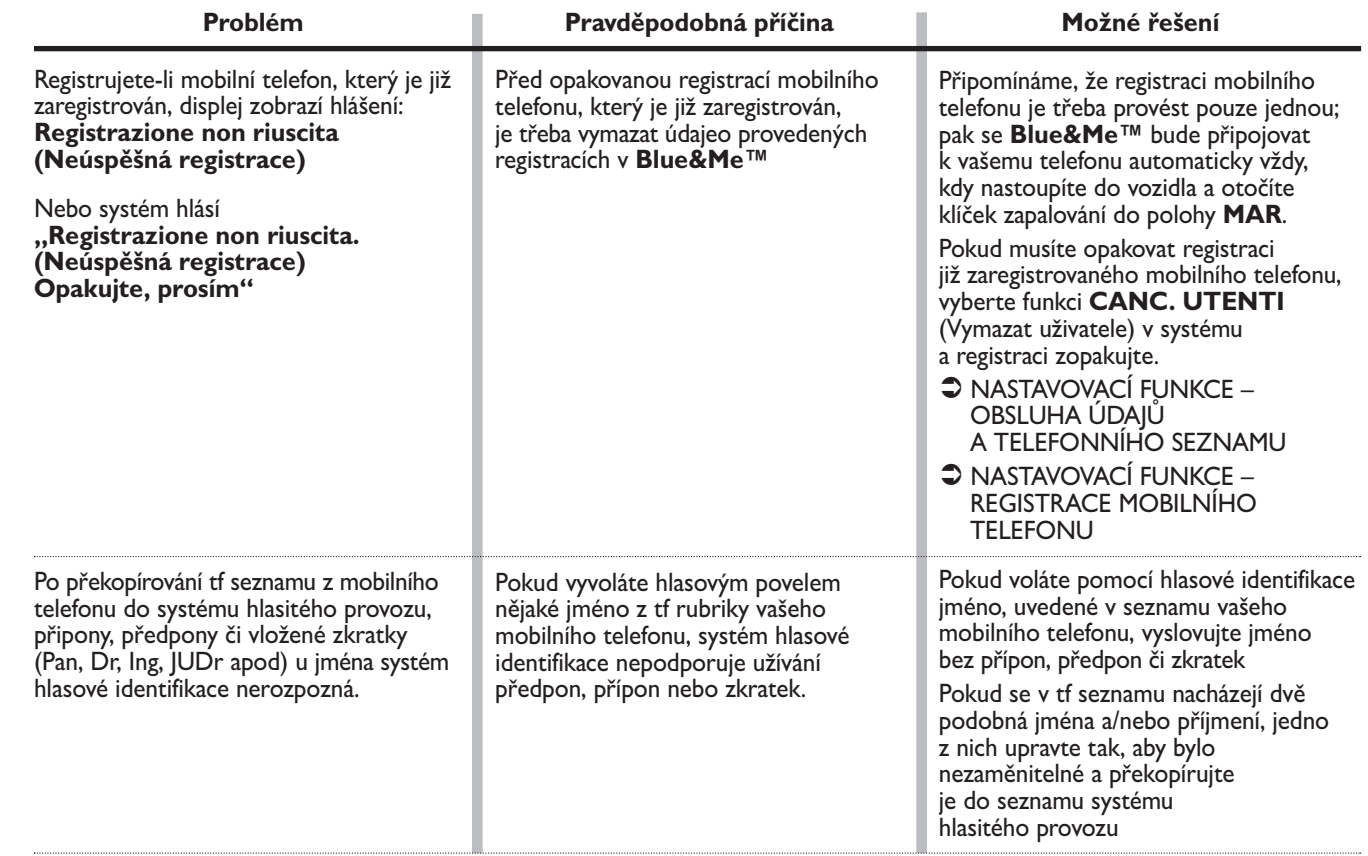

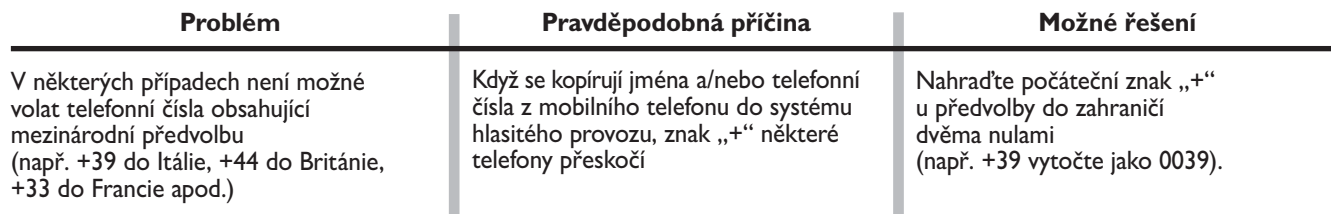

Seznam mobilních telefonů a jejich podporovaných funkcí najdete na internetových stránkách www.fiat.com v sekci **Blue&Me™** nebo vám budou tyto informace poskytnuty na bezplatné lince 800.3428.0000.

Zde můžete nají také:

❒ rychlého průvodce s pokyny pro užívání;

❒ návod k použivání mobilního telefonu při registraci:

- ❒ pokyny pro připojení k přehrávači iPod;
- ❒ soubory s 9 jazyky pro hlasovou identifikaci, které lze překopírovat do **Blue&Me™** (Italština, francouzština, němčina, španělština, portugalština, holandština, polština, brazilská portugalština).

# **ČTEČKA TEXTOVÝCH ZPRÁV**

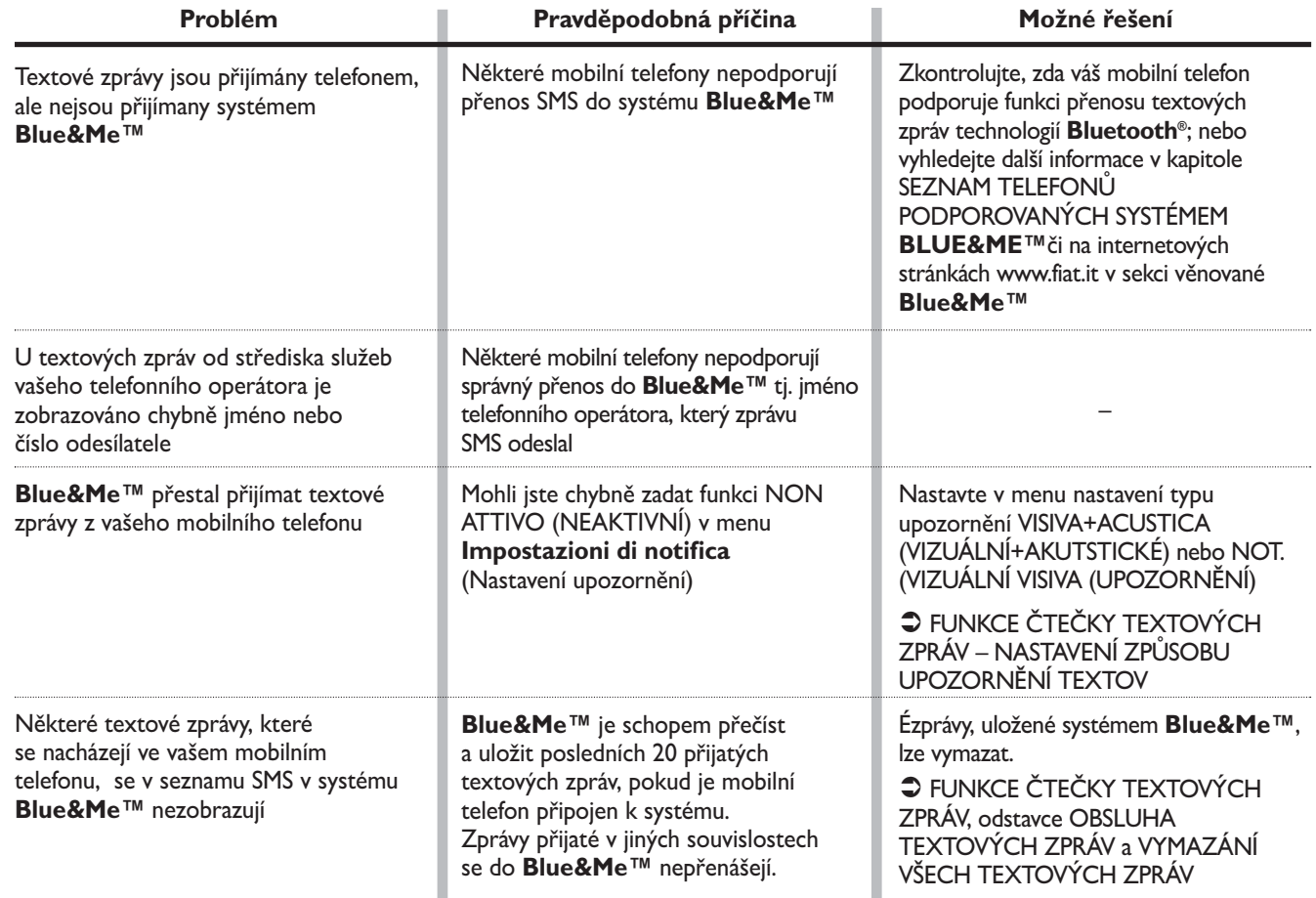

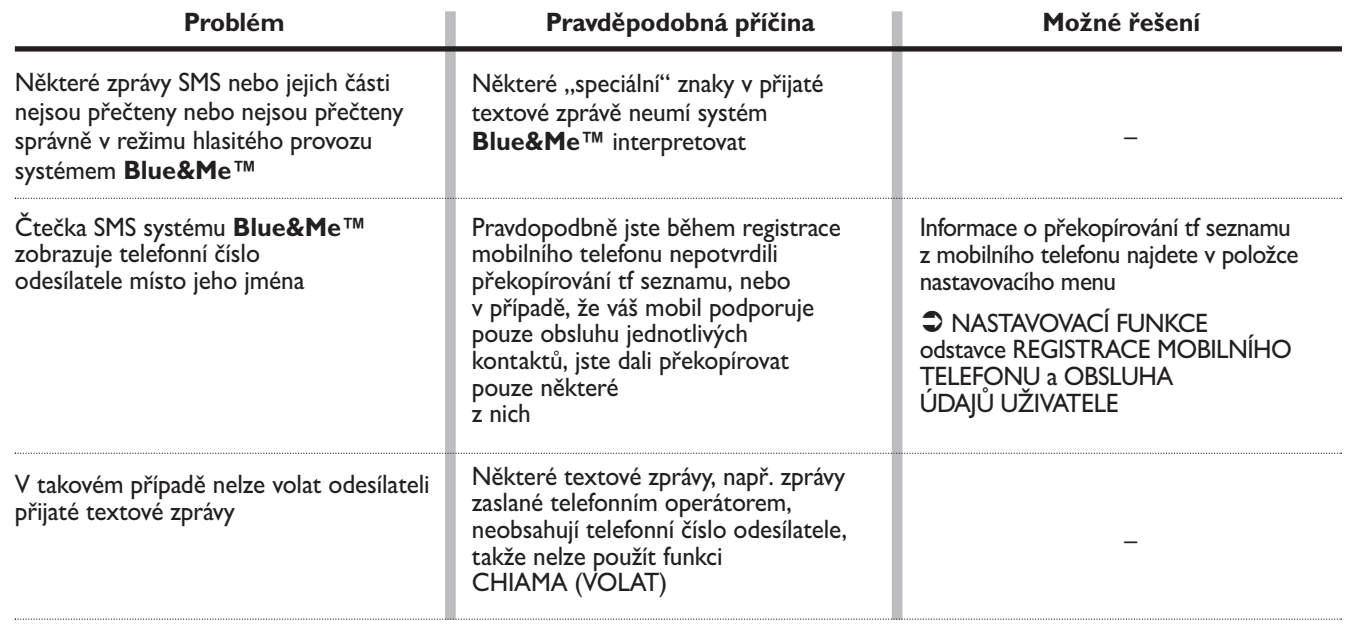

### **MEDIA PLAYER**

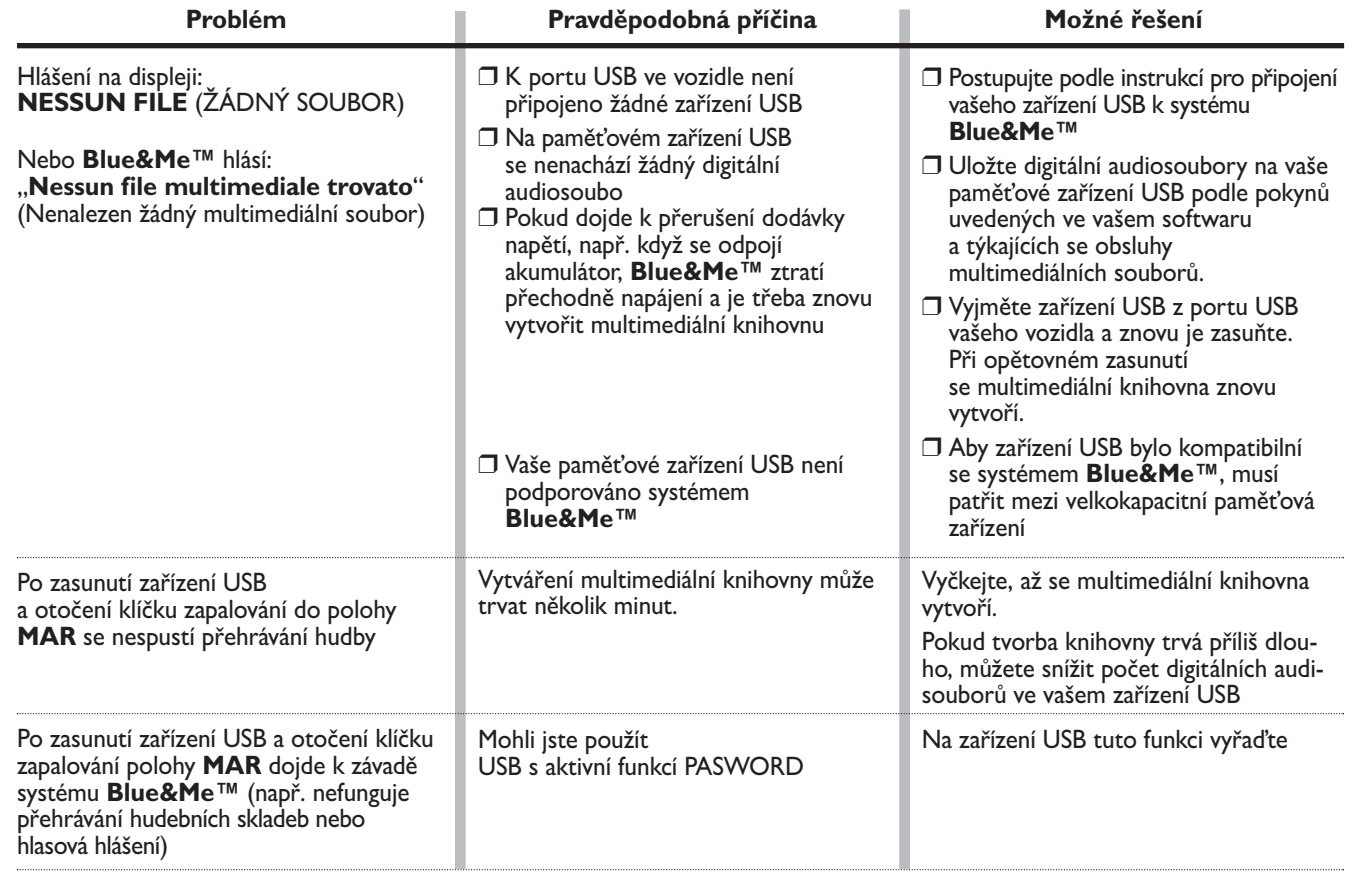

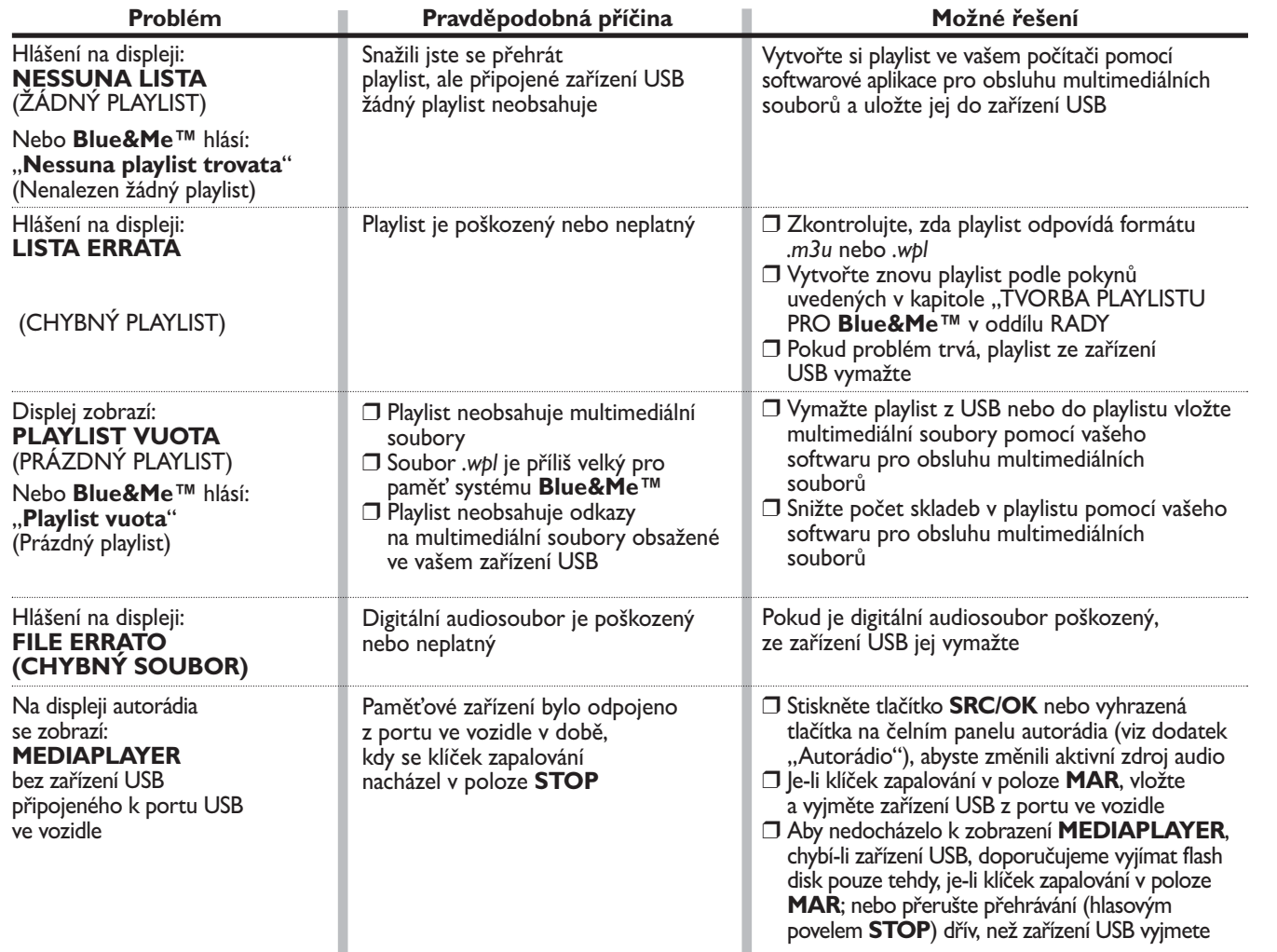

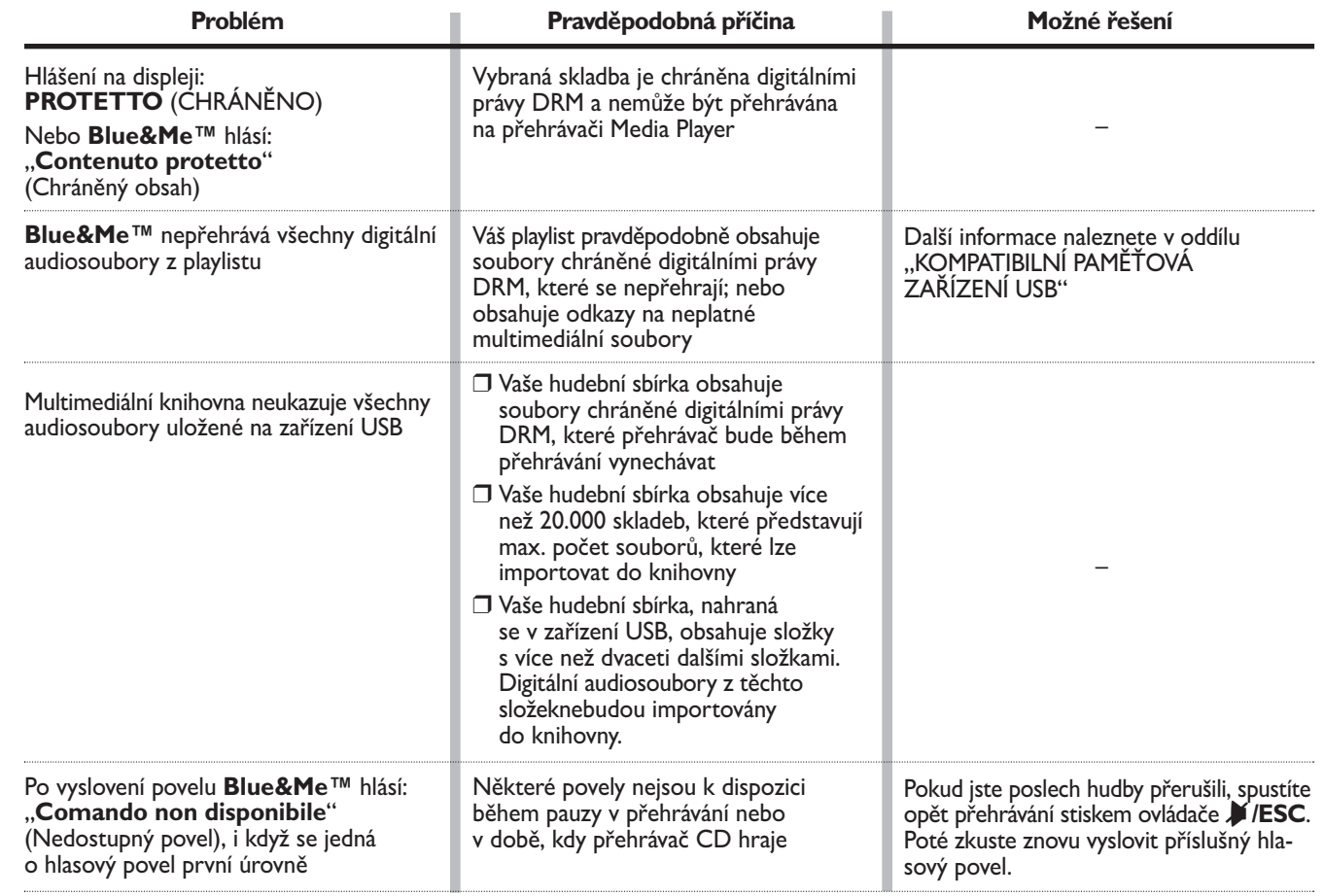

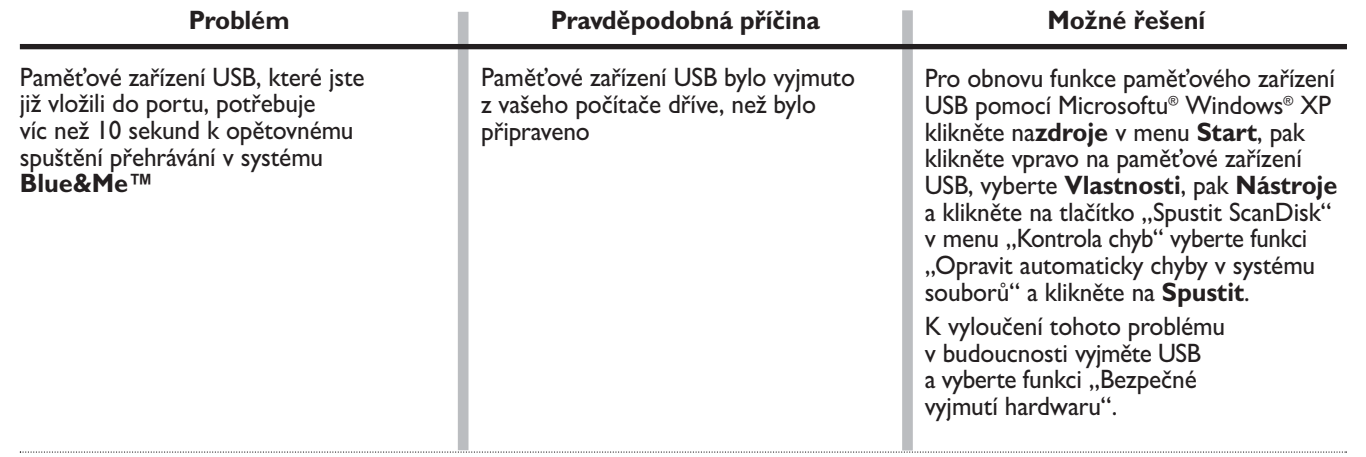

**iPod**

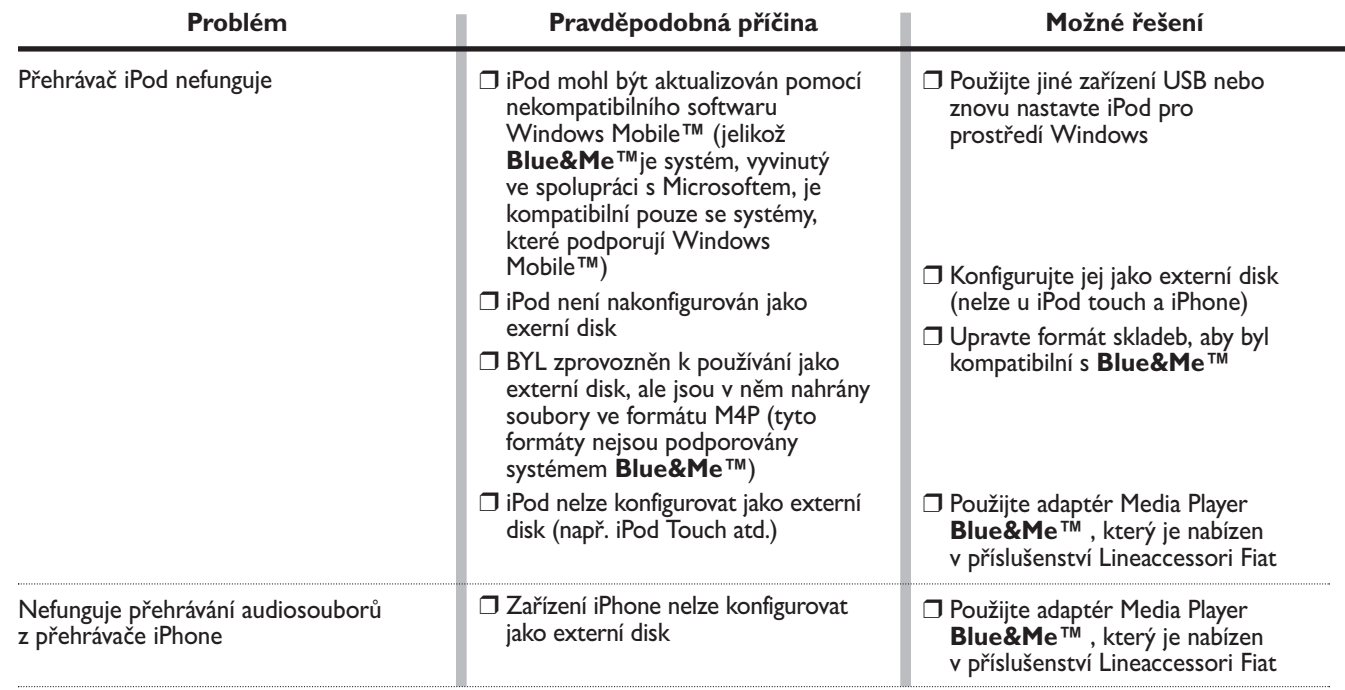

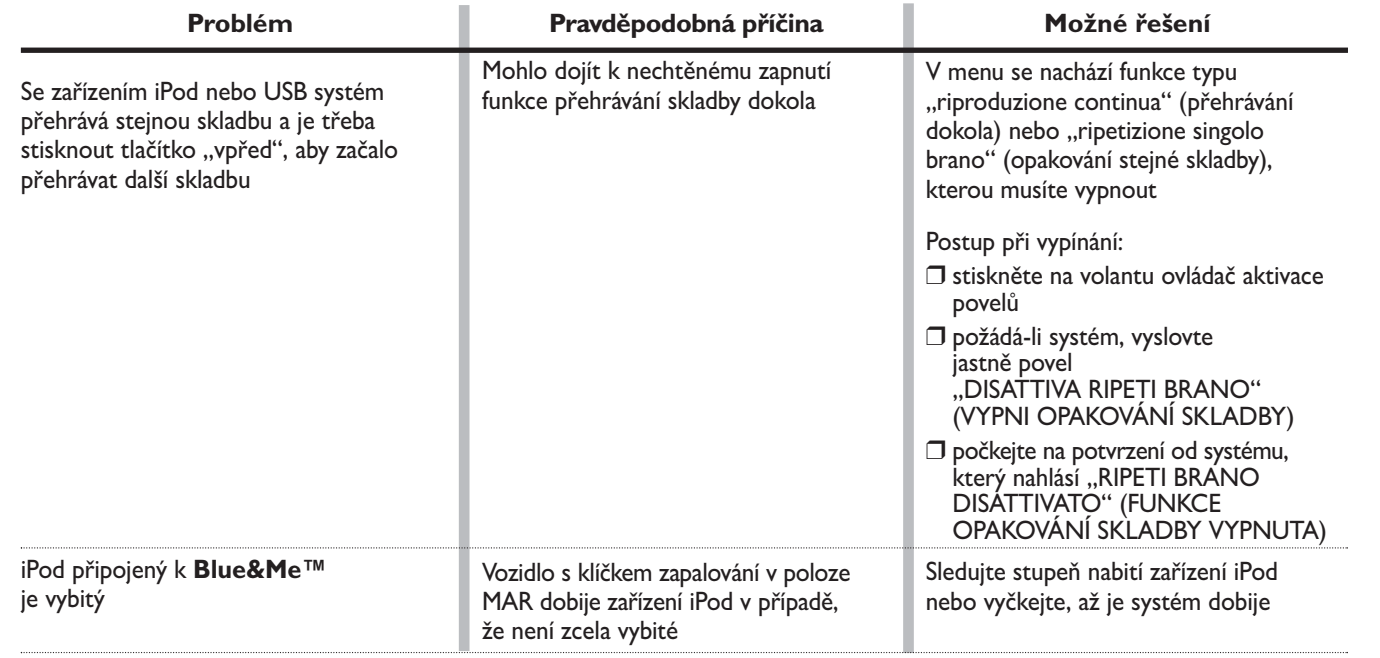
# **OCHRANA OSOBNÍCH ÚDAJŮ**

Dostupné funkce **Blue&Me™** obsahují také způsob nakládání s osobními údaji. K zabezpeční nepovolaného přístupu k údajům byl systém vyvinut tak, aby:

- ❒ Osobní údaje související s funkcemi hlasitého provozu (tf seznam a poslední hovory) byly přístupné pouze po automatické identifikaci mobilního telefonu uživatele technologií **Bluetooth®**;
- ❒ Osobní údaje, uložené v zařízení, můžete vymazat pomocí specifických funkcí systému **Blue&Me™**.
- Další informace o mazání osobních údajů naleznete v kapitole "NASTAVOVACÍ FUNKCE OBSLUHA OSOBNÍCH ÚDAJŮ.

UPOZORNĚNÍ Pokud přistavíte vozidlo do servisu, nezapomeňte, že osobní údaje, uložené v **Blue&Me™** (tf seznam a poslední hovory), mohou být odtajněny a zneužity. Dříve, než vozidlo zanecháte v servisu, máte možnost osobní údaje a tf seznam, uložené v **Blue&Me™**, vymazat.

 Další informace o vymazání údajů uživatele a tf seznamu najdete v kapitole NASTAVOVACÍ FUNKCE – OBSLUHA ÚDAJE UŽIVATELE.

# **UPOZORNĚNÍ TÝKAJÍCÍ SE POUŽITÍ DODANÉHO SOFTWARU**

Tento systém obsahuje software používaný v licenci společností Fiat Auto S.p.A. v souladu s licenční smlouvou. Veškeré změny, kopírování, reverse engineering nebo jiné nepovolené použití softwaru tohoto systému v rozporu s licenční smlouvu je přísně zakázáno. UPOZORNĚNÍ Nepovolený přístup do systému **Blue&Me™** nebo instalace neschváleného softwaru může znamenat zneplatnění záruky a poškodit zabezpečení uložených údajů.

## LICENČNÍ SMLOUVA S KONEČNÝM UŽIVATELM NA POUŽÍVÁNÍ SOFTWARU ("EULA")

- Zakoupil jste systém (dále "SYSTÉM), který obsahuje software, používaný v licenci společností Fiat Auto S.p.A. od jednoho či více poskytovatelů licenčního softwaru ("Dodavatelé Softwaru společnosti Fiat Auto S.p.A."). Tyto softwarové produkty, stejně jako příslušná multimediální zařízení, tiskoviny a dokumentace, poskytovaná "on line" nebo elektronicky (SOFTWARE) jsou chráněny právy a mezinárodními smlouvami o duševním vlastnictví. SOFTWARE je poskytován v licenci, nejedná se o prodej. Všechna práva vyhrazena.
- POKUD BYSTE NEAKCEPTOVAL LICENČNÍ SMLOUVU PRO KONEČNÉHO UŽIVATELE ("EULA"), PROSÍME VÁS, ABYSTE SYSTÉM NEPOUŽÍVAL A SOFTWARE NEKOPÍROVAL. ŽÁDÁME VÁS, ABYSTE V TAKOVÉM PŘÍPADĚ CO NEJDŘÍVE KON-TAKTOVAL SPOLEČNOST FIAT AUTO S.p.A. KVŮLI ZPŮSOBU NAVRÁCENÍ NEPOUŽITÉHO SYSTÉMU. **POKUD SOFT-WARE NEBO SYSTÉM JAKÝMKOLIV ZPŮSOBEM POUŽIJETE, BUDE TO ZAKLÁDAT VÁŠ SOUHLAS S UVE-DENOU LICENČNÍ SMLOUVOU EULA (NEBO S RATIFIKACÍ PŘÍPADNÝCH PŘEDCHOZÍCH DOHOD)**.

#### **POSTOUPENÍ LICENCE K SOFTWARU Tato smlouva EULA vám postupuje tuto licenci:**

– Můžete používat SOFTWARE tak, jak je instalován v SYSTÉMU.

## **OSTATNÍ PRÁVA A OMEZENÍ**

- **Hlasová identifikace.** Pokud SOFTWARE obsahuje jedno či více zařízení pro hlasovou identifikaci, je třeba vědět, že hlasová identifikace je výhradně statistickým procesem, a že případné chyby jsou jeho součástí. Fiat Auto S.p.A. ani jeho dodavatelé neodpovídají za případné škody způsobené chybami zařízení hlasové identifikace.
- **Omezení týkající se Reverse Engineerign, dekompilace a rozložení.** Je zakázáno provádět reverse engineering, dekompilaci či rozkládání SOFTWARU s výjimkou případu, kdy je to výslovně povoleno zákonem.
- **Jedna licenční smlouva EULA.** Dokumentace k tomuto SYSTÉMU je určena pro konečného uživatele a může obsahovat několik verzí licenční smlouvy EULA, jako např. více dostupných překladů a/nebo multimediálních verzí (v dokumentaci nebo softwaru). I v případě, že obdržíte více verzí licenční smlouvy EULA, máte povolení používat pouze jednu (1) kopii SOFTWARU.
- **Zákaz pronajímání.** Kromě případu, kdy to Fiat Auto S.p.A. schválí, je zakázáno SOFTWARE pronajímat, postupovat další osobě nebo jej zapůjčovat.
- **Převod SOFTWARU.** Ve smyslu této licenční smlouvy EULA můžete převést všechna svá práva pouze a výlučně ve formě prodeje či převodu SYSTÉMU, a to za podmínky, že si neponecháte jeho kopii, a že převedete celý SOFTWARE (včetně všech komponentů, informační dokumentace, případných aktualizací, tuto smlouvu EULA a je-li třeba, také osvědčení o pravosti) a za podmínky, že osoba, na kterou se vše převede, bude akceptovat podmínky této licenční smlouvy. Pokud vlastníte aktualizovaný SOFTWARE, musíte převést také všechny jeho předchozí verze.
- **Rozvázání smlouvy.** Fiat Auto S.p.A. nebo dodavatelé softwaru společnosti Fiat Auto S.p.A. mohou tuto smlouvu EULA rozvázat, pokud nebudete dodržovat její podmínky a pravidla, aniž by byla dotčena ostatní práva společnosti a jejích dodavatele/ů. V takovém případě budete povinen zničit všechny kopie SOFTWARU včetně všech dílů.
- **Svolení k používání údajů.** Souhlasíte, aby si dodavatelé softwaru společnosti Fiat Auto S.p.A., jejich společnosti a/nebo oprávnění zástupci opatřili a použili technické údaje, které shromažďují v rámci servisních služeb SOFTWARU. Dodavatelé softwaru společnosti Fiat Auto S.p.A. a jejich společnosti a/nebo oprávnění zástupci mohou použít takové údaje pouze za účelem zlepšení svých produktů, služeb nebo technologií. Dodavatelé softwaru společnosti Fiat Auto S.p.A. a jejich zástupci mohou odtajnit tyto údaje dalším osobám, avšak pouze tak, aby nebyla odhalena vaše totožnost.
- **Součásti pro poskytování služeb po internetu.** SOFTWARE může obsahovat komponenty, které umožňují a usnadňují používání služeb po internetu. Jste seznámen a svolujete, aby dodavatelé softwaru společnosti Fiat Auto S.p.A., jejich společnosti a/nebo zástupci mohli automaticky kontrolovat verze SOFTWARU, kterou používáte a/nebo jeho části, a že mohou poskytovat aktualizace nebo dodatky k SOFTWARU, které by mohly být rovněž automaticky staženy do vašeho SYSTÉMU.
- **Software/Doplňkové službyi.** SOFTWARE může umožnit společnosti Fiat Auto S.p.A., dodavatelům softwaru a jejich společnostem a/nebo zástupcům poskytovat vám aktualizace, dodatky, doplňky nebo služby opírající se o internet a určené pro váš SOFT-WARE po datu, kdy jste obdržel první kopii SOFTWARU ("Doplňkové komponenty")
	- Pokud Fiat Auto S.p.A. dodá nebo poskytne doplňkové komponenty a spolu s nimi neposkytne žádnou jinou podmínku licenční smlouvy EULA, platí ustanovení této licenční smlouvy.
	- Pokud vám dodavatelé softwaru společnosti Fiat Auto S.p.A. a jejich společnosti a/nebo jejich zástupci dají k dispozici doplňkové komponenty, s nimiž nebude souviset žádná další podmínka licenční smlouvy, platí pro ně také v tomto případě ustanovení této licenční smlouvy s výjimkou skutečnosti, kdy dodavatelé softwaru společnosti Fiat Auto S.p.A nebo její pobočka, která doplňkové komponenty poskytne, budou kvalifikování jako poskytovatelé licence na doplňkové komponenty.

– Fiat Auto S.p.A., dodavatelé softwaru společnosti Fiat Auto S.p.A., jejich společnosti a zástupci si vyhrazují právo přerušit služby poskytované po internetu a dané vám k dispozici prostřednictvím SOFTWARU.

– **Propojení s internetovými stránkami třetích subjektů.** SOFTWARE vám může umožnit přístup k internetovým stránkách třetích subjektů. Internetové stránky třetích subjektů nemají dodavatelé softwaru společnosti Fiat Auto S.p.A., jejich společnosti ani jejich zástupci pod svou kontrolou Dodavatelé softwaru společnosti Fiat Auto S.p.A. ani jejich společnosti či zástupci nenesou odpovědnost za (i) obsah internetových stránek třetího subjektu, za případné odkazy na jejich stránkách či případné úpravy či aktualizace, ani za (ii) přenos informací po internetu nebo jiný druh informací poskytnutých jakýmkoli třetím subjektem. Pokud SOFT-WARE obsahuje připojení k internetovým stránkám třetích subjektů, můžou vám být poskytovány pouze z titulu vašeho zájmu. vložení spojení neznamená schválení internetových stránek třetího subjektu ze strany dodavatelů softwaru společnosti Fiat Auto S.p.A., jejich společností anebo zastoupení.

#### **NOSIČE PRO AKTUALIZACE A OBNOVU**

– Pokud je SOFTWARE dodán společností Fiat Auto S.p.A. odděleně od SYSTÉMU na nosičích jako ROM chip, CD ROM nebo stažením z internetových stránek, jste oprávněn instalovat jednu (1) kopii takového SOFTWARU do SYSTÉMU jako výměnu za stávající SOFTWARE, a můžete jej používat v souladu s touto licenční smlouvou včetně případných dodatků přiložených k aktualizačnímu SOFTWARU.

### **OCHRANA DUŠEVNÍHO VLASTNICTVÍ**

Všechna práva plynoucí z ochrany duševního vlastnictví, týkající se SOFTWARU (včetně obrázků, fotografií, animací, videosouborů, audiosouborů, hudby, textů a "appletů", zabudovaných v SOFTWARU), tištěné materiály a všechny kopie SOFTWARU jsou vlastnictvím dodavatelů softwaru společnosti Fiat Auto S.p.A., jejich společností nebo dodavatelů. SOFTWARE je poskytován v licenci, nejedná se o prodej. Je zakázáno kopírovat tištěnou dokumentaci dodávanou se SOFTWAREM. Všechny nároky a práva, plynoucí z duševního vlastnictví informací a údajů, ke kterým máte přístup díky SOFTWARU, jsou vlastnicvím příslušných držitelů práv, a jsou chráněny zákony a úmluvami platnými pro kopírování materiálů duševního vlastnictví. Tato licenční smlouva EULA nezakládá vaše právo tyto informace a údaje používat. Všechna práva, která nejsou výslovně uvedena v této licenční smlouvě, náležejí dodavatelům softwaru společnosti Fiat Auto S.p.A., jejich společnostem a dodavatelům. Používání všech služeb on-line, ke kterým máte díky SOFT-WARU přístup, je upraveno příslušnými pravidly používání takových služeb. Pokud tento SOFTWARE obsahuje dokumentaci. poskytovanou pouze elektronickou cestou, můžete si vytisknout jednu její kopii.

#### **OMEZENÍ EXPORTU**

Souhlasíte, aby SOFTWARE podléhal právní úpravě pro vývoz do USA a Evropské unie. Zavazujete se, že budete dodržovat všechny národní i mezinárodní právní předpisy týkající se SOFTWARU včetně ustanovení úřadů USA pro vývoz (U.S. Export Administration Regulation), jakož i omezení platící pro konečného uživatele, konečné použití a určení vydané USA a ostatními vládami.

- **OBCHODNÍ ZNAČKY.** Tato licenční smlouva EULA vás neopravňuje k manipulaci s obchodními a servisními značkami dodavatelů softwaru společnosti Fiat Auto S.p.A, jejich společností a dodavatelů.
- **SERVIS VÝROBKU.** Servis SOFTWARU neposkytují dodavatelé společnosti Fiat Auto S.p.A. ani jejich společnosti. . Budete-li potřebovat servis, prosíme, abyste se obrátil na servisy uvedené společností Fiat Auto S.p.A. v návodu k SYSTÉMU. Otázky, týkající se této licenční smlouvy, nebo přejete-li si kontaktovat společnost Fiat Auto S.p.A. či z jiného důvodu prosíme, abyste se řídil informacemi uvedenými v dokumentaci SYSTÉMU.
- **Výjimka odpovědnosti za určité škody.** S VÝJIMKOU PŘÍPADŮ, UPRAVENÝCH ZÁKONEM, DODAVATELÉ SOFTWARU FIÁT AUTO S.<sub>P</sub>.A A JEJICH POBOČKY NENESÓU ODPOVĚDNOST ZA VŠECHNY NEPŘÍMÉ, ZVLÁŠTNÍ, MIMOSMLUVNÍ NEBO NÁHODNÉ ŠKODY VYPLÝVAJÍCÍ NEBO SOUVISEJÍCÍ S POUŽÍVÁNÍM A OBSLUHOU SOFTWARU. TOTO OMEZE-NÍ SE BUDE UPLATŇOVAT TAKÉ V PŘÍPADĚ, ŽE PŘÍPADNÁ NÁPRAVA BUDE V PODSTATĚ NEÚSPĚŠNÁ. ZA ŽÁDNÝCH OKOLNOSTÍ DODAVATELÉ SOFTWARU SPOLEČNOSTI FIAT AUTO S.p.A A/NEBO JEJICH POBOČKY NEODPOVÍDAJÍ ZA ŠKODY PŘESAHUJÍCÍ 250 AMERICKÝCH DOLARŮ (U.S. \$250.00).
- **INFORMACE O OMEZENÍ ZÁRUKY A O PRÁVNÍCH PŘEDPISECH, PLATNÝCH VE VAŠEM STÁTĚ, SI LAS-KAVĚ VYHLEDEJTE VE SVÉ ZÁRUČNÍ KNÍŽCE, KTERÁ JE SOUČÁSTÍ BALÍČKU A BYLA VÁM DODÁNA S TIŠTĚNOU DOKUMENTACÍ O SOFTWARU.**

# **POZNÁMKY**

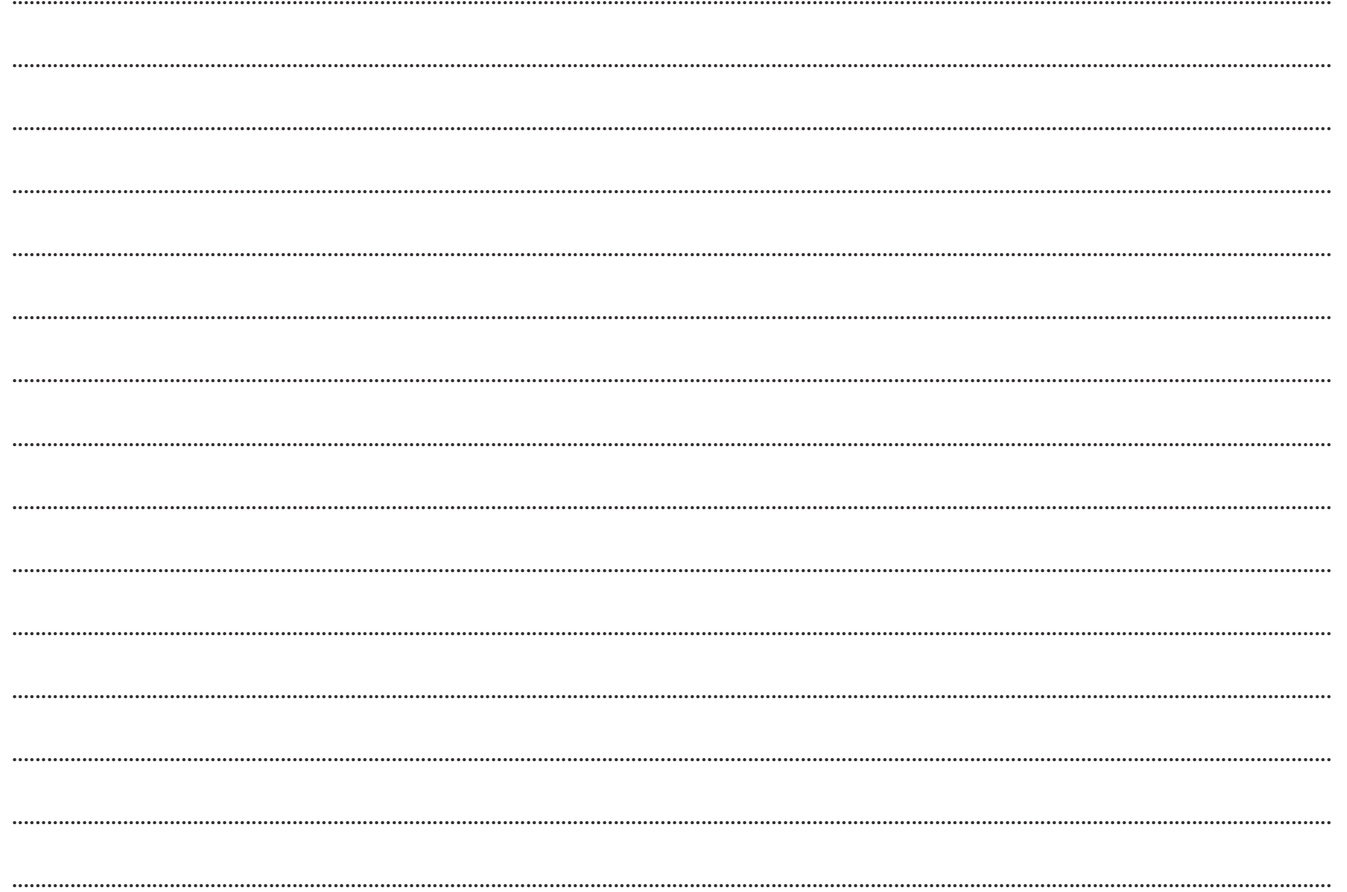

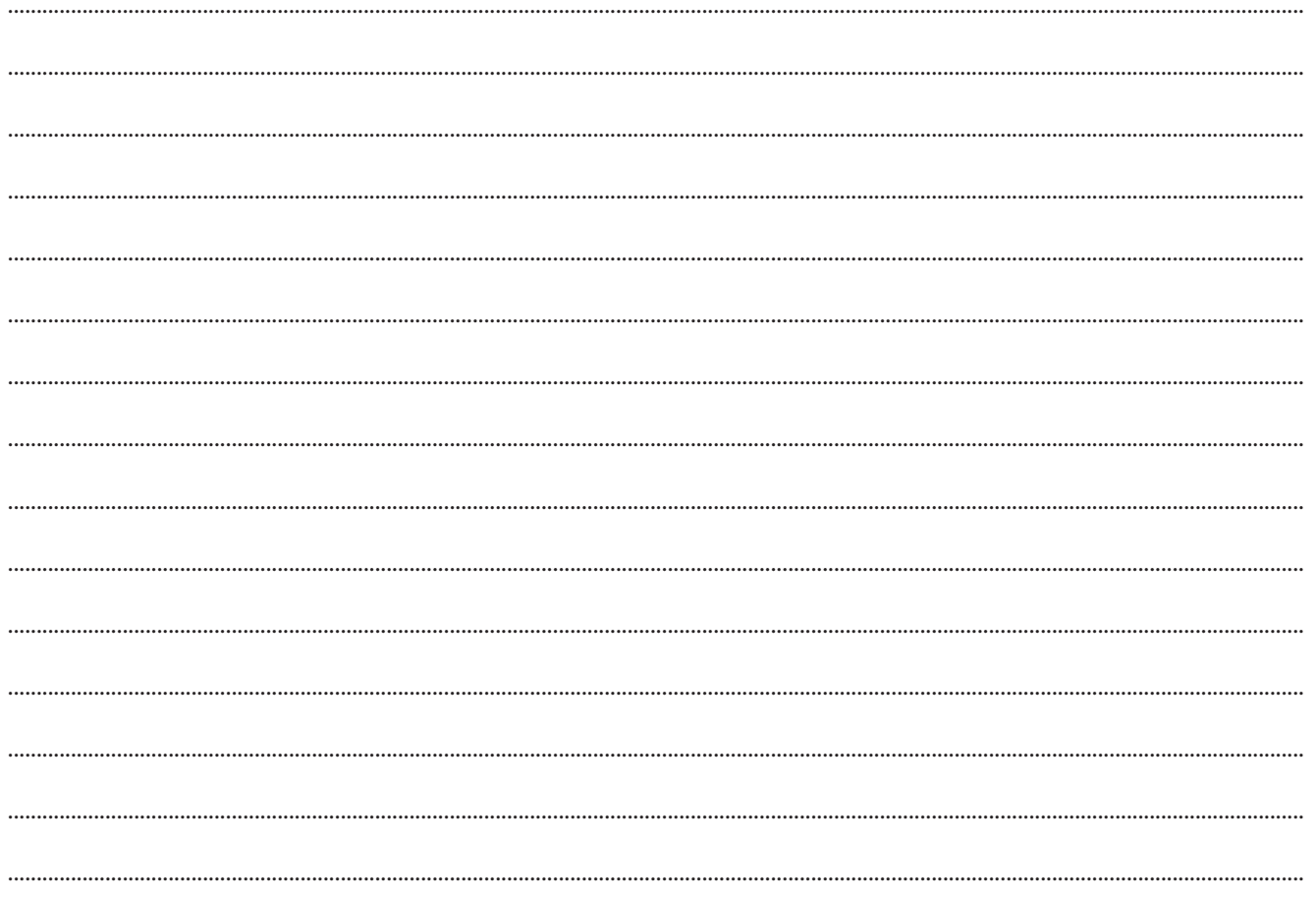

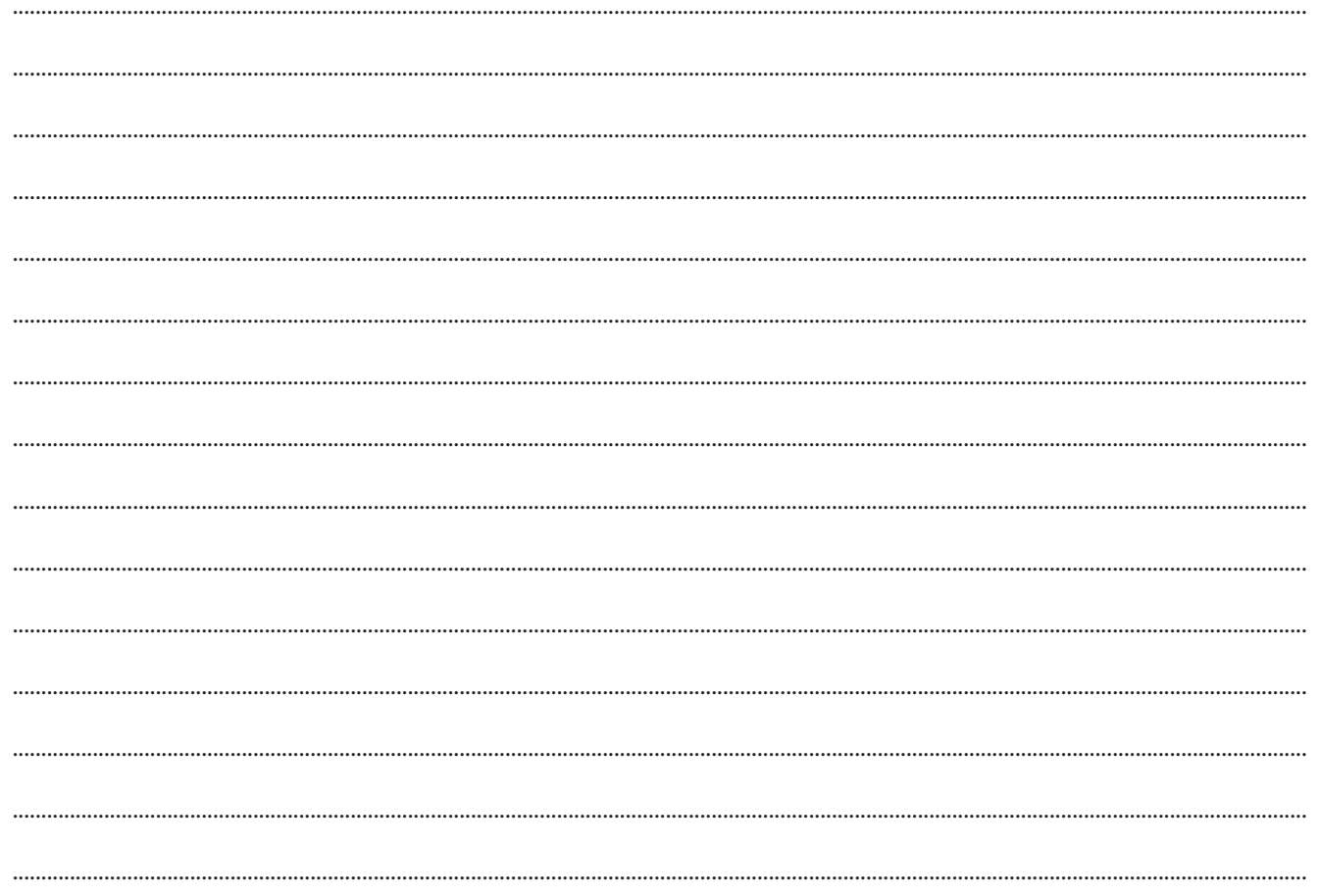

Fiat Group Automobiles S.p.A. – Customer Services – Technical Services – Service Engineering Largo Senatore G. Agnelli, 5 – 10040 Volvera – Torino (Italia) Tisk č. 530.03.873 – 07/2009 – 1. vydání

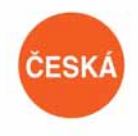

Údaje obsažené v této publikaci mají informativní charakter.<br>Fiat může kdykoliv provádět změny modelů popsaných v této publikaci, z důvodů technických nebo komerčních.<br>Další informace si zákazník může obstarat v autorizova Vytištěno na ekologickém papíru bez chlóru.